#### **BAB VI**

#### **KESIMPULAN DAN SARAN**

Pada bab ini merupakan bab penutup, akan diberikan kesimpulan dan saran yang didapatkan selama pembuatan Tugas Akhir untuk pengembangan sistem lebih lanjut.

#### **6.1. Kesimpulan**

Berdasarkan analisis, desain, implementasi perangkat lunak dan pembahasan sebelumnya, maka dapat ditarik kesimpulan:

Pembangunan sistem informasi pengelolaan parkir pada Kabupaten Purbalingga dengan nama SIMPARKIR telah berhasil dibangun dan dapat mewujudkan keterbukaan informasi secara optimal terbukti dari hasil pengujian *black box testing*.

#### **6.2. Saran**

Beberapa saran dan masukan yang didapatkan penulis terhadap perancangan sistem infomasi pengelolaan parkir pada Kabupaten Purbalingga meliputi:

Pengembangan dapat dilakukan pada *platform* lain selain Android.

#### **DAFTAR PUSTAKA**

- Ableson. (2009). *Sistem Operasi.* Retrieved 11 29, 2016, from http://library.binus.ac.id/eColls/eThesisdoc/Bab2HTM L/2013100969SIBab2001/page24.html
- Ana Nur Cahyanti, B. E. (2012). Pembangunan Sistem Informasi Manajemen Puskesmas Pakis Baru Nawangan. *Journal Speed, Sentra Penelitian Engineering dan Edukasi*.
- Badrul Anwar, H. J. (2014). IMPLEMENTASI LOCATION BASED SERVICE BERBASIS ANDROID UNTUK MENGETAHUI POSISI USER. *Jurnal Ilmiah SAINTIKOM*, 2.
- Balachandar, R. A., Aye, W., Avandi, M., Anitha, R., & Kumar, S. A. (2007). In *Web Services Security and E-Business* (p. 166).
- Fauzi, K. (2013). SISTEM INFORMASI DATA KARYAWAN PADA PT. POS INDONESIA (PERSERO) BANDA ACEH BERBASIS WEB. *Jurnal Sarjana Sistem Informasi*.
- Faya Mahdia, F. N. (2013). PEMANFAATAN GOOGLE MAPS API UNTUK PEMBANGUNAN SISTEM INFORMASI MANAJEMEN BANTUAN LOGISTIK PASCA BENCANA ALAM BERBASIS MOBILE WEB. *Jurnal Teknik Informatika*.
- Ibnu Daqiqil Id, M. (2011). *Framework CodeIgniter: sebuah panduan dan best practice.* Pekanbaru.
- Jogiyanto. (2005). Analisis & Desaain Sistem Informasi. *Andi Offset, Yogyakarta*.
- Kenneth C. Laudon, J. P. (2006). *Management Information Systems.* New Jersey: Pearson.
- Koesuma, A. (2011). Perancangan Sistem Manajemen Basis Data sebagai Penunjang Sistem Informasi. *Thesis S1, UAJY*.
- Ramadhan, D. R. (2015). PENGEMBANGAN DAN ANALISIS KUALITAS APLIKASI MOBILE SCHOOL MAPS (MooMaps) BERBASIS MOBILE APPLICATION UNTUK PEMETAAN UNIVERSITAS DI YOGYAKARTA. *Jurnal Sarjana Teknik Informatika*, 3.
- Saputra, A. (2015). Sistem Informasi Persediaan Obat pada APotek Nayla. *Jurnal Sistemm Informasi Universitas Bina Darma*.
- Stefan Steiniger, M. N. (2006). *Foundations of Location Based Services.* Retrieved from School of Information Science, University of Zurich, Winterthurerstrasse: http://citeseerx.ist.psu.edu/viewdoc/download?doi=10 .1.1.94.1844&rep=rep1&type=pdf
- Sugara, E. P. (2011). SISTEM INFORMASI PENCARIAN DAN PENJUALAN BARANG BERBASIS WEB PADA TOKO BAGUS. *JURNAL TEKNOLOGI DAN INFORMATIKA*, 159.
- Utomo, A. P. (2013). Analisa dan Perancangan Sistem Informasi Parkir di Universitas Muria Kudus. *Jurnal Sistem Informasi, 1*, 18.

108

- Vebri, V. Y. (2016). Perancangan Sistem Informasi Persediaan di Apotek X. *Thesis S1, UAJY*.
- Wahyono, T. (2005). *Komputer Pemrograman Web Dinamis dengan PHP5.* Jakarta: Elex Media Komputindo.
- Wardana, L. A. (2016). Perancangan Antarmuka Aplikasi Mobile Konseling pada Gereja Katolik dengan Mertode User Centered Design and Wireframe. *Thesis S2, UAJY*.

Welling, T. (2005). MySQL. http://library.binus.ac.id/eColls/eThesisdoc/Bab2HTM L/2013100969SIBab2001/page25.html.

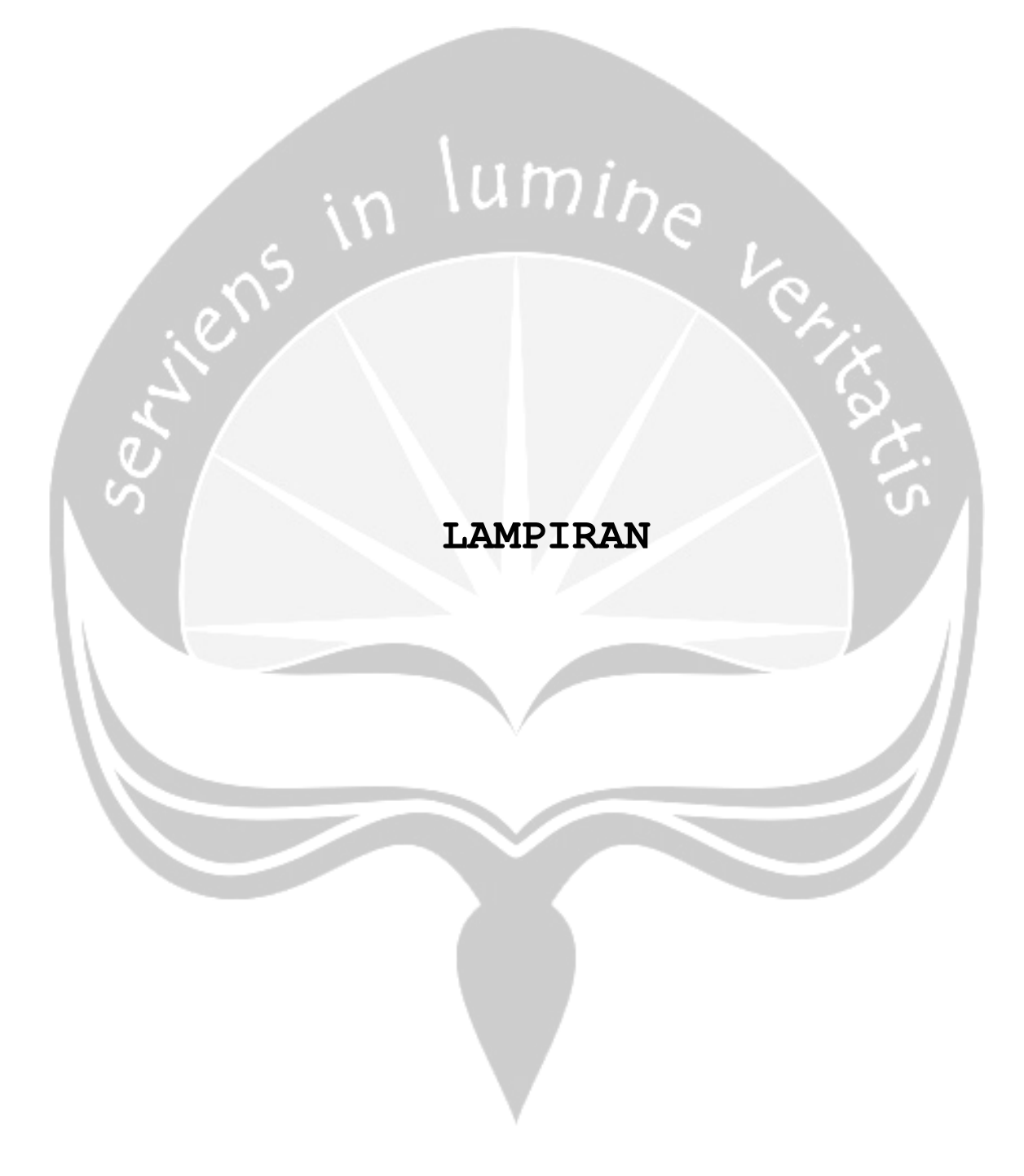

### **SKPL**

#### **SPESIFIKASI KEBUTUHAN PERANGKAT LUNAK**

## **PEMBANGUNAN SISTEM INFORMASI PENGELOLAAN PARKIR BERBASIS WEB DAN MOBILE**

**(STUDI KASUS DINAS PERHUBUNGAN KABUPATEN PURBALINGGA)**

**Untuk:**

**Universitas Atma Jaya Yogyakarta**

**Dipersiapkan oleh:**

**Sukma Stevia Charolline / 130707335**

**Program Studi Teknik Informatika** 

**Fakultas Teknologi Industri**

**Universitas Atma Jaya Yogyakarta**

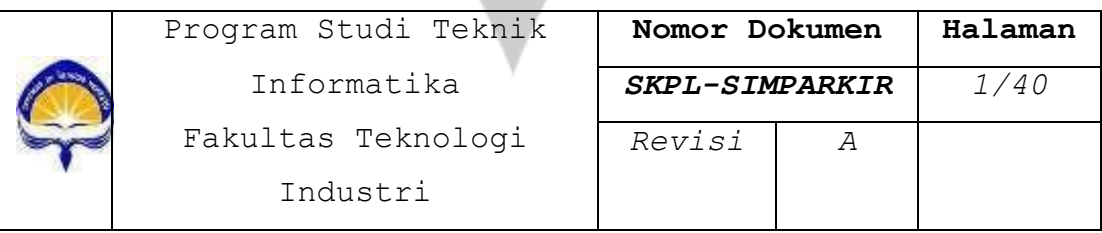

#### **DAFTAR PERUBAHAN**

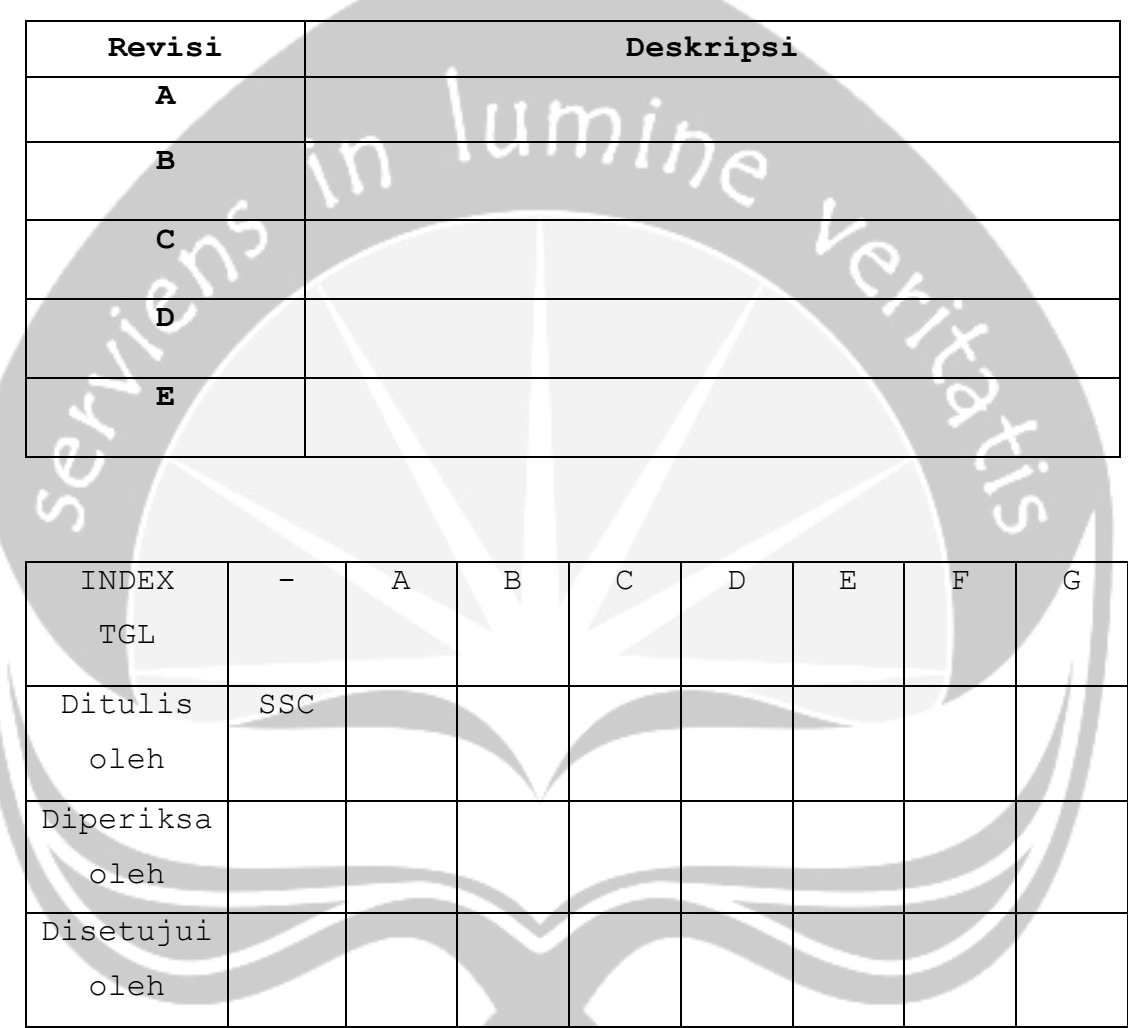

#### **DAFTAR HALAMAN PERUBAHAN**

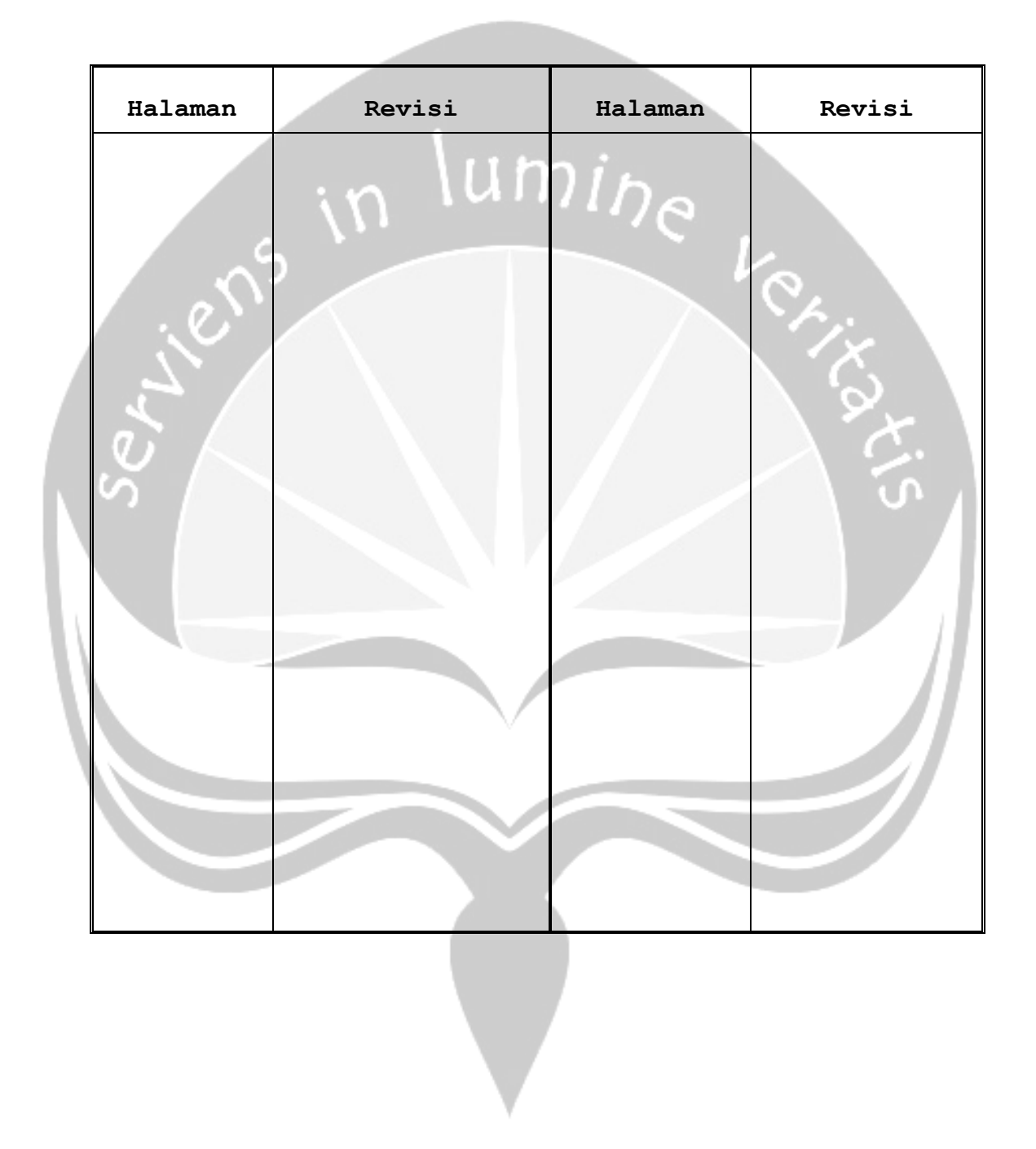

#### **DAFTAR ISI**

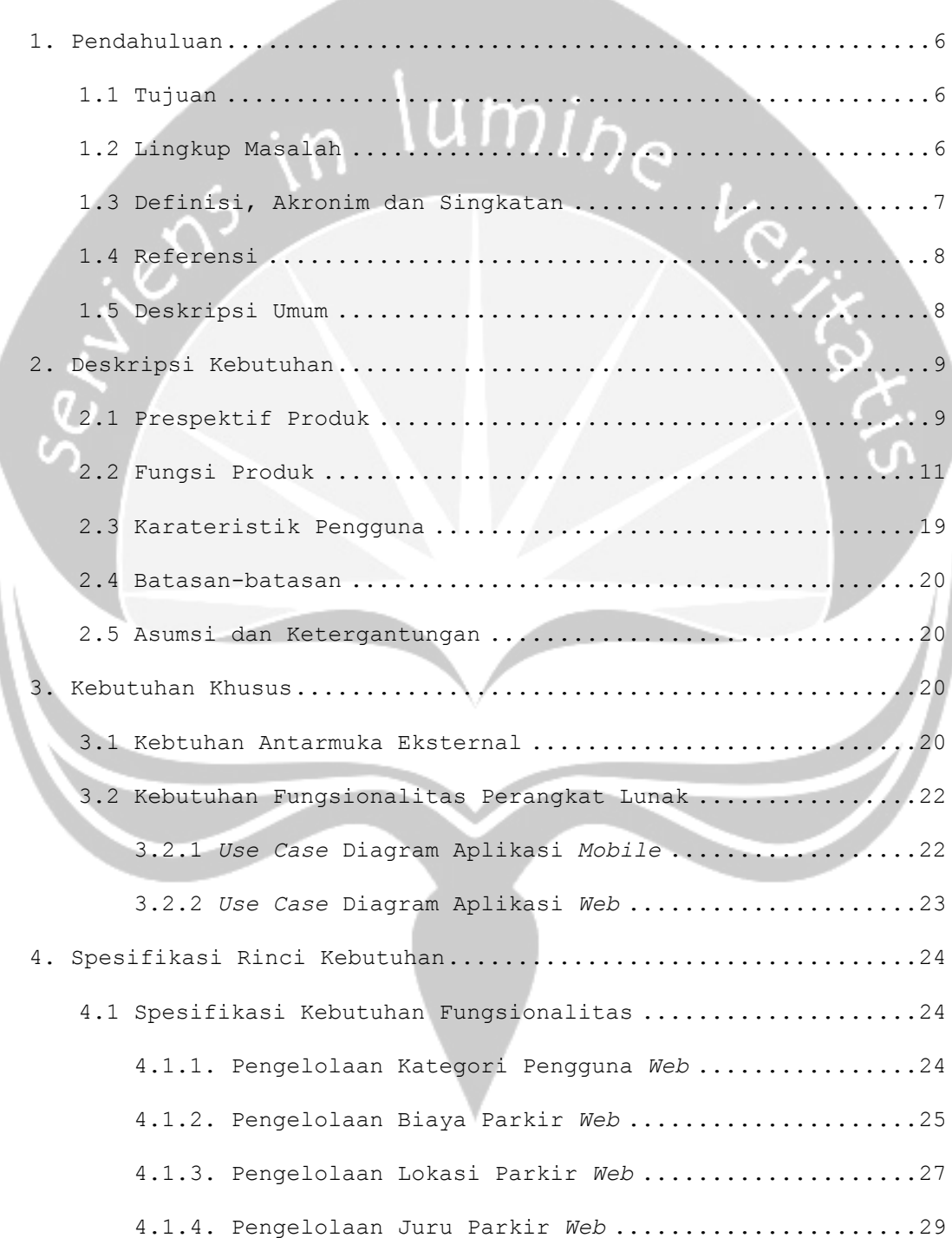

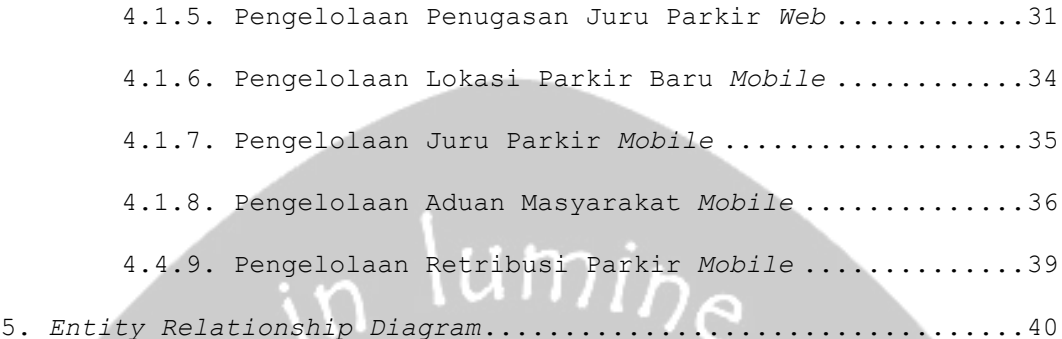

#### **DAFTAR GAMBAR**

RH 19

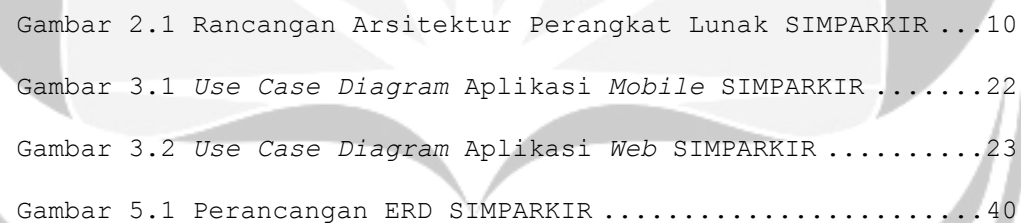

#### **1. Pendahuluan**

#### **1.1. Tujuan**

Dokumen Spesifikasi Kebutuhan Perangkat Lunak (SKPL) ini merupakan dokumen spesifikasi kebutuhan perangkat lunak SIMPARKIR (Sistem Informasi Pengelolaan Parkir) untuk mendefinisikan kebutuhan perangkat lunak yang meliputi antarmuka eksternal (antarmuka antara sistem dengan sistem lain perangkat lunak, perangkat keras dan pengguna) dan atribut (*feature-feature* tambahan yang dimiliki sistem), serta mendefinisikan fungsi perangkat lunak. SKPL-SIMPARKIR ini juga mendefinisikan batasan perancangan perangkat lunak.

#### **1.2. Lingkup Masalah**

Perangkat Lunak SIMPARKIR dikembangkan dengan tujuan untuk:

1. Pengelolaan pengguna sistem, pengelolaan data admin, pengelolaan biaya parkir, pengelolaan lokasi parkir, pengelolaan juru parkir.

2. Proses transaksi biaya parkir mencakup setoran dan pembayaran sesuai target beserta penentuan denda keterlambatan.

3. Proses penugasan juru parkir mencakup penentuan lokasi tugas, jam tugas, setoran tugas.

4. Proses pendatan asli daerah PAD parkir kabupaten purbalingga.

Aplikasi ini berjalan pada *smartphone* berbasis Android dan *web*.

# umir

#### **1.3. Definisi, Akronim dan Singkatan**

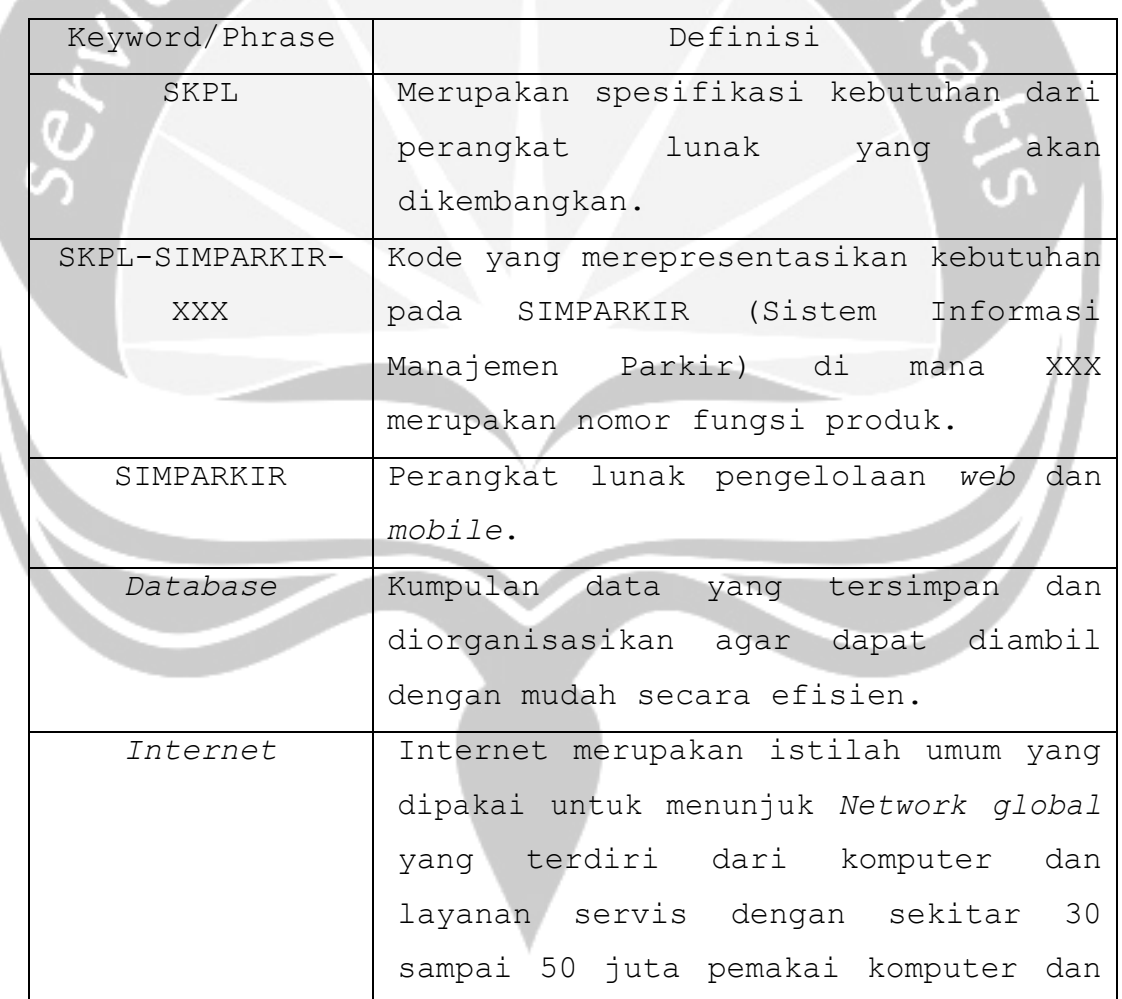

Daftar definisi akronim dan singkatan:

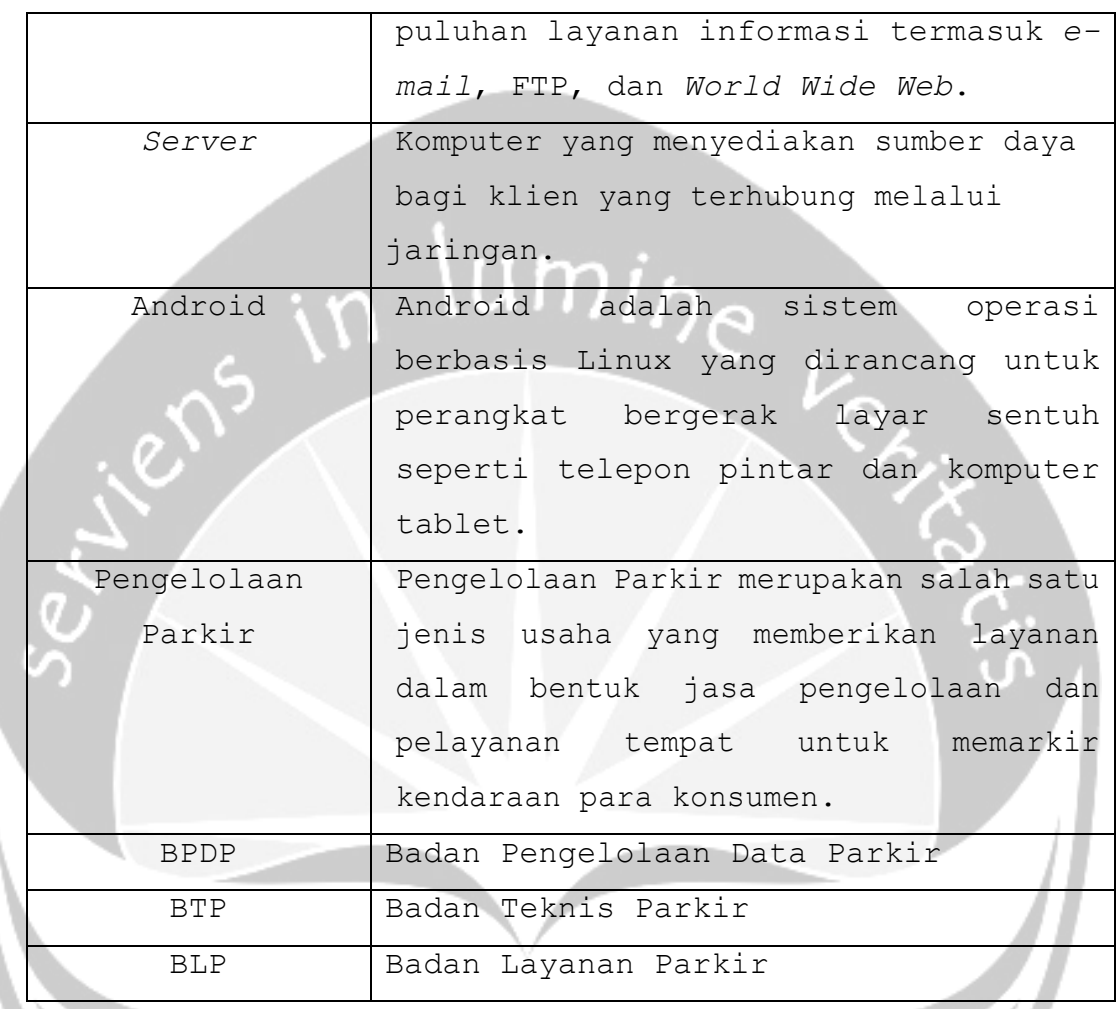

#### **1.4. Referensi**

Referensi yang digunakan pada perangkat lunak tersebut adalah:

1. Sukma Stevia Charolline / 130707335, Spesifikasi Kebutuhan Perangkat Lunak (SKPL) ILUSI, Universitas Atma Jaya Yogyakarta.

2. Soal Projek Pembangunan Perangkat Lunak Profesional (P3LP) semester ganjil, Universitas Atma Jaya Yogyakarta.

118

#### **1.5. Deskripsi Umum (Overview)**

Secara umum dokumen SKPL ini terbagi atas 3 bagian utama. Bagian utama berisi penjelasan mengenai dokumen SKPL tersebut yang mencakup tujuan pembuatan SKPL, ruang lingkup masalah dalam pengembangan perangkat lunak tersebut, definisi, referensi dan deskripsi umum tentang dokumen SKPL ini.

Bagian kedua berisi penjelasan umum tentang perangkat lunak SIMPARKIR yang akan dikembangkan, mencakup perspektif produk yang akan dikembangkan, fungsi produk perangkat lunak, karakteristik pengguna, batasan dalam penggunaan perangkat lunak dan asumsi yang dipakai dalam pengembangan perangkat lunak SIMPARKIR tersebut.

Bagian ketiga berisi penjelasan secara lebih rinci tentang kebutuhan perangkat lunak SIMPARKIR yang akan dikembangkan.

#### **2. Deskripsi Kebutuhan**

#### **2.1. Perspektif Produk**

SIMPARKIR merupakan perangkat lunak yang dikembangkan untuk membantu pengelolaan sistem informasi pada *web* dan *mobile*. Sistem ini membantu Dinas Perhubungan Kabupaten Purbalingga untuk membangun sebuah sistem informasi yang dapat menangani semua proses pengelolaan parkir yang terjadi di Dinas Perhubungan Kabupaten Purbalingga maupun

dipergunakan oleh masyarakat. Sistem ini sendiri dibagi menjadi dua jenis, aplikasi *web* dan aplikasi *mobile*.

Pada aplikasi *web* digunakan oleh pihak *internal* dinas seperti BPDP, BTP, dan BLP maupun pihak *eksternal* seperti masyarakat. Aplikasi ini menangani antara lain: pengelolaan pengguna, pengelolaan data juru parkir, pengelolaan lokasi parkir, pengelolaan retribusi parkir, dan aduan masyarakat. Untuk aplikasi *mobile*, sistem ini dapat digunakan BTP dan masyarakat. Melalui aplikasi *mobile* tersebut BTP melakukan verifikasi lokasi dan masyarakat dapat melihat pelaporan PAD keseluruhan per bulan, lokasi parkir, juru parkir, tarif parkir, daftar juru parkir dan aduan masyarakat.

Perangkat lunak *web* SIMPARKIR ini berjalan pada *platform Windows* apapun, untuk *web* bisa berjalan pada *web browser Google Chrome*, untuk aplikasi mobile berjalan pada *platform android jelly bean*.

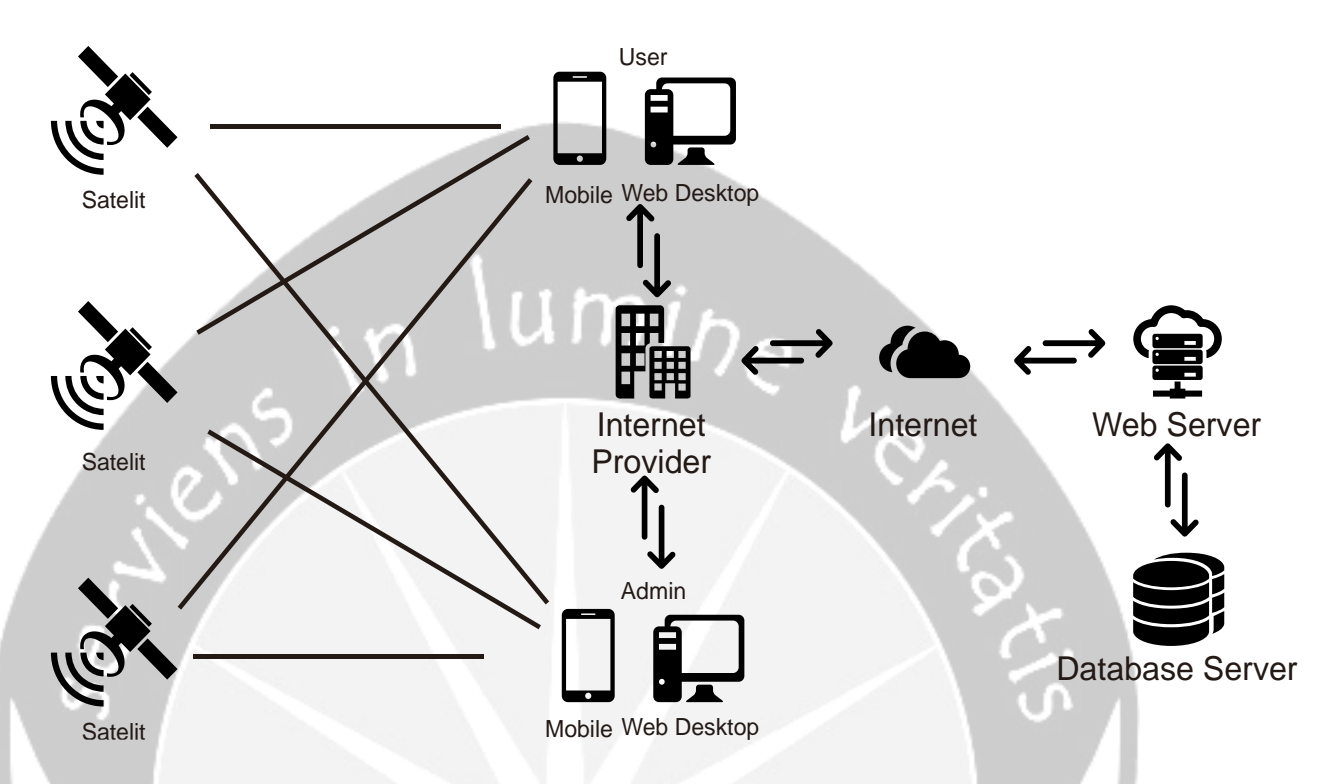

Gambar 2.1 Rancangan Arsitektur Perangkat Lunak SIMPARKIR

#### **2.2. Fungsi produk**

Fungsi produk perangkat lunak SIMPARKIR adalah sebagai berikut:

#### **APLIKASI** *WEB*

- 1. Fungsi *Login* **(SKPL-SIMPARKIR-001).** Merupakan fungsi yang digunakan oleh semua *user internal* untuk dapat masuk dalam sistem yang akan digunakan.
- 2. Fungsi *Reset Password* **(SKPL-SIMPARKIR-002).**

Merupakan fungsi yang digunakan oleh semua *user internal* untuk mengubah *password user*.

3. Fungsi Pengelolaan Pengguna **(SKPL-SIMPARKIR-003).** Merupakan fungsi yang digunakan BPDP untuk mengelola data *user*.

Fungsi Pengelolaan Pengguna mencakup:

- a. Fungsi *Entri* Pengguna **(SKPL-SIMPARKIR-003-01).** Merupakan fungsi yang digunakan untuk menambahkan data *user*.
- b. Fungsi *Display* Pengguna **(SKPL-SIMPARKIR-003-02).** Merupakan fungsi yang digunakan untuk menampilkan data *user*.
- 4. Fungsi Pengelolaan Biaya Parkir **(SKPL-SIMPARKIR-004).**

Merupakan fungsi yang digunakan BPDP untuk mengelola biaya parkir. Fungsi Pengelolaan Biaya Parkir mencakup:

a. Fungsi *Edit* Data Biaya Parkir **(SKPL-SIMPARKIR-004-01).**

Merupakan fungsi yang digunakan untuk *edit* data parkir.

b. Fungsi *Display* Data Biaya Parkir **(SKPL-**

#### **SIMPARKIR-004-02).**

Merupakan fungsi yang digunakan untuk menampilkan data biaya parkir.

5. Fungsi Pengelolaan Lokasi Parkir **(SKPL-SIMPARKIR-005).**

Merupakan fungsi yang digunakan BTP untuk mengelola lokasi parkir. Fungsi Pengelolaan Lokasi Parkir mencakup:

a. Fungsi *Entri* Lokasi Parkir **(SKPL-SIMPARKIR-005- 01).**

Merupakan fungsi yang digunakan untuk menambahkan data lokasi parkir.

b. Fungsi *Edit* Lokasi Parkir **(SKPL-SIMPARKIR-005- 02).**

Merupakan fungsi yang digunakan untuk mengubah lokasi parkir.

c. Fungsi Hapus Lokasi Parkir **(SKPL-SIMPARKIR-005- 03).**

Merupakan fungsi yang digunakan untuk menghapus lokasi parkir.

d. Fungsi *Display* Lokasi Parkir **(SKPL-SIMPARKIR-005- 04)**

Merupakan fungsi yang digunakan untuk menampilkan lokasi parkir.

6. Fungsi Pengelolaan Data Pengajuan Calon Juru Parkir **(SKPL-SIMPARKIR-006)**

Merupakan fungsi yang digunakan BLP untuk mengelola data pengajuan calon juru parkir. Fungsi pengelolaan calon juru parkir mencakup:

a. Fungsi *Entri* Data Calon Juru Parkir **(SKPL-SIMPARKIR-006-01)**

Merupakan fungsi yang digunakan untuk menambah data calon juru parkir

b. Fungsi *Edit* Data Calon Juru Parkir **(SKPL-SIMPARKIR-006-02).**

Merupakan fungsi yang digunakan untuk *edit* data calon juru parkir.

c. Fungsi *Display* Data Calon Juru Parkir **(SKPL-SIMPARKIR-006-03).**

Merupakan fungsi yang digunakan untuk menampilkan data calon juru parkir.

7. Fungsi Pengelolaan Data Juru Parkir **(SKPL-SIMPARKIR-007).**

Merupakan fungsi yang digunakan BLP untuk mengelola Data Juru Parkir.

a. Fungsi *Entri* Data Juru Parkir **(SKPL-SIMPARKIR-007-01).**

Merupakan fungsi yang digunakan untuk menambahkan data calon juru parkir.

b. Fungsi *Edit* Data Juru Parkir **(SKPL-SIMPARKIR-007- 02).**

Merupakan fungsi yang digunakan untuk mengubah data juru parkir.

Fungsi *Display* Data Juru Parkir (SKPL-SIMPARKIR-**007-03).**

Merupakan fungsi yang digunakan untuk menampilkan data juru parkir.

8. Fungsi Pengelolaan Data Retribusi Parkir **(SKPL-SIM-PARKIR-008).**

Merupakan fungsi yang digunakan BLP untuk mengelola data retribusi Parkir.

a. Fungsi Bayar Retribusi Parkir **(SKPL-SIMPARKIR-008-01)**

Merupakan fungsi yang digunakan untuk membayar retribusi parkir per bulan.

b. Fungsi *Display* Data Retribusi Parkir **(SKPL-SIMPARKIR-008-02).**

Merupakan fungsi yang digunakan untuk menampilkan data retribusi parkir.

9. Fungsi Pengelolaan Penugasan Juru Parkir **(SKPL-SIM-PARKIR-009).**

Merupakan fungsi yang digunakan BLP untuk mengelola penugasan juru parkir.

a. Fungsi *Entri* Penugasan Juru Parkir **(SKPL-SIMPARKIR-009-01).**

Merupakan fungsi yang digunakan untuk menambahkan penugasan juru parkir.

b. Fungsi *Display* Penugasan Juru Parkir **(SKPL-SIMPARKIR-009-02).**

Merupakan fungsi yang digunakan untuk menampilkan penugasan juru parkir.

10. Fungsi Pengelolaan Aduan Masyarakat **(SKPL-SIMPARKIR-010).**

Merupakan fungsi yang digunakan BLP untuk mengelola Aduan Masyarakat.

a. Fungsi *Reply* Aduan Masyarakat **(SKPL-SIMPARKIR-010-01)**

Merupakan fungsi yang digunakan untuk membalas aduan masyarakat.

b. Fungsi Hapus Aduan Masyarakat **(SKPL-SIMPARKIR-010-02).**

Merupakan fungsi yang digunakan untuk menghapus aduan masyarakat.

c. Fungsi *Display* Aduan Masyarakat **(SKPL-SIMPARKIR-010-03).**

Merupakan fungsi yang digunakan untuk menampilkan aduan masyarakat.

11. Fungsi Layanan Pendaftaran Juru Parkir **(SKPL-SIMPARKIR-011).**

Merupakan fungsi yang digunakan Calon Juru Parkir untuk melihat informasi mengenai pendaftaran. Fungsi Transaksi Layanan Pendaftaran Juru Parkir mencakup: Fungsi *Entri* Pendaftaran Juru Parkir **(SKPL-SIMPARKIR-011-01).**

Merupakan fungsi yang digunakan untuk *entri* data pendaftaran juru parkir

12. Fungsi Layanan Juru Parkir **(SKPL-SIMPARKIR-012).** Merupakan fungsi yang digunakan Juru Parkir dan masyarakat untuk melihat informasi juru parkir, penugasan juru parkir dan lokasi parkir. Fungsi Transaksi Layanan Juru Parkir mencakup: Fungsi *Display* Juru Parkir **(SKPL-SIMPARKIR-012- 01).**

Merupakan fungsi yang digunakan untuk melihat data juru parkir, penugasan juru parkir, dan lokasi parkir.

13. Fungsi Layanan Pendapatan Asli Daerah **(SKPL-SIMPARKIR-013).**

126

Merupakan fungsi yang digunakan masyarakat untuk melihat informasi pendapatan asli daerah parkir Kabupaten Purbalingga. Fungsi pendapatan asli daerah parkir mencakup:

Fungsi *Display* Pendapatan Asli Daerah **(SKPL-SIMPARKIR-013-01).**

Merupakan fungsi yang digunakan untuk melihat data pendapatan asli daerah parkir yang diperoleh Dinas Perhubungan Kabupaten Purbalingga.

#### **APLIKASI** *MOBILE*

14. Fungsi *Login* **(SKPL-SIMPARKIR-014).**

- Merupakan fungsi yang digunakan oleh BTP untuk dapat masuk dalam aplikasi yang akan digunakan.
- 15. Fungsi Pengelolaan Lokasi **(SKPL-SIMPARKIR-015).** Merupakan fungsi yang digunakan oleh BTP untuk mengelola informasi lokasi yang tersedia. Fungsi pengelolaan lokasi mencakup:
	- a. Fungsi Verifikasi Lokasi Parkir **(SKPL SIMPARKIR-015-01).**

Merupakan fungsi yang digunakan untuk verifikasi lokasi parkir.

b. Fungsi Tampil Lokasi Parkir **(SKPL-SIMPARKIR-015- 02).**

Merupakan fungsi yang digunakan untuk menampilkan data lokasi parkir.

16. Fungsi Layanan Peraturan Daerah Parkir **(SKPL-SIMPARKIR-016).**

Merupakan fungsi yang digunakan Masyarakat untuk melihat informasi peraturan daerah mengenai parkir yang tersedia. Fungsi layanan peraturan daerah mencakup:

Fungsi Tampil Peraturan Daerah **(SKPL-SIMPARKIR-016- 01).**

Merupakan fungsi yang digunakan untuk menampilkan peraturan daerah Kabupaten Purbalingga mengenai parkir.

17. Fungsi Layanan Tarif Parkir **(SKPL- SIMPARKIR-017).** Merupakan fungsi yang digunakan Masyarakat untuk melihat informasi mengenai tarif parkir yang digunakan pada Kabupaten Purbalingga. Fungsi layanan tarif parkir mencakup:

Fungsi Tampil Tarif Parkir **(SKPL-SIMPARKIR-017- 01).**

Merupakan fungsi yang digunakan untuk menampilkan tarif parkir yang digunakan pada Kabupaten Purbalingga.

18. Fungsi Layanan Pengajuan Juru Parkir **(SKPL-SIMPARKIR-018).**

Merupakan fungsi yang digunakan Calon Juru Parkir untuk daftar sebagai juru parkir. Fungsi pengajuan juru parkir mencakup:

a. Fungsi Prasyarat Juru Parkir **(SKPL-SIMPARKIR-018- 01).**

Merupakan fungsi yang digunakan untuk menampilkan prasyarat juru parkir.

b. Fungsi Daftar Juru Parkir **(SKPL SIMPARKIR-018- 02).**

Merupakan fungsi yang digunakan untuk daftar juru parkir.

19. Fungsi Pengelolaan Cari Juru Parkir **(SKPL-SIMPARKIR-019).**

Merupakan fungsi yang digunakan juru parkir untuk melihat detil informasi miliknya. Fungsi cari juru parkir mencakup:

- a. Fungsi *Entri* No Tugas **(SKPL SIMPARKIR-019-01).** Merupakan fungsi yang digunakan untuk melakukan pencarian data juru parkir berdasarkan no tugas.
- b. Fungsi Tampil Juru Parkir **(SKPL-SIMPARKIR-019- 02).**

Merupakan fungsi yang digunakan untuk menampilkan detil data juru parkir.

20. Fungsi Pengelolaan Lokasi Parkir **(SKPL-SIMPARKIR-020).**

Merupakan fungsi yang digunakan Masyarakat untuk melihat lokasi parkir. Fungsi Pengelolaan Lokasi Parkir mencakup:

Fungsi *Display* Lokasi Parkir **(SKPL SIMPARKIR-020- 01).**

Merupakan fungsi yang digunakan untuk melihat lokasi parkir dan detil juru parkir yang bertugas pada lokasi parkir tersebut.

21. Fungsi Pengelolaan Aduan Masyarakat **(SKPL-SIMPARKIR-021).**

Merupakan fungsi yang digunakan Masyarakat untuk mengelola aduan masyarakat yang tersedia. Fungsi Aduan Masyarakat mencakup:

- a. Fungsi *Entri* Aduan **(SKPL SIMPARKIR-021-01).** Merupakan fungsi yang digunakan untuk menambah aduan.
- b. Fungsi Tampil Aduan **(SKPL-SIMPARKIR-021-02).** Merupakan fungsi yang digunakan untuk menampilkan aduan.

#### **2.3. Karakteristik Pengguna**

Karakteristik dari pengguna perangkat lunak SIM o m Parkir adalah sebagai berikut:

- 1. Mengerti tentang *internet* dan *web*.
- 2. Mengerti tentang sistem operasi android.
- 3. Memahami pengunaan aplikasi SIMPARKIR.

#### **2.4. Batasan-batasan**

Batasan-batasan dalam pengembangan perangkat lunak SIMPARKIR tersebut adalah:

1. Kebijaksanaan Umum

Berpedoman pada tujuan dari pengembangan perangkat lunak SIMPARKIR.

2. Keterbatasan perangkat keras

Dapat diketahui kemudian setelah sistem ini berjalan (sesuai dengan kebutuhan).

#### **2.5. Asumsi dan Ketergantungan**

Sistem ini dapat dijalankan pada perangkat *desktop* yang menggunakan sistem operasi Windows apapun, dengan aplikasi *web browser Google Chrome* serta aplikasi *mobile* berbasis android.

#### **3. Kebutuhan Khusus**

#### **3.1. Kebutuhan Antarmuka Eksternal**

Kebutuhan antar muka eksternal pada perangkat lunak SIMPARKIR meliputi kebutuhan antarmuka pemakai, antarmuka perangkat keras, antarmuka perangkat lunak, antarmuka komunikasi.

1. Antarmuka pemakai

Pengguna berinteraksi dengan antarmuka yang ditampilkan dalam bentuk *form-form*.

2. Antarmuka perangkat keras

Antarmuka perangkat keras yang digunakan dalam perangkat lunak SIMPARKIR adalah:

- Perangkat *Web.*
- Perangkat *Mobile.*
- Perangkat *Database Server*.
- Perangkat *Web Server.*

3. Antarmuka perangkat lunak

Perangkat lunak yang dibutuhkan untuk mengoperasikan perangkat lunak SIMPARKIR adalah sebagai berikut:

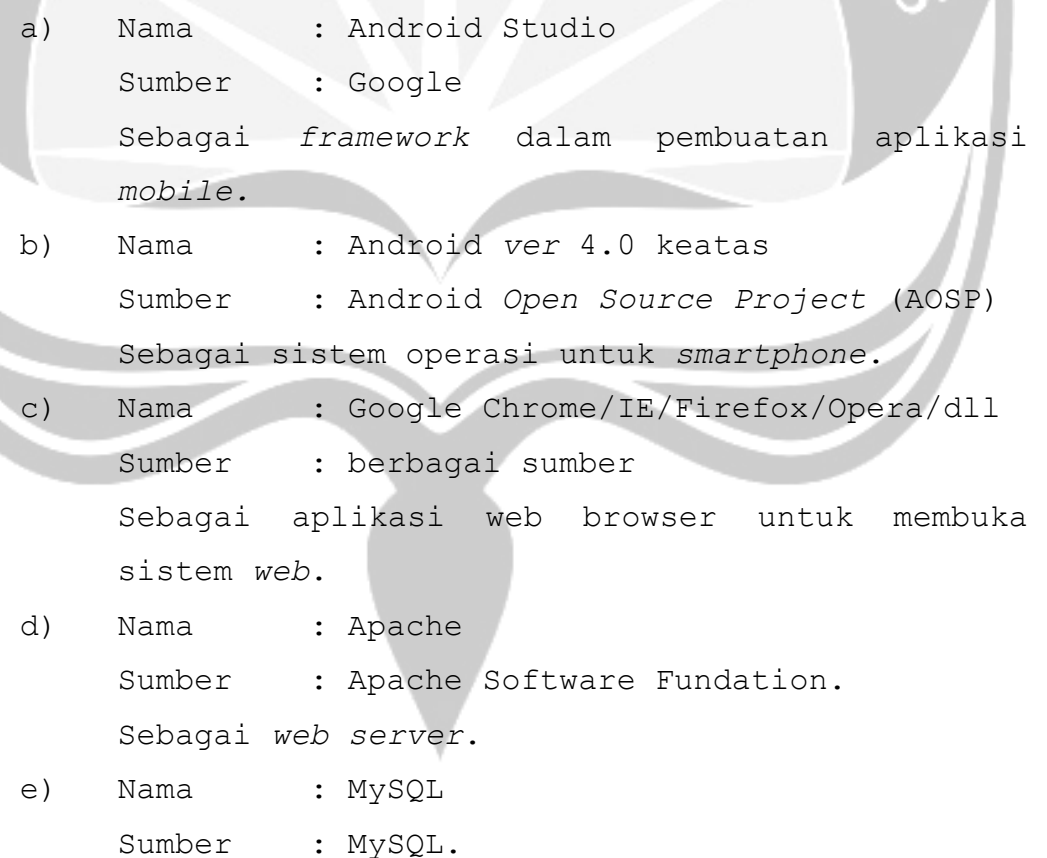

Sebagai Database Management System (DBMS) yang digunakan untuk penyimpanan data di sisi *server*.

4. Antarmuka komunikasi

Antarmuka komunikasi perangkat lunak SIMPARKIR menggunakan *protocol* TCP/IP, sedangkan untuk aplikasi *web*  menggunakan *protocol* HTTP.

#### **3.2. Kebutuhan Fungsionalitas Perangkat Lunak**

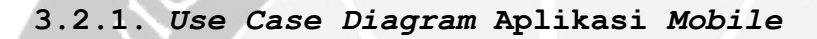

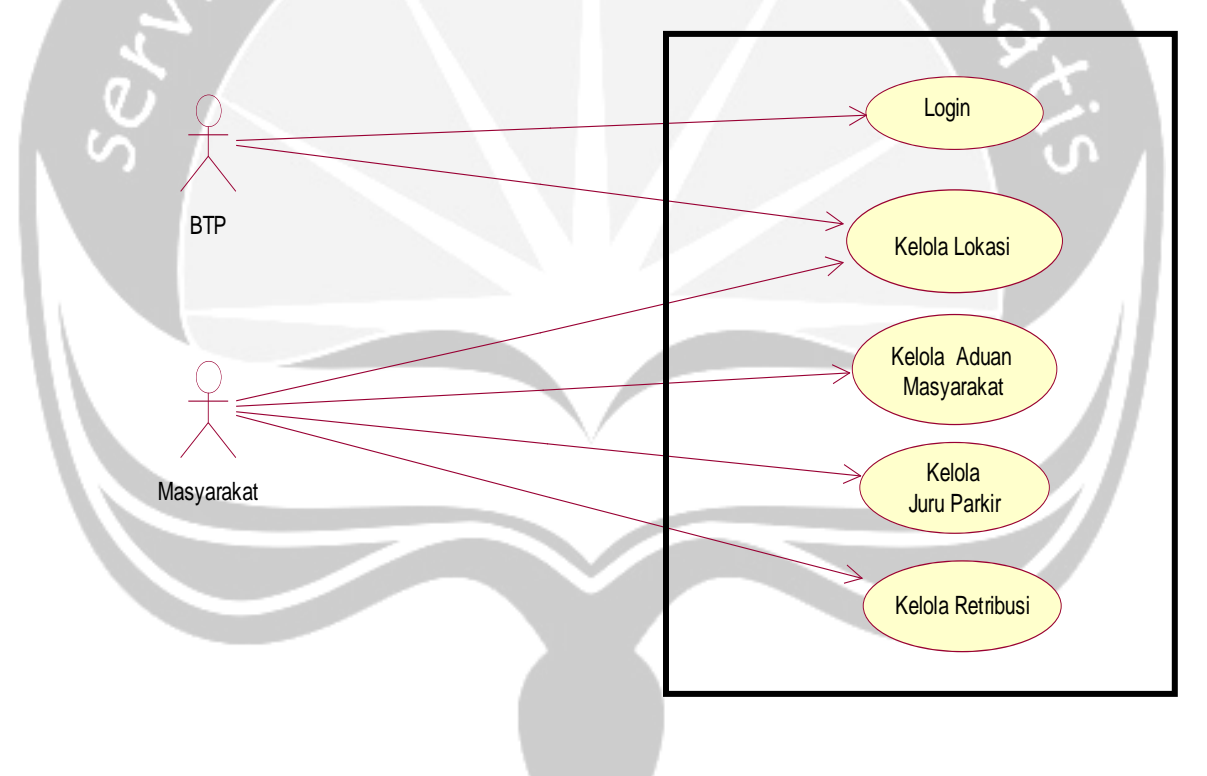

Gambar 3.1. *Use Case Diagram* Aplikasi *Mobile* SIMPARKIR

#### **3.2.2.** *Use Case Diagram* **Aplikasi** *Web*

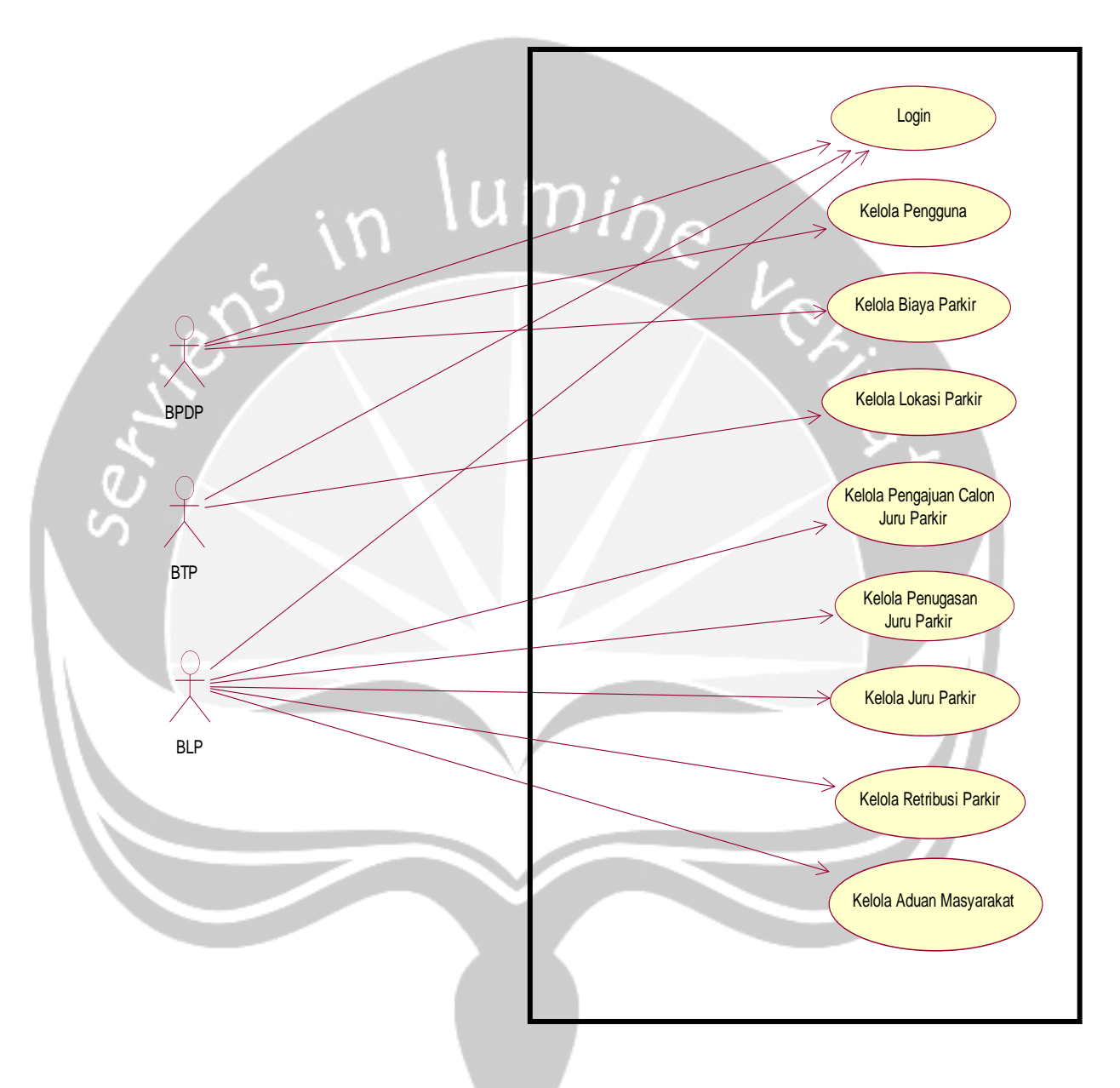

Gambar 3.2. *Use Case Diagram* Aplikasi *Web* SIMPARKIR

#### **4. Spesifikasi Rinci Kebutuhan**

**4.1. Spesifikasi Kebutuhan Fungsionalitas**

**APLIKASI** *WEB*

**4.1.1.** *Use case Spesification***: Pengelolaan Kategori Pengguna.**

1. *Brief Description*

Use Case ini digunakan oleh aktor untuk mengelola kategori pengguna. Aktor dapat melakukan *entri new* kategori pengguna dan menampilkan kategori pengguna yang ada.

2. *Primary Actor*

BPDP

-

3. *Supporting Actor*

4. *Basic Flow*

a) *Use case* ini dimulai ketika aktor memilih untuk melakukan pengelolaan data kategori pengguna.

b) Sistem menampilkan antarmuka pengelolaan data kategori pengguna.

c) Sistem menampilkan data kategori pengguna.

d) Sistem memberikan pilihan untuk melakukan *entri* data baru kategori pengguna.

e) Aktor memilih untuk melakukan *entri new* data kategori pengguna.

f) Aktor meminta sistem untuk menyimpan data kategori pengguna yang telah diinputkan.

g) Sistem mengecek data kategori pengguna yang telah diinputkan.

h)Sistem menyimpan data kategori pengguna ke *database*.

 $\frac{u_{\text{min}}}{l}$ 

- i)*Use Case* selesai.
- 5. *Alternative Flow*
- 6. *Error Flow*

-

*-*

7. *PreConditions*

a)*Use Case Login* telah dilakukan.

b)Aktor telah memasuki sistem.

8. *PostConditions*

Data kategori pengguna di *database* telah ter*update.*

**4.1.2.** *Use case Spesification***: Pengelolaan Biaya Parkir.**

1. Brief Description

Use Case ini digunakan oleh aktor untuk mengelola biaya parkir. Aktor dapat melakukan *edit* biaya parkir yang sudah ada.

2. *Primary Actor*

BPDP

-

3. *Supporting Actor*

#### 4. *Basic Flow*

a) Use case ini dimulai ketika aktor memilih untuk melakukan pengelolaan biaya parkir.

b) Sistem menampilkan antarmuka pengelolaan biaya parkir.

c) Sistem menampilkan data biaya parkir.

d) Sistem memberikan pilihan untuk melakukan *edit* biaya parkir.

e) Aktor memilih untuk melakukan *edit* biaya parkir.

f) Sistem menampilkan pilihan untuk konfirmasi dan batal.

g) Aktor memilih untuk melakukan konfirmasi.

A-1 Aktor memilih untuk melakukan batal menyimpan data biaya parkir.

h) Sistem mengecek data biaya parkir yang telah dikonfirmasi.

> E-1 Data biaya parkir yang telah dikonfirmasi salah.

i) Sistem menyimpan data biaya parkir ke *database.*

j) *Use Case* selesai.

5. *Alternatif Flow*

A-1 Aktor memilih untuk melakukan batal penyimpanan data biaya parkir.

Berlanjut ke Basic Flow langkah ke-h.

6. *Error Flow*

E-1 Data biaya parkir yang telah dikonfirmasi salah.

a)Sistem memberikan pesan peringatan bahwa data yang dikonfirmasi salah.

b)Kembali ke *Basic Flow* Langkah ke-f.

7. *PreConditions*

a)*Use Case Login* telah dilakukan.

b)Aktor telah memasuki sistem.

8. *PostConditions*

Data Biaya Parkir di *database* telah ter*update*.

**4.1.3.** *Use case Spesification***: Pengelolaan Lokasi Parkir** 1. *Brief Description*

*Use Case* ini digunakan oleh aktor untuk mengelola data lokasi parkir. Aktor dapat melakukan *entri* data baru lokasi parkir, *edit* data lokasi parkir, hapus data lokasi parkir, dan menampilkan data lokasi parkir.

2. *Primary Actor*

BTP

-

3. *Supporting Actor*

4. *Basic Flow*

a) *Use Case* ini dimulai ketika aktor memilih untuk melakukan pengelolaan data lokasi parkir.

b) Sistem menampilkan antarmuka pengelolaan data lokasi parkir.

c) Sistem menampilkan data lokasi parkir.

d) Sistem memberikan pilihan untuk melakukan *entri* data baru lokasi parkir, *edit* data lokasi parkir, hapus data lokasi parkir, dan menampilkan data lokasi parkir.

e) Aktor memilih untuk melakukan *entri* data baru lokasi parkir.

> A-1 Aktor memilih untuk melakukan *edit* data lokasi parkir.

A-2 Aktor memilih untuk melakukan hapus data lokasi parkir.

f) Aktor meminta sistem untuk menyimpan data lokasi parkir yang telah diinputkan.

g) Sistem mengecek data lokasi parkir yang telah diinputkan.

> E-1 Data lokasi parkir yang diinputkan aktor salah.

h)Sistem menyimpan data lokasi parkir ke *database*.

i) *Use Case* Selesai.

5. *Alternative Flow*

A-1 Aktor memilih untuk melakukan edit data lokasi parkir.

a) Aktor *edit* data lokasi parkir yang sudah ditampilkan. b) Aktor meminta sistem untuk menyimpan data lokasi parkir yang telah di*edit*.

c) Sistem melakukan pengecekan terhadap data lokasi parkir yang telah di*edit*.

E-2 Data lokasi parkir yang telah di*edit* salah. d) Berlanjut ke *Basic Flow* langkah ke-h.

#### 6. *Error Flow*

E-1 Data lokasi parkir yang di*input*kan aktor salah

a) Sistem memberikan pesan peringatan bahwa data yang diinputkan salah.

b) Kembali ke *Basic Flow* Langkah ke-f.

E-2 Data lokasi parkir yang di*edit* aktor salah.

a) Sistem memberikan pesan peringatan bahwa data yang di*edit* salah.

b) Kembali ke *Alternative Flow* A-1 Langkah ke-2

7. *PreConditions*

a)*Use Case Login* telah dilakukan

b)Aktor telah memasuki sistem.

8. *PostConditions*

Data lokasi parkir di database telah ter*update*.

**4.1.4.** *Use case Spesification***: Pengelolaan Juru Parkir.**

#### 1. *Brief Description*

*Use Case* ini digunakan oleh aktor untuk mengelola data Juru Parkir. Aktor dapat melakukan *entri* data baru Juru Parkir, *edit* data Juru Parkir.

2. *Primary Actor*

BLP

3. *Supporting Actor*

-

#### 4. *Basic Flow*

a) *Use Case* ini dimulai ketika aktor memilih untuk melakukan pengelolaan data Juru Parkir.

b) Sistem menampilkan antarmuka pengelolaan data Juru Parkir.

c) Sistem menampilkan data Juru Parkir.

d) Sistem memberikan pilihan untuk melakukan *entri* data Juru Parkir, *edit* data Juru Parkir.

e) Aktor memilih untuk melakukan *entri* baru data Juru Parkir.

> A-1 Aktor memilih untuk melakukan *edit* data Juru Parkir.

> A-2 Aktor memilih untuk melakukan hapus data Juru Parkir.

f) Aktor meminta sistem untuk menyimpan data Juru Parkir yang telah diinputkan.

g) Sistem mengecek data Juru Parkir yang telah diinputkan.

E-1 Data Juru Parkir yang diinputkan aktor salah.

h) Sistem menyimpan data Juru Parkir ke *database*.

i) *Use Case* selesai.

5. *Alternative Flow*

A-1 Aktor memilih untuk melakukan edit Juru Parkir.

a) Aktor meng*edit* data Juru Parkir yang sudah ditampilkan.

b) Aktor meminta sistem untuk menyimpan data Juru Parkir yang telah di*edit*.
c) Sistem melakukan pengecekan terhadap data Juru Parkir yang telah di*edit*.

E-2 Data Juru Parkir yang telah diedit salah.

d) Berlanjut ke *Basic Flow* langkah ke-h.

A-2 Aktor memilih untuk melakukan hapus data Juru Parkir.

- a) Sistem menampilkan konfirmasi untuk menghapus data.
- b) Berlanjut ke *Basic Flow* langkah ke-h.
- 6. *Error Flow*

E-1 Data Juru Parkir yang diedit aktor salah.

a) Sistem memberikan pesan peringatan bahwa data yang di*edit* salah.

b) Kembali ke *Alternative Flow* A-1 Langkah ke-2.

7. *PreConditions*

- a) *Use Case Login* telah dilakukan
- b) Aktor telah memasuki sistem

8. *PostConditions*

Data Juru Parkir di database telah ter*update*.

**4.1.5.** *Use case Spesification***: Pengelolaan Penugasan Juru Parkir.**

1. *Brief Description*

Use Case ini digunakan oleh aktor untuk mengelola Pengelolaan Penugasan Juru Parkir. Aktor dapat melakukan Verifikasi Data Baru Juru Parkir, edit Verifikasi Data Juru

Parkir, Menampilkan Riwayat Tugas Juru Parkir, Menampilkan Lokasi Parkir yang ada, dan Daftar Penugasan Juru Parkir.

2. *Primary Actor*

BLP

-

3. *Supporting Actor*

4. *Basic Flow*

a) *Use Case* ini dimulai ketika aktor memilih untuk melakukan verifikasi data baru juru parkir.

 $\frac{1}{2}m$ 

b) Sistem menampilkan antarmuka pengelolaan data juru parkir.

c) Sistem meminta *user* menginputkan NIK juru parkir.

d) Sistem menampilkan data Juru Parkir.

e) Sistem memberikan peringatan Juru Parkir belum di verifikasi dan *edit* data Juru Parkir.

f) Sistem memberikan pilihan untuk melakukan verifikasi data baru juru parkir, *edit* data juru parkir.

g) Aktor memilih untuk melakukan *edit* data baru juru parkir.

> A-1 Aktor memilih untuk melakukan *edit* data juru parkir.

h) Aktor meminta sistem untuk menyimpan data juru parkir yang telah diinputkan.

i) Sistem mengecek data juru parkir yang telah diinputkan.

E-1 Data juru parkir yang di*input*kan aktor salah. j) Sistem menampilkan riwayat tugas juru parkir.

- k) Aktor memilih untuk tambah penugasan.
- l) Sistem menampilkan data lokasi parkir yang tersedia.
- m) Aktor memilih lokasi parkir.
- n) Aktor memilih untuk daftar penugasan pada lokasi yang telah dipilih.
- o) Aktor melakukan *entri* data penugasan.
- p) Sistem menyimpan data juru parkir ke *database*.
- j) *Use Case* selesai.
- 5. *Alternative Flow*

A-1 Aktor memilih untuk melakukan *edit* data juru parkir.

a) Aktor meng*edit* data juru parkir yang sudah ditampilkan.

b) Aktor meminta sistem untuk menyimpan data juru parkir yang telah di*edit*.

c) Sistem melakukan pengecekan terhadap data juru parkir yang telah di*edit*.

E-2 Data juru parkir yang telah di*edit* salah.

d) Berlanjut ke *Basic Flow* langkah ke-g.

6. *Error Flow*

E-1 Data juru parkir yang di*input*kan aktor salah.

a) Sistem memberikan pesan peringatan bahwa data yang diinputkan salah.

b) Kembali ke *Basic Flow* Langkah ke-f.

E-2 Data juru parkir yang di*edit* aktor salah.

a) Sistem memberikan pesan peringatan bahwa data yang di*edit* salah.

b) Kembali ke *Alternative Flow* A-1 Langkah ke-2.

7. *PreConditions*

- a) *Use Case Login* telah dilakukan.
- b) Aktor telah memasuki sistem.

8. *PostConditions*

Data juru parkir di *database* telah ter*update*.

#### **APLIKASI MOBILE**

**4.1.6.** *Use case Spesification***: Pengelolaan Lokasi Baru.**

1. *Brief Description*

*Use Case* ini digunakan oleh aktor untuk mengelola lokasi. Aktor dapat melakukan verifikasi lokasi dan menampilkan lokasi yang ada.

2. *Primary Actor*

BTP

```
3. Supporting Actor
```
-

4. *Basic Flow*

a) *Use case* ini dimulai ketika aktor memilih untuk melakukan pengelolaan lokasi.

b) Sistem menampilkan antarmuka pengelolaan data lokasi.

c) Sistem menampilkan data lokasi.

d) Sistem memberikan pilihan untuk melakukan verivikasi data lokasi.

e) Aktor memilih untuk melakukan verifikasi data lokasi.

f)Aktor meminta sistem untuk menyimpan data lokasi yang telah diverifikasi.

g) Sistem mengecek data lokasi yang telah diverifikasi.

- h) Sistem menyimpan data lokasi ke *database*.
- i) *Use Case* selesai.

5. *Alternative Flow*

6. *Error Flow*

-

-

#### 7. *PreConditions*

- a)*Use Case Login* telah dilakukan.
- b)Aktor telah memasuki sistem.
- 8. *PostConditions*

Data lokasi di *database* telah ter*update*.

#### **4.1.7.** *Use case Spesification***: Pengelolaan Juru Parkir.**

1. *Brief Description*

*Use Case* ini digunakan oleh aktor untuk mengelola aduan

masyarakat. Aktor dapat menampilkan juru parkir dan lokasi penugasan yang ada.

2. *Primary Actor*

Masyarakat

-

- 3. *Supporting Actor*
- 4. *Basic Flow*

a) *Use case* ini dimulai ketika aktor memilih untuk melakukan pengelolaan juru parkir.

 $\frac{1}{2}m$ 

b) Sistem menampilkan antarmuka pengelolaan data juru parkir.

c) Sistem menampilkan data juru parkir dan lokasi penugasan.

d) *Use Case* selesai.

#### 5. *PreConditions*

- a) *Use Case Login* telah dilakukan.
- b) Aktor telah memasuki sistem.

# **4.1.8.** *Use case Spesification***: Pengelolaan Aduan Masyarakat.**

#### 1. *Brief Description*

*Use Case* ini digunakan oleh aktor untuk mengelola aduan masyarakat. Aktor dapat melakukan tambah aduan dan menampilkan aduan yang ada.

2. *Primary Actor*

Masyarakat

-

3. *Supporting Actor*

# $um<sub>lp<sub>e</sub></sub>$

- 4. *Basic Flow*
	- a) *Use case* ini dimulai ketika aktor memilih untuk melakukan pengelolaan aduan masyarakat.

b) Sistem menampilkan antarmuka pengelolaan data aduan masyarakat.

c) Sistem menampilkan data aduan masyarakat.

d) Sistem memberikan pilihan untuk melakukan tambah data baru aduan.

- e) Aktor memilih untuk melakukan tambah data aduan.
- f) Aktor meminta sistem untuk menyimpan data aduan yang telah di*input*kan.
- g) Sistem mengecek data aduan yang telah di*input*kan.
- h) Sistem menyimpan data aduan ke *database*.
- i) *Use Case* selesai.

5. *PreConditions*

- a) *Use Case Login* telah dilakukan.
- b) Aktor telah memasuki sistem.
- 6. *PostConditions*

Data aduan di *database* telah ter*update*.

# **4.1.9.** *Use case Spesification***: Pengelolaan Retribusi Parkir.**

1. *Brief Description*

Use Case ini digunakan oleh aktor untuk retribusi. Aktor dapat menampilkan retribusi yang ada.

2. *Primary Actor*

Masyarakat

-

- 3. *Supporting Actor*
- 4. *Basic Flow*

a)*Use case* ini dimulai ketika aktor memilih untuk melakukan pengelolaan retribusi parkir.

b)Sistem menampilkan antarmuka pengelolaan data retribusi parkir.

c) Sistem menampilkan data PAD parkir.

- d)*Use Case* selesai.
- 5. *PreConditions*
	- a) *Use Case Login* telah dilakukan.
	- b) Aktor telah memasuki sistem.

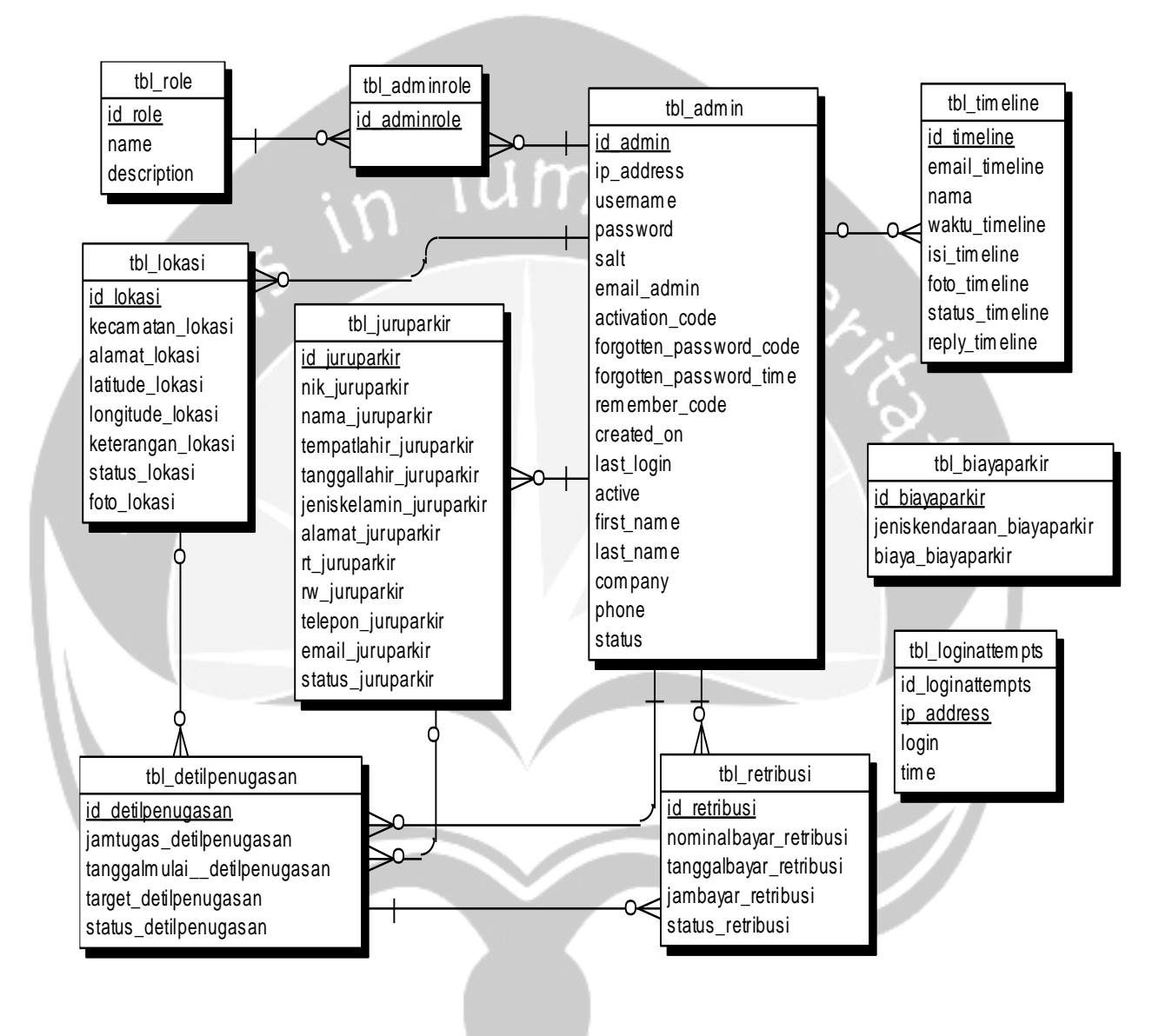

#### **5. Entity Relationship Diagram**

Gambar 5.1 *Entity Relationship Diagram* SIMPARKIR

## **DPPL**

# **DESKRIPSI PERANCANGAN PERANGKAT LUNAK**

# **PEMBANGUNAN SISTEM INFORMASI PENGELOLAAN PARKIR BERBASIS WEB DAN MOBILE**

**(STUDI KASUS DINAS PERHUBUNGAN KABUPATEN PURBALINGGA)**

**Untuk:**

**Universitas Atma Jaya Yogyakarta**

**Dipersiapkan oleh:**

**Sukma Stevia Charolline / 130707335**

**Program Studi Teknik Informatika**

**Fakultas Teknologi Industri**

**Universitas Atma Jaya Yogyakarta**

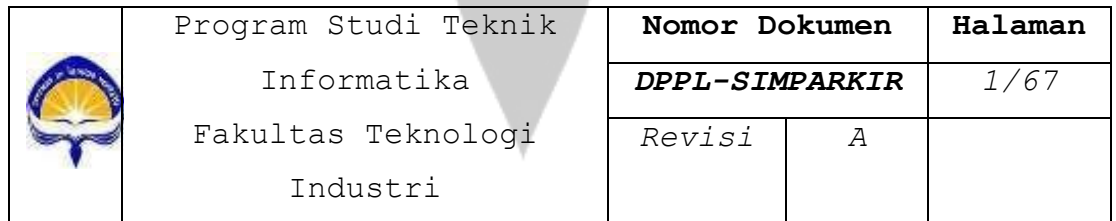

#### **DAFTAR PERUBAHAN**

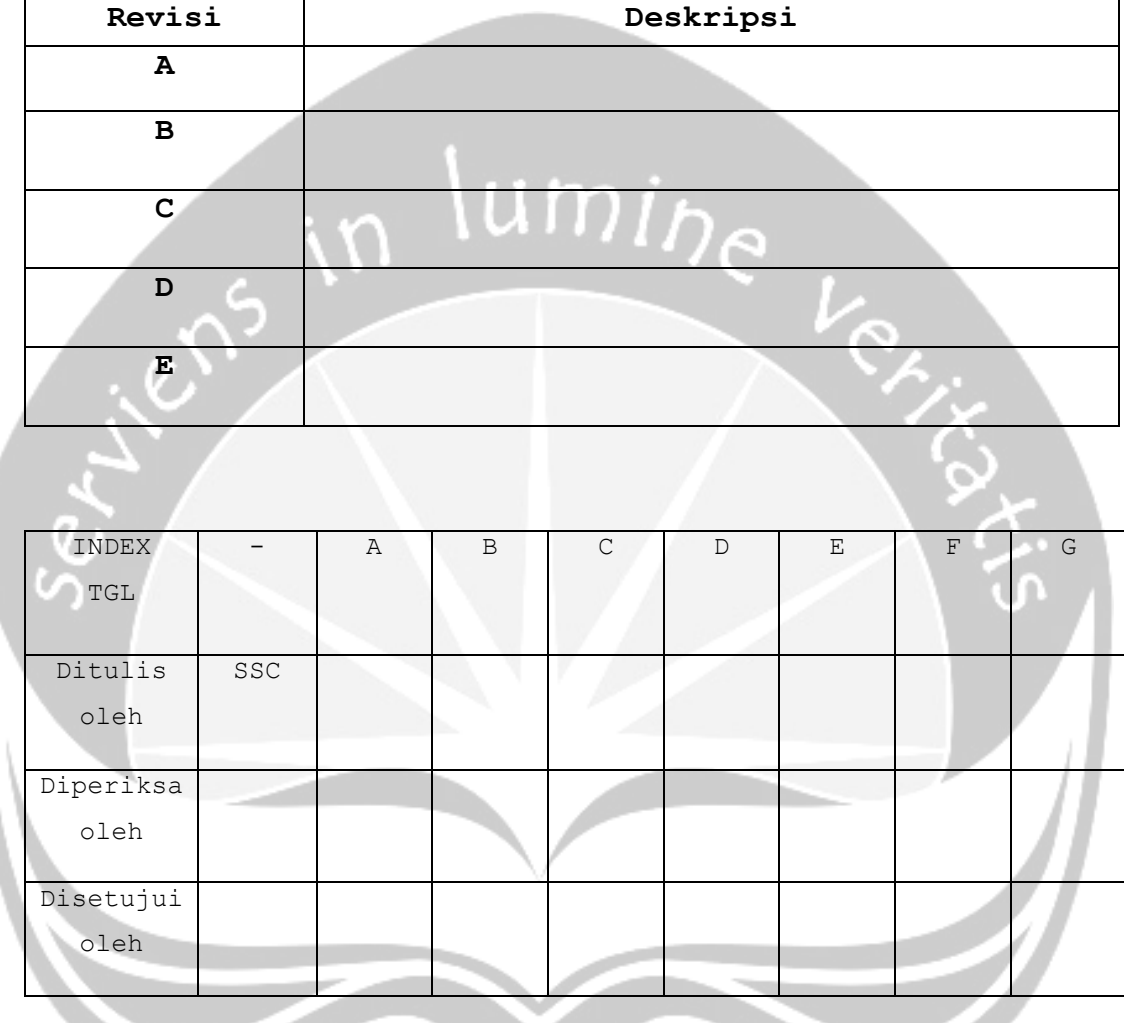

# **Halaman Revisi Halaman Revisi**

# **DAFTAR HALAMAN PERUBAHAN**

#### **DAFTAR ISI**

. .

ا ک

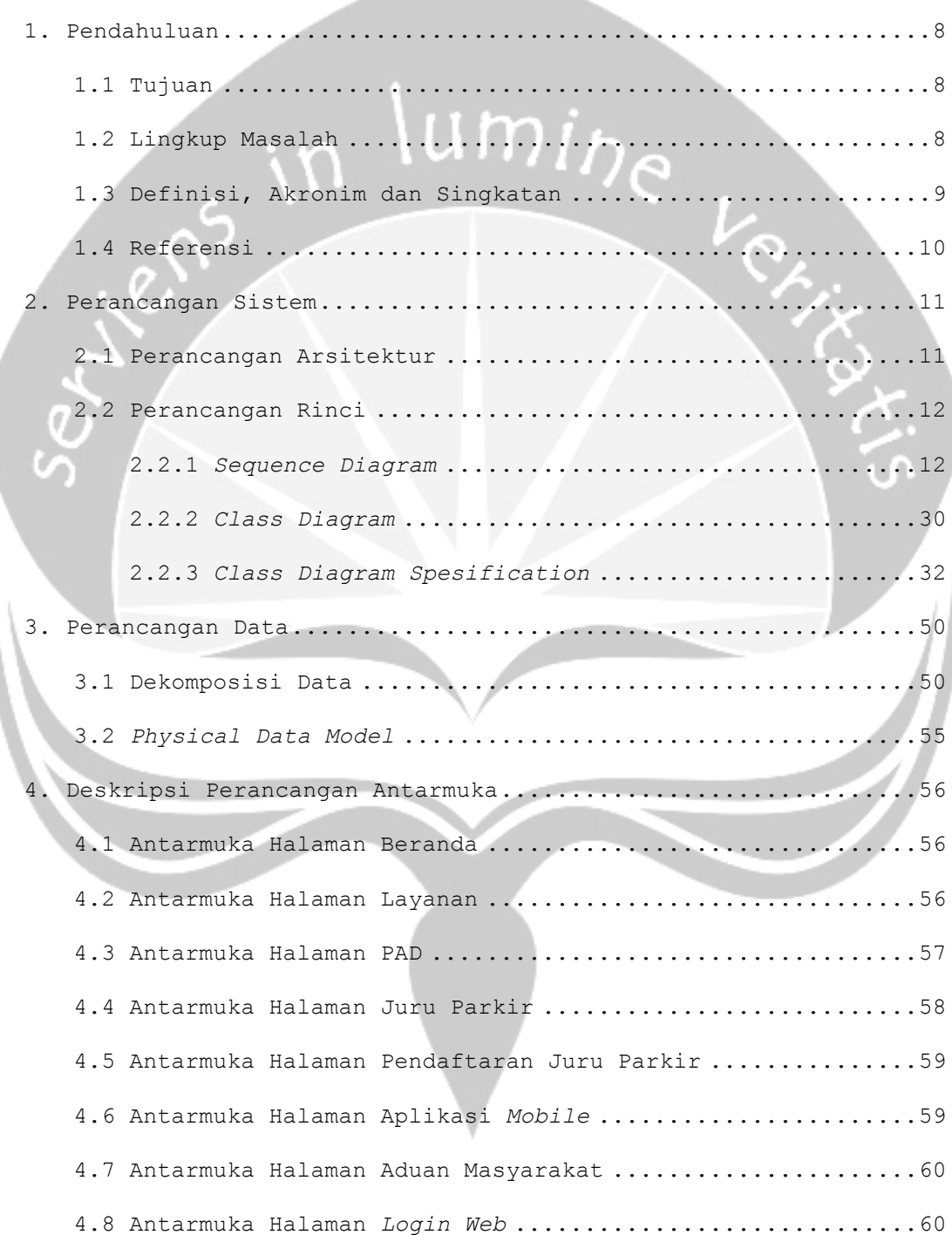

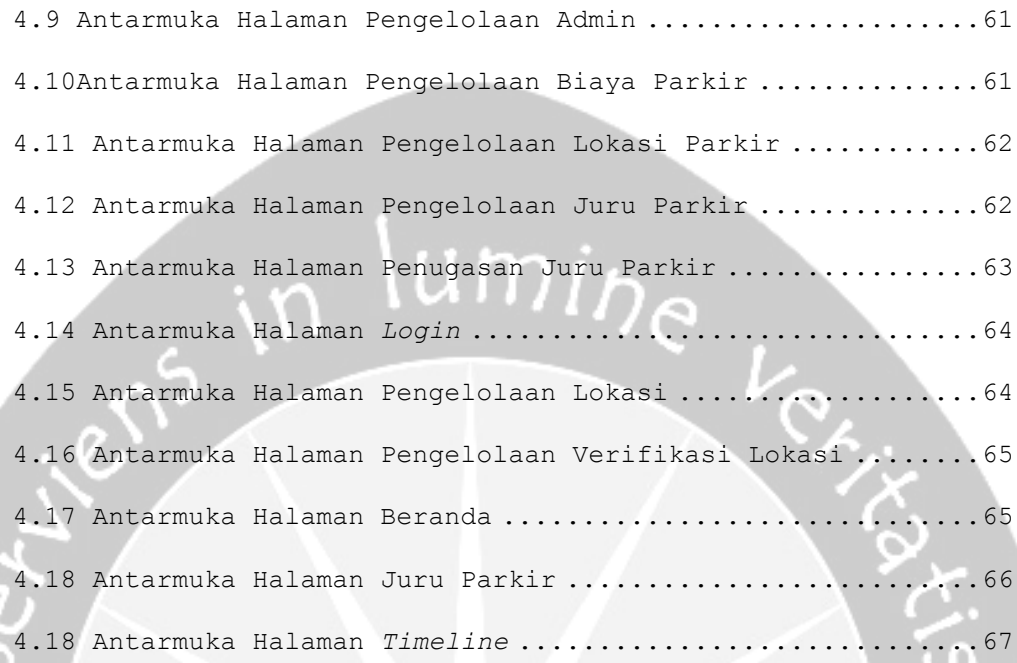

### **DAFTAR GAMBAR**

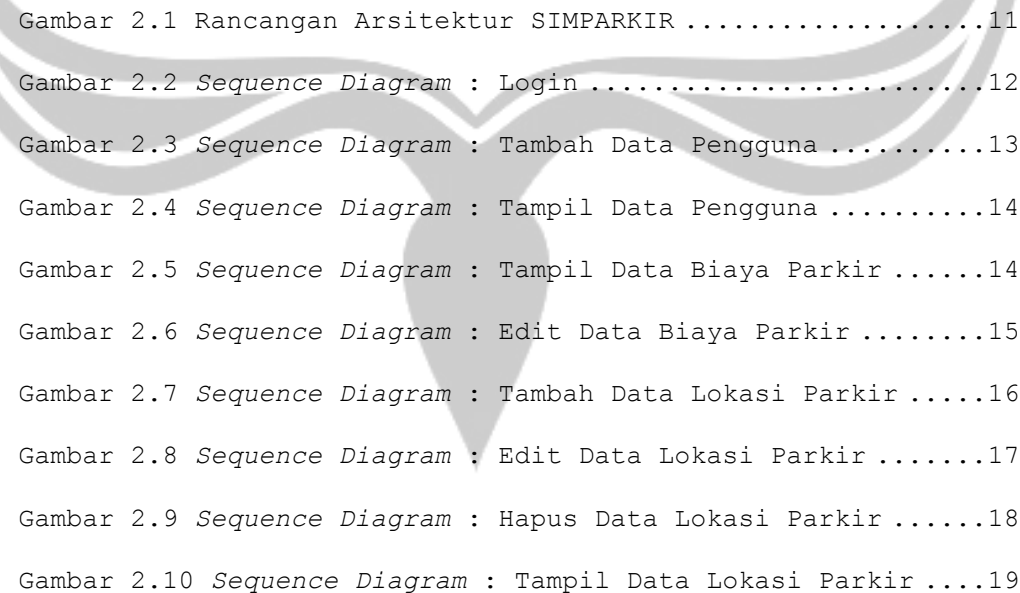

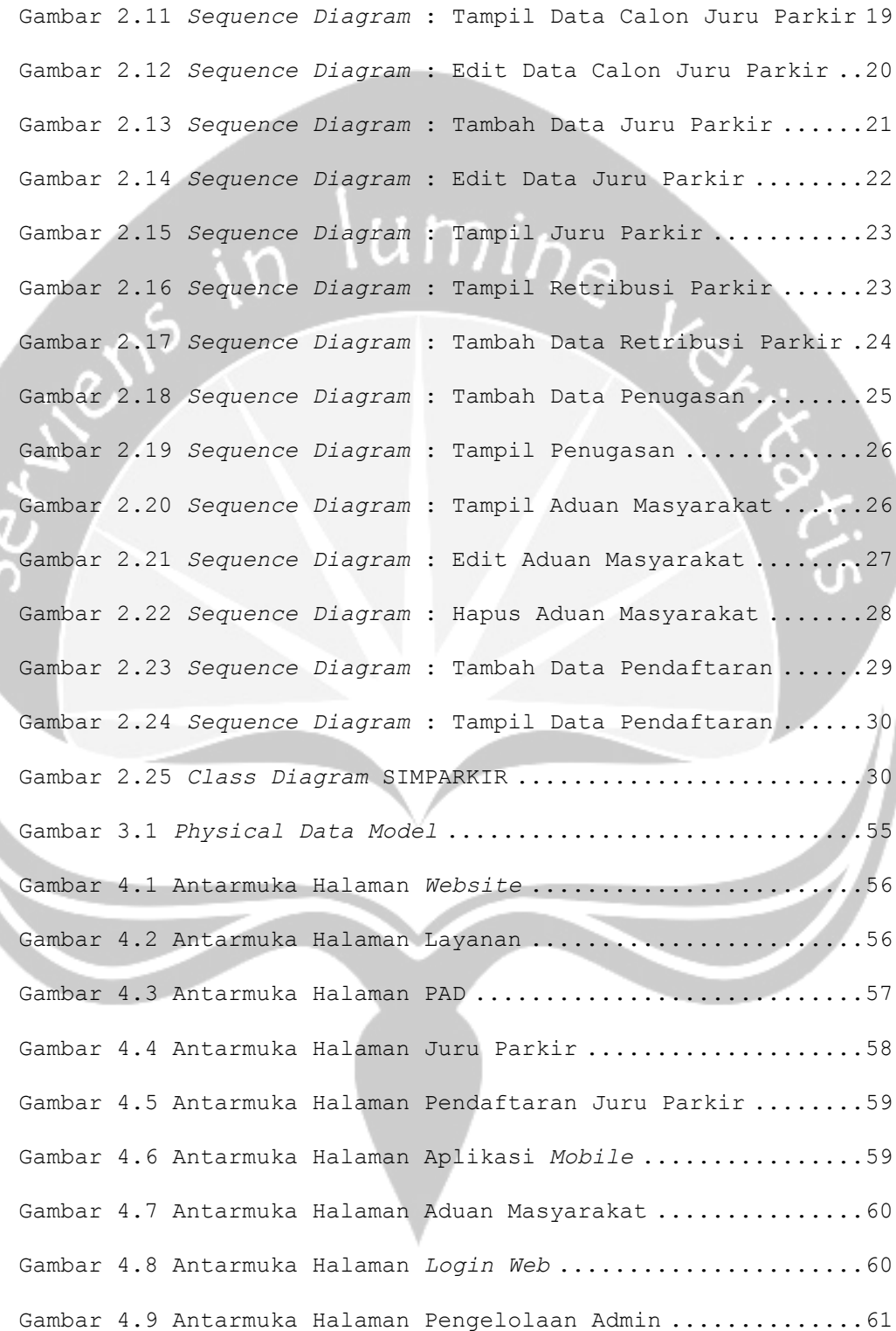

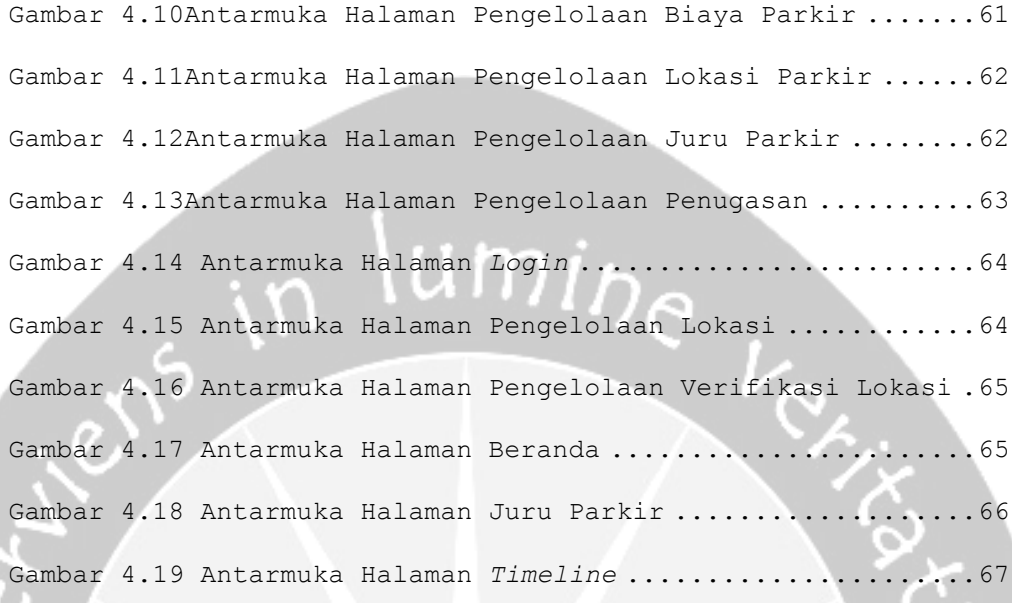

#### **1. Pendahuluan**

#### **1.1 Tujuan**

Dokumen Deskripsi Perancangan Perangkat Lunak (DPPL) ini bertujuan untuk mendefinisikan perancangan perangkat lunak yang akan dikembangkan. Dokumen tersebut akan digunakan oleh pengembang perangkat lunak sebagai acuan untuk implementasi pada tahap berikutnya.

#### **1.2 Lingkup Masalah**

Perangkat Lunak SIMPARKIR dikembangkan dengan tujuan untuk:

1. Pengelolaan pengguna sistem, pengelolaan data admin, pengelolaan biaya parkir, pengelolaan lokasi parkir, pengelolaan juru parkir.

2. Proses transaksi biaya parkir mencakup setoran dan pembayaran sesuai target beserta penentuan denda keterlambatan.

3. Proses penugasan juru parkir mencakup penentuan lokasi tugas, jam tugas, setoran tugas.

4. Proses pendatan asli daerah PAD parkir kabupaten purbalingga.

Aplikasi ini berjalan pada smartphone berbasis *mobile* dan *web*.

# **1.3 Definisi, Akronim dan Singkatan**

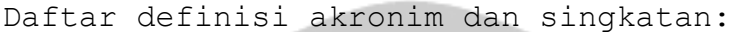

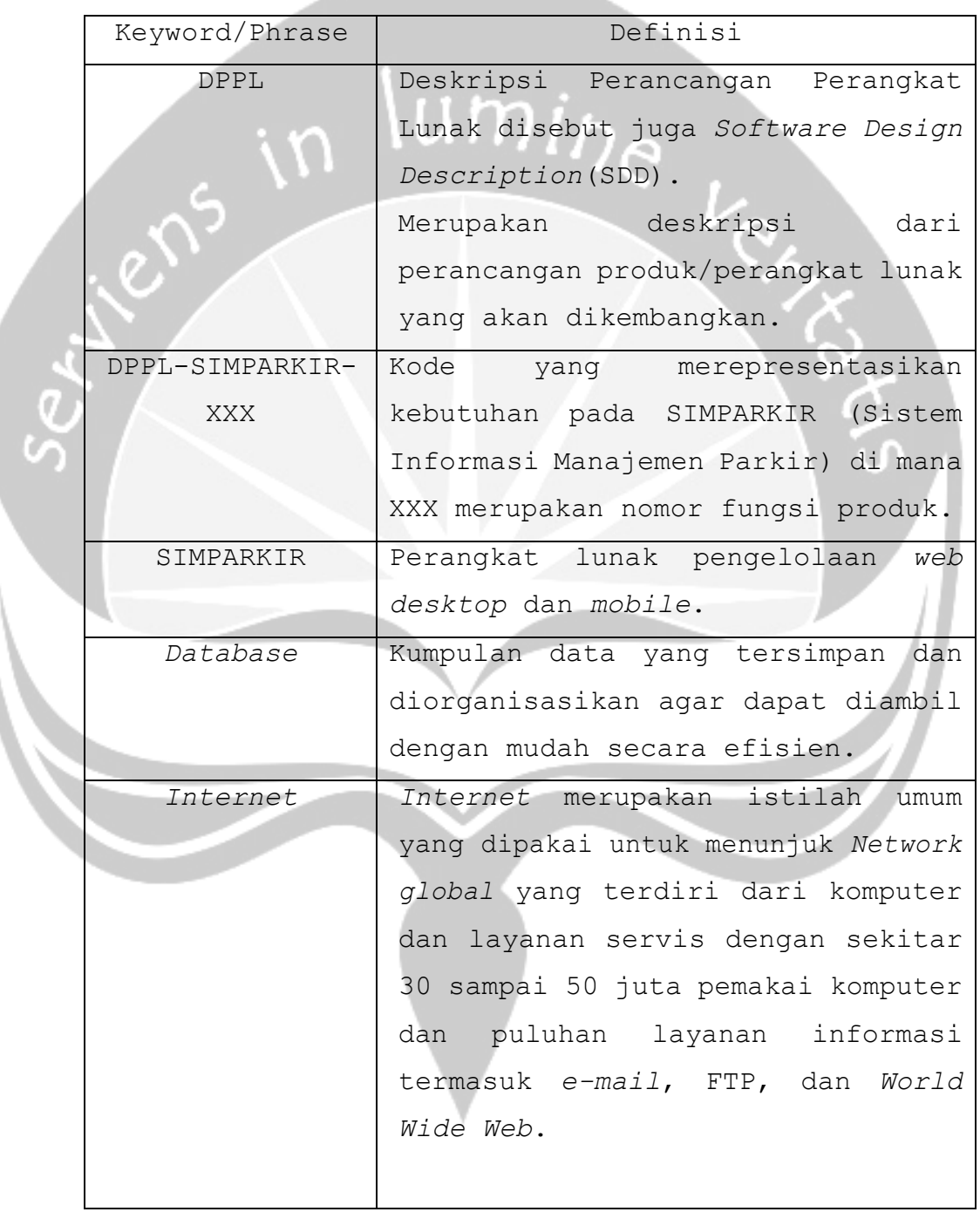

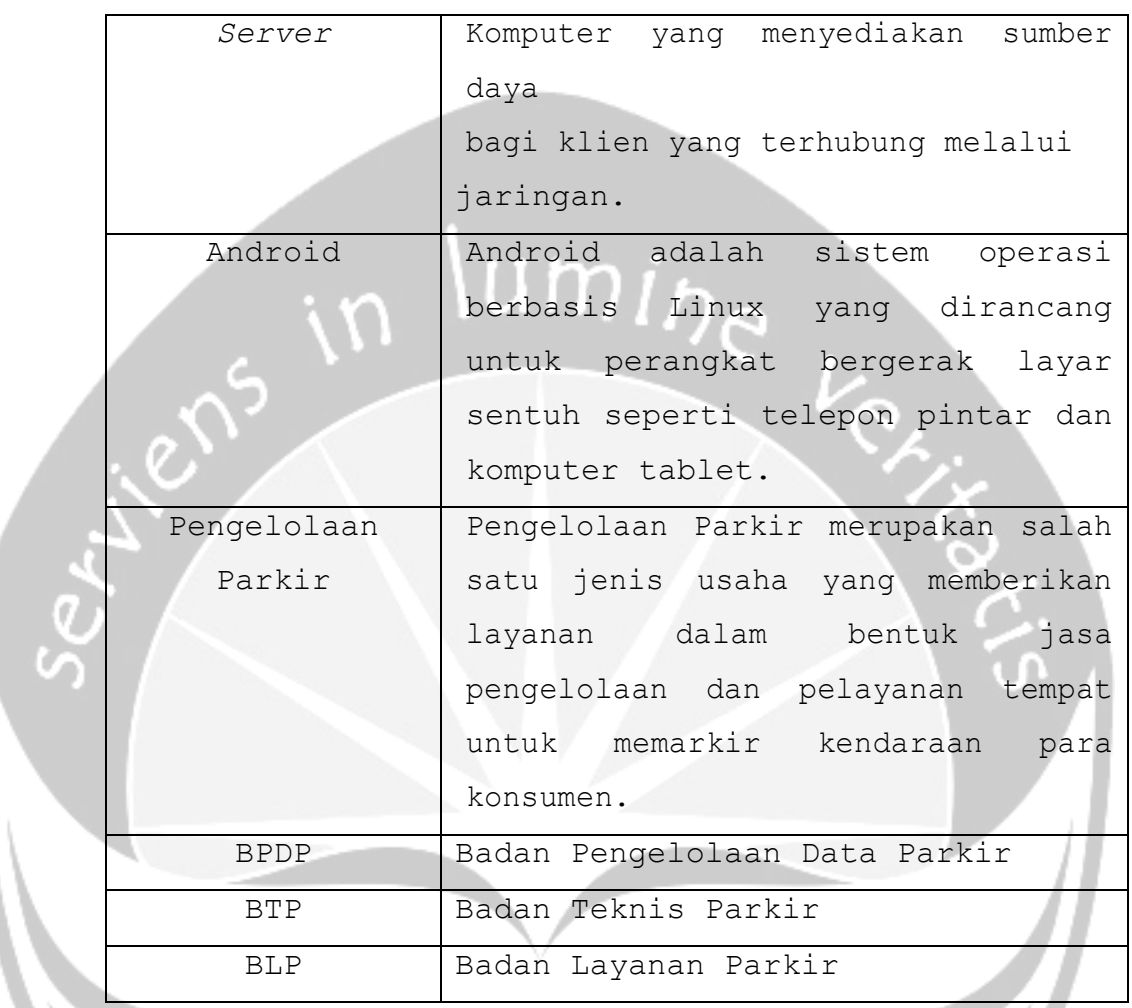

#### **1.4 Referensi**

Referensi yang digunakan pada perangkat lunak tersebut adalah:

1. Sukma Stevia Charolline / 130707335, Spesifikasi Kebutuhan Perangkat Lunak (SKPL) ILUSI, Universitas Atma Jaya Yogyakarta.

2. Soal Projek Pembangunan Perangkat Lunak Profesional (P3LP) semester ganjil, Universitas Atma Jaya Yogyakarta.

#### **2. Perancangan Sistem**

**2.1 Perancangan Arsitektur**

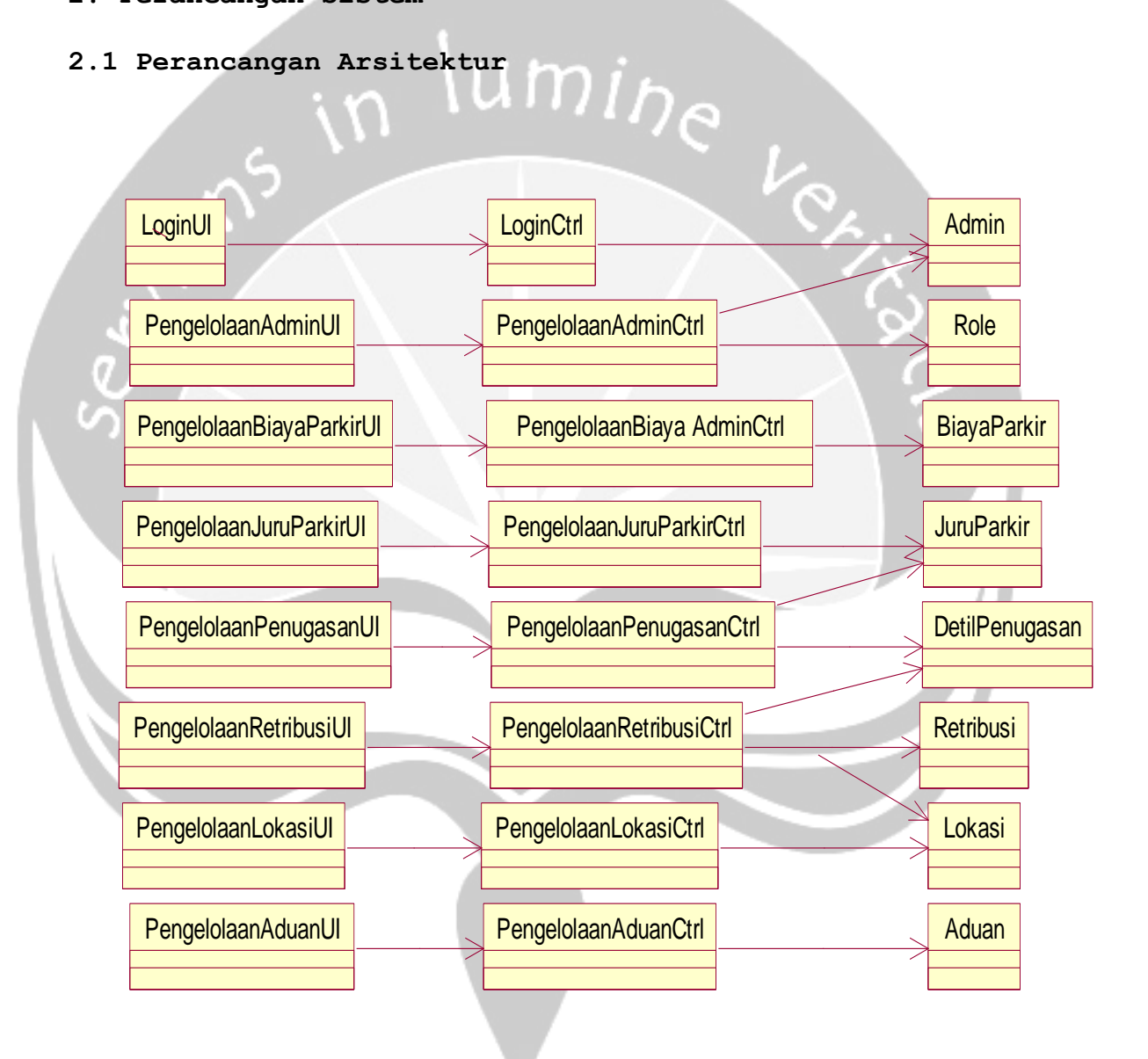

Gambar 2.1 Rancangan Arsitektur SIMPARKIR

- **2.2 Perancangan Rinci**
- **2.2.1.** *Sequence Diagram*
- **2.2.1.1. Fungsi** *Login*

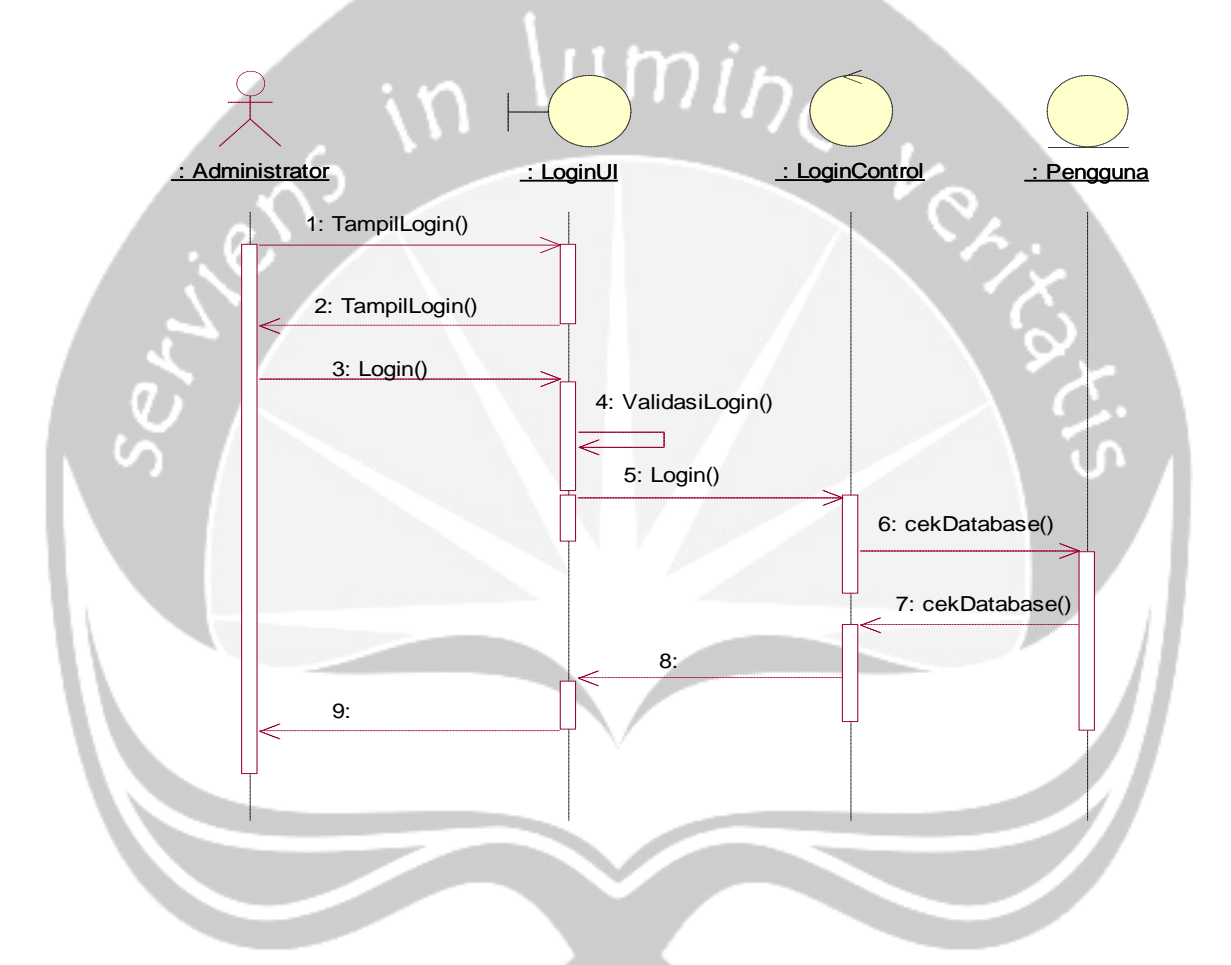

Gambar 2.2 *Sequence Diagram*: *Login*

**2.2.1.2. Fungsi Tambah Data Pengguna**

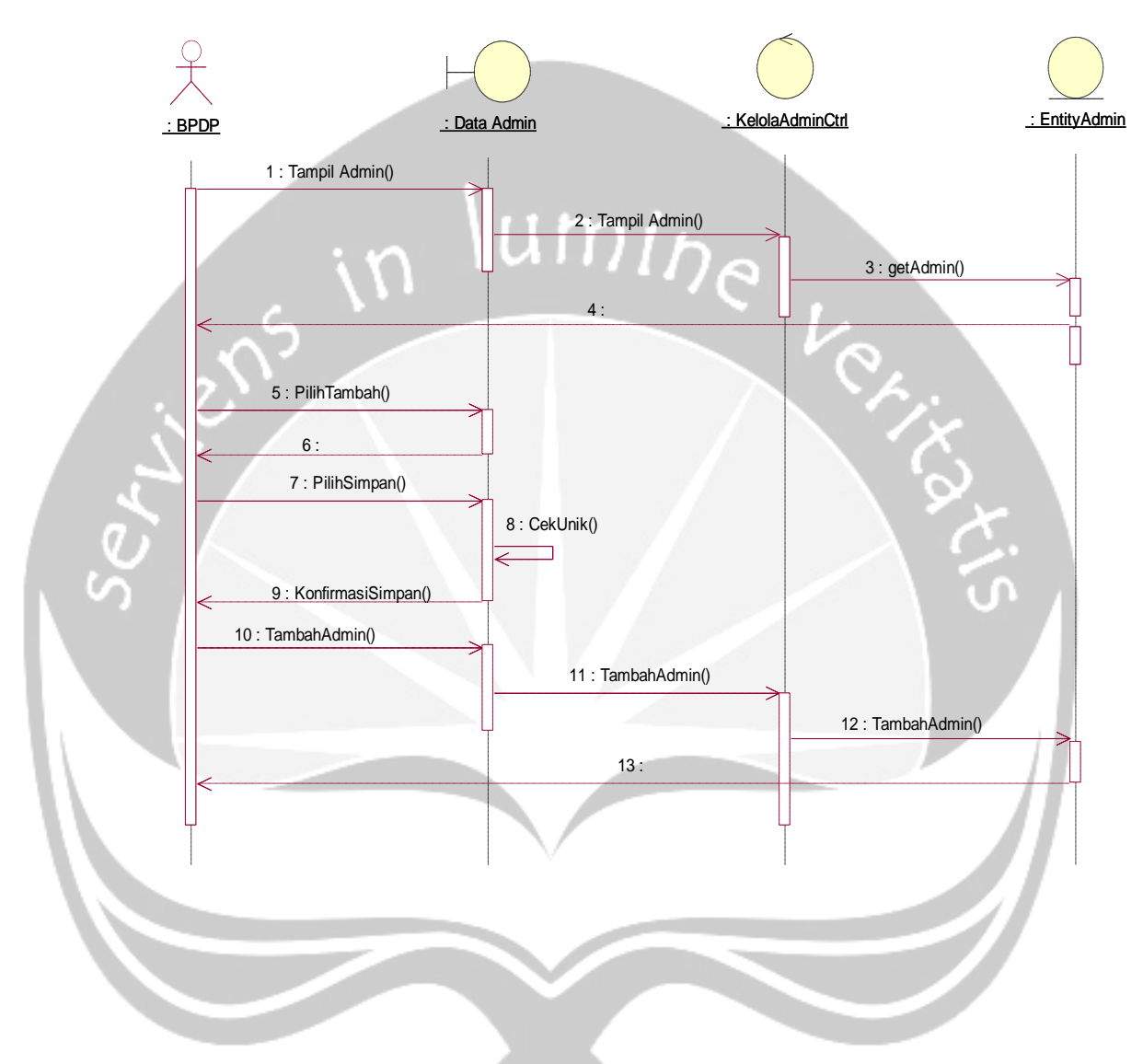

Gambar 2.3 *Sequence Diagram*: Tambah Data Pengguna

**2.2.1.3. Fungsi Tampil Data Pengguna**

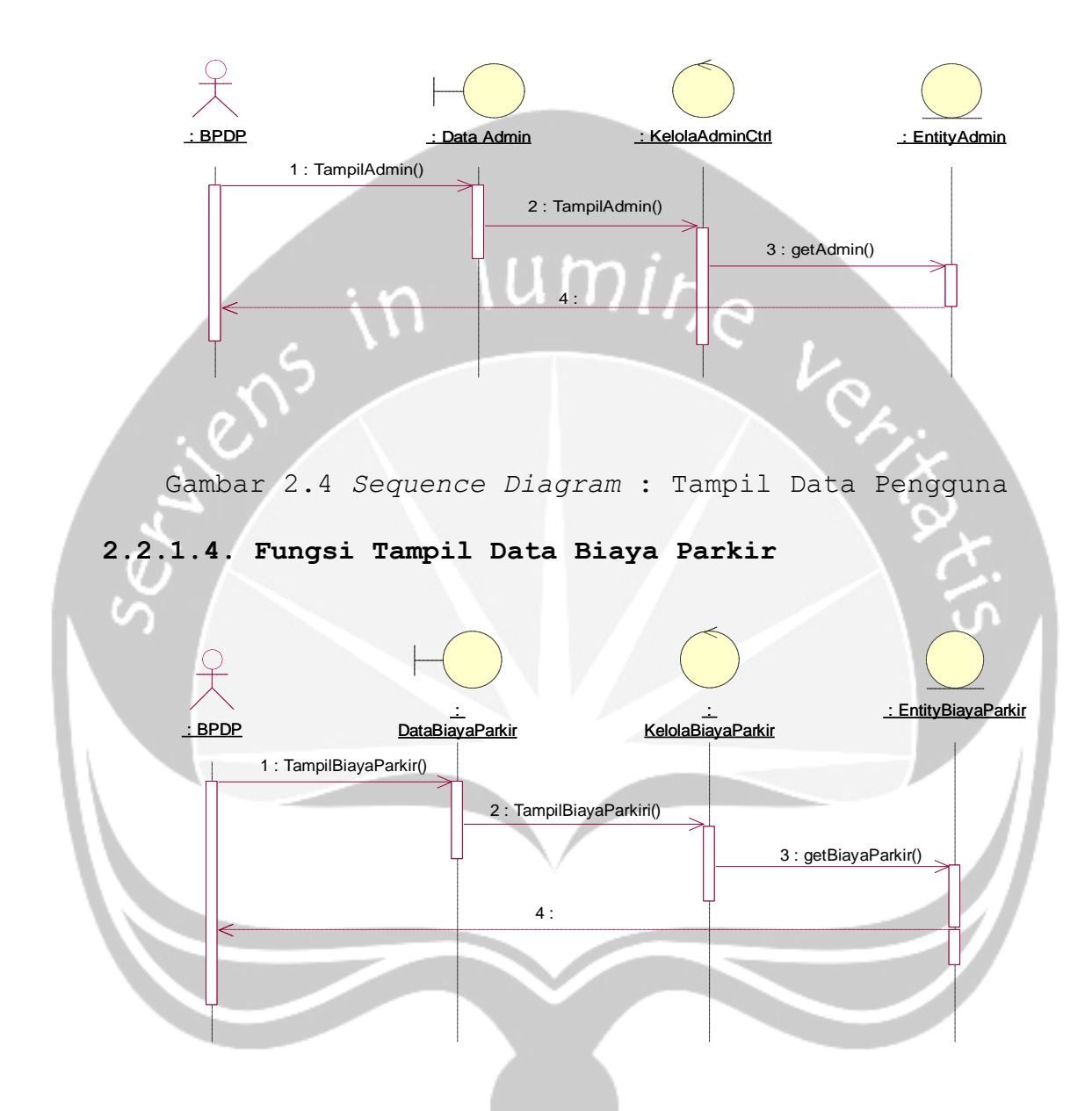

Gambar 2.5 *Sequence Diagram* : Tampil Data Biaya Parkir

# **2.2.1.5. Fungsi** *Edit* **Data Biaya Parkir**

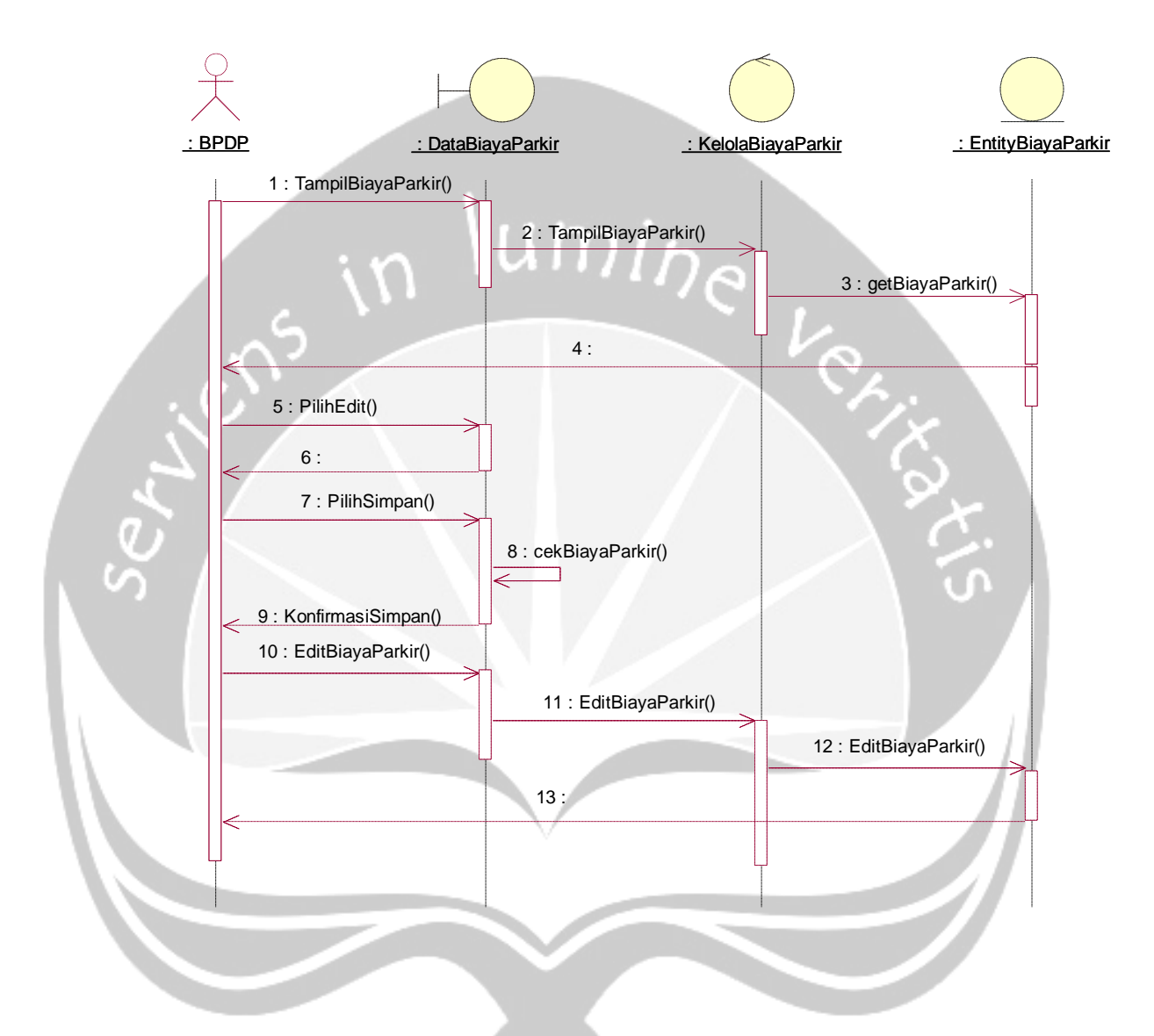

Gambar 2.6 *Sequence Diagram* : Ubah Data Biaya Parkir

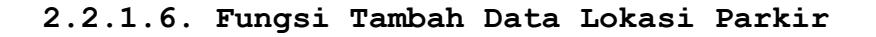

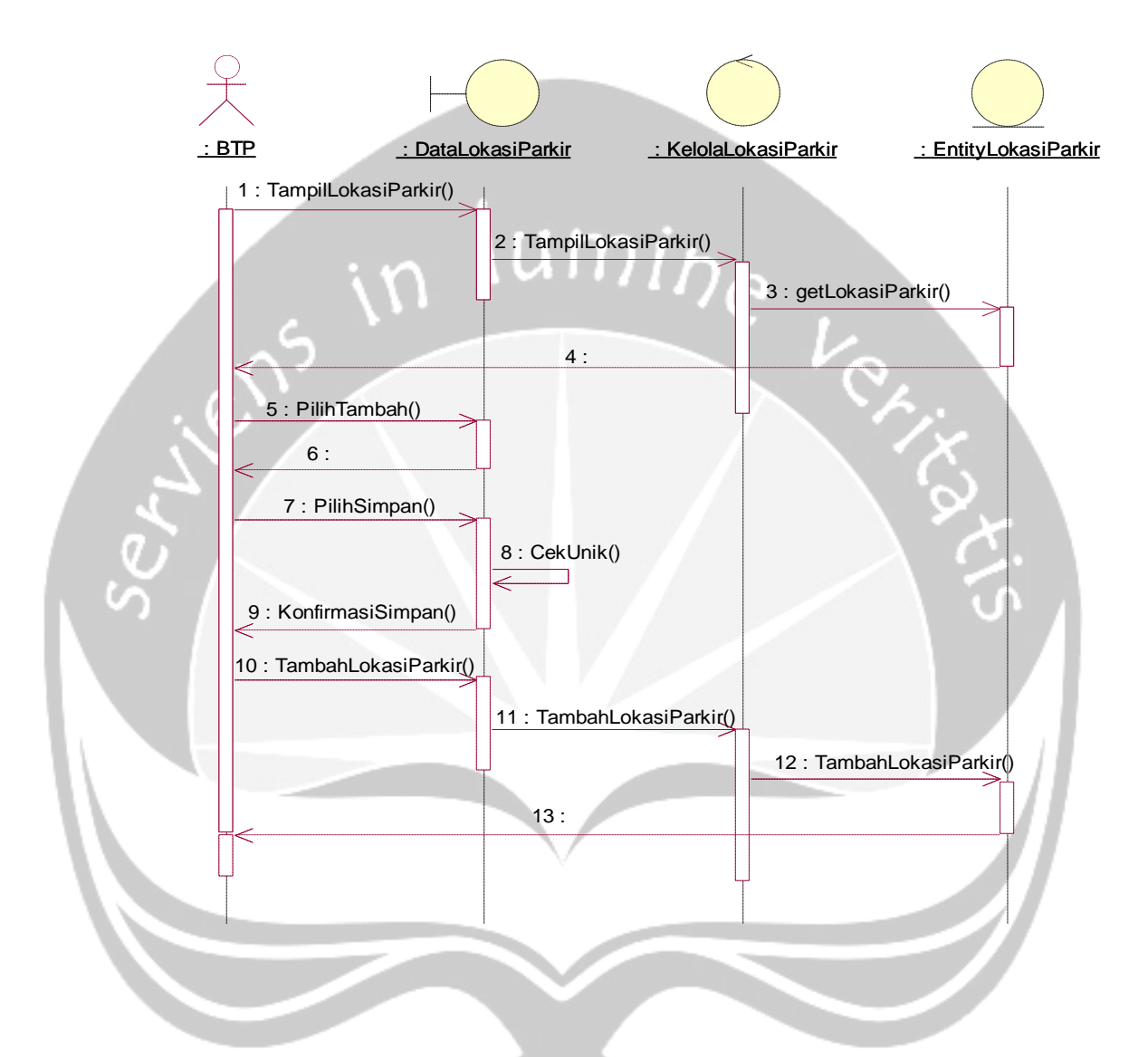

Gambar 2.7 *Sequence Diagram* : Tambah Data Lokasi Parkir

**2.2.1.7. Fungsi** *Edit* **Data Lokasi Parkir**

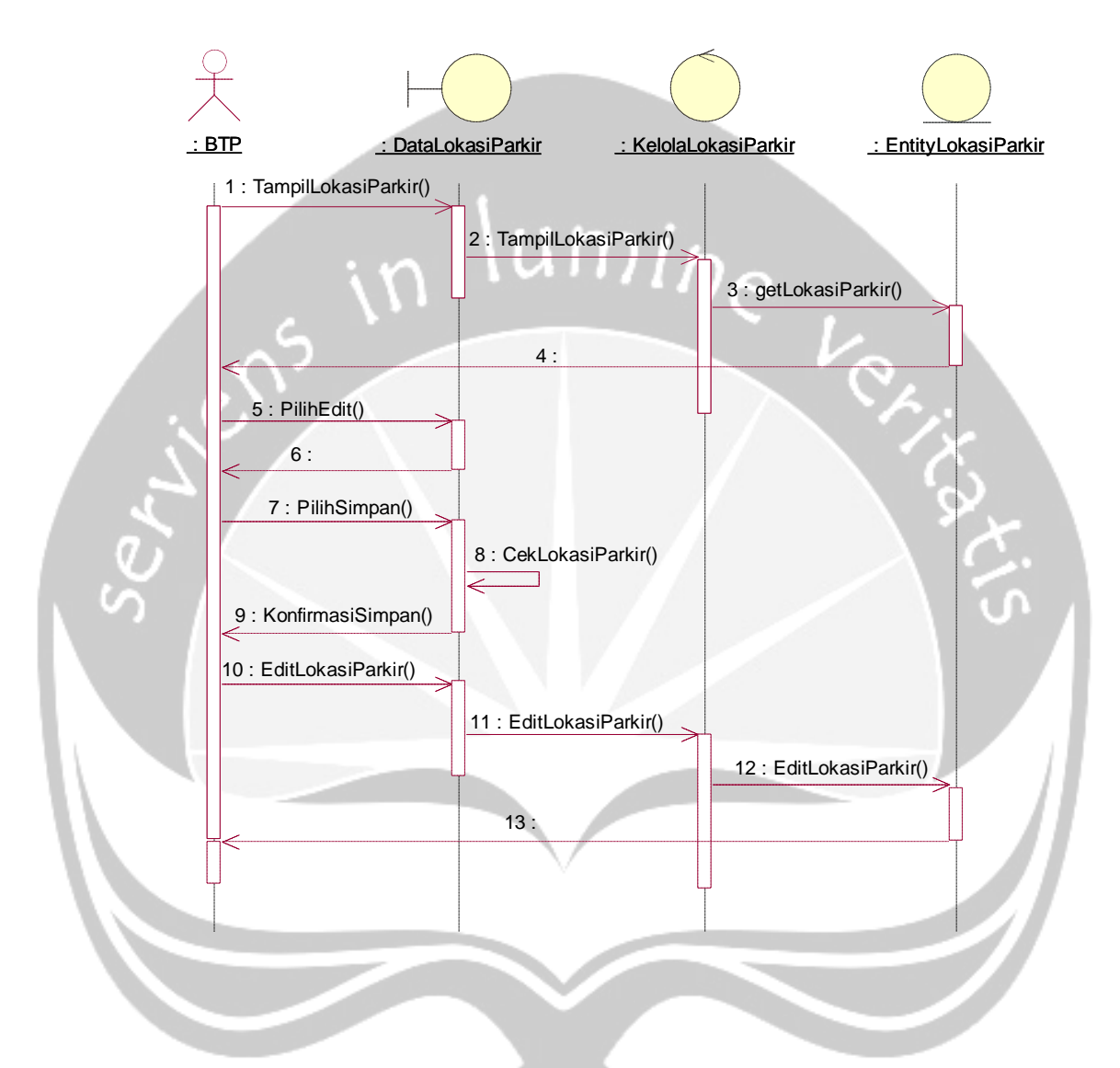

Gambar 2.8 *Sequence Diagram* : Ubah Data Lokasi Parkir

**2.2.1.8. Fungsi Hapus Data Lokasi Parkir**

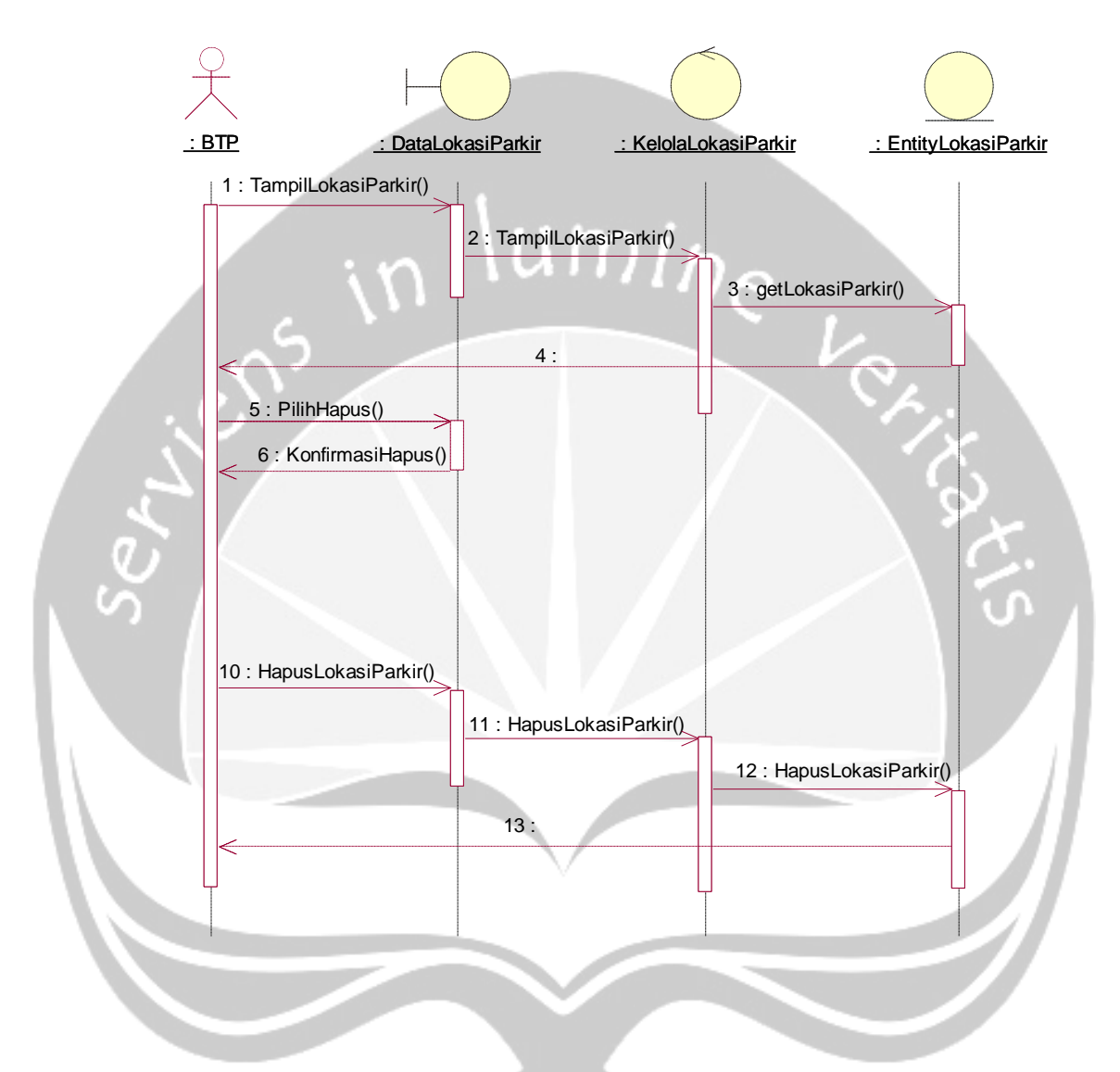

Gambar 2.9 *Sequence Diagram* : Hapus Data Lokasi Parkir

#### **2.2.1.9. Fungsi Tampil Data Lokasi Parkir**

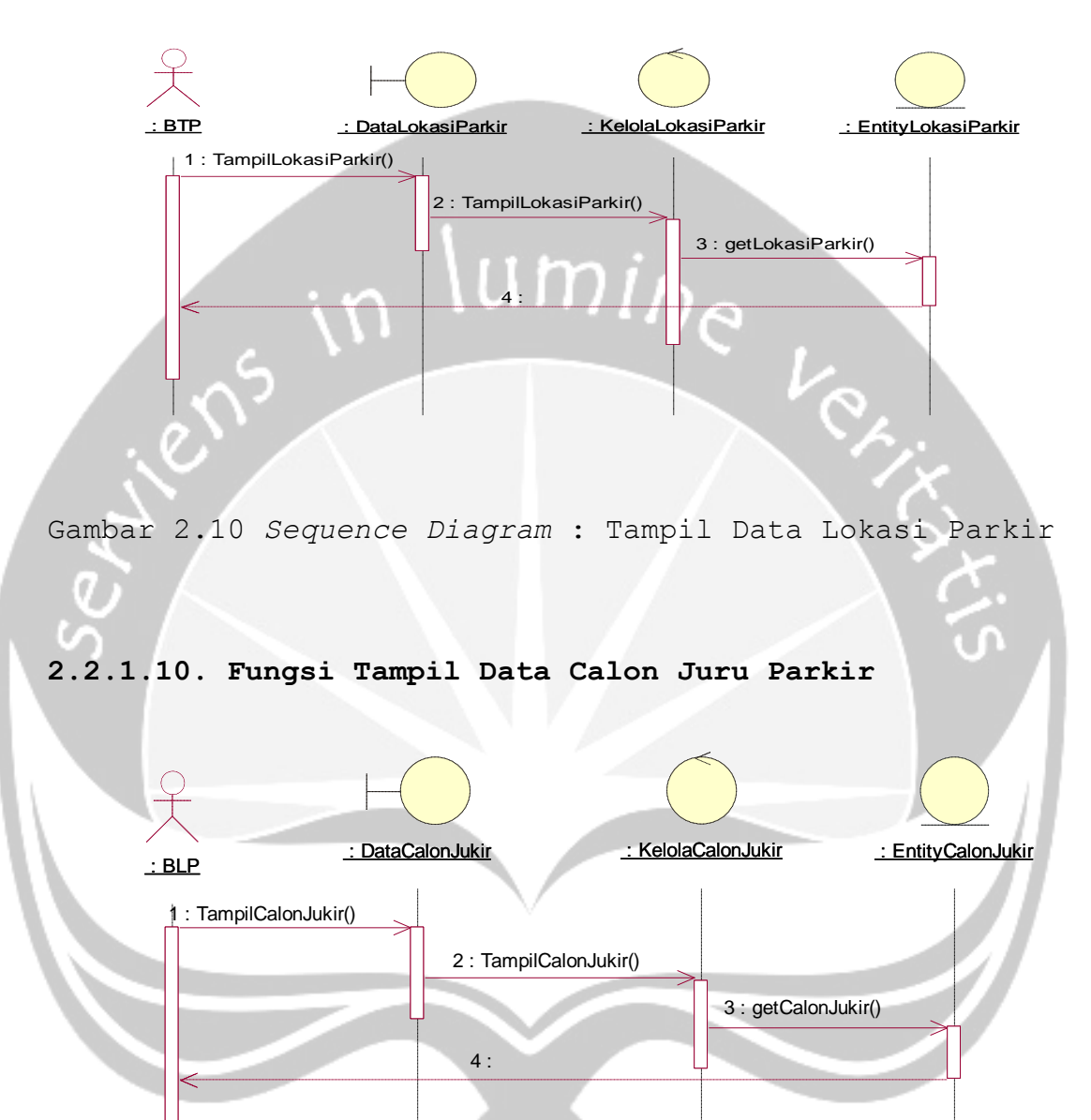

Gambar 2.11 *Sequence Diagram* : Tampil Data Calon Juru Parkir

#### **2.2.1.11. Fungsi** *Edit* **Data Calon Juru Parkir**

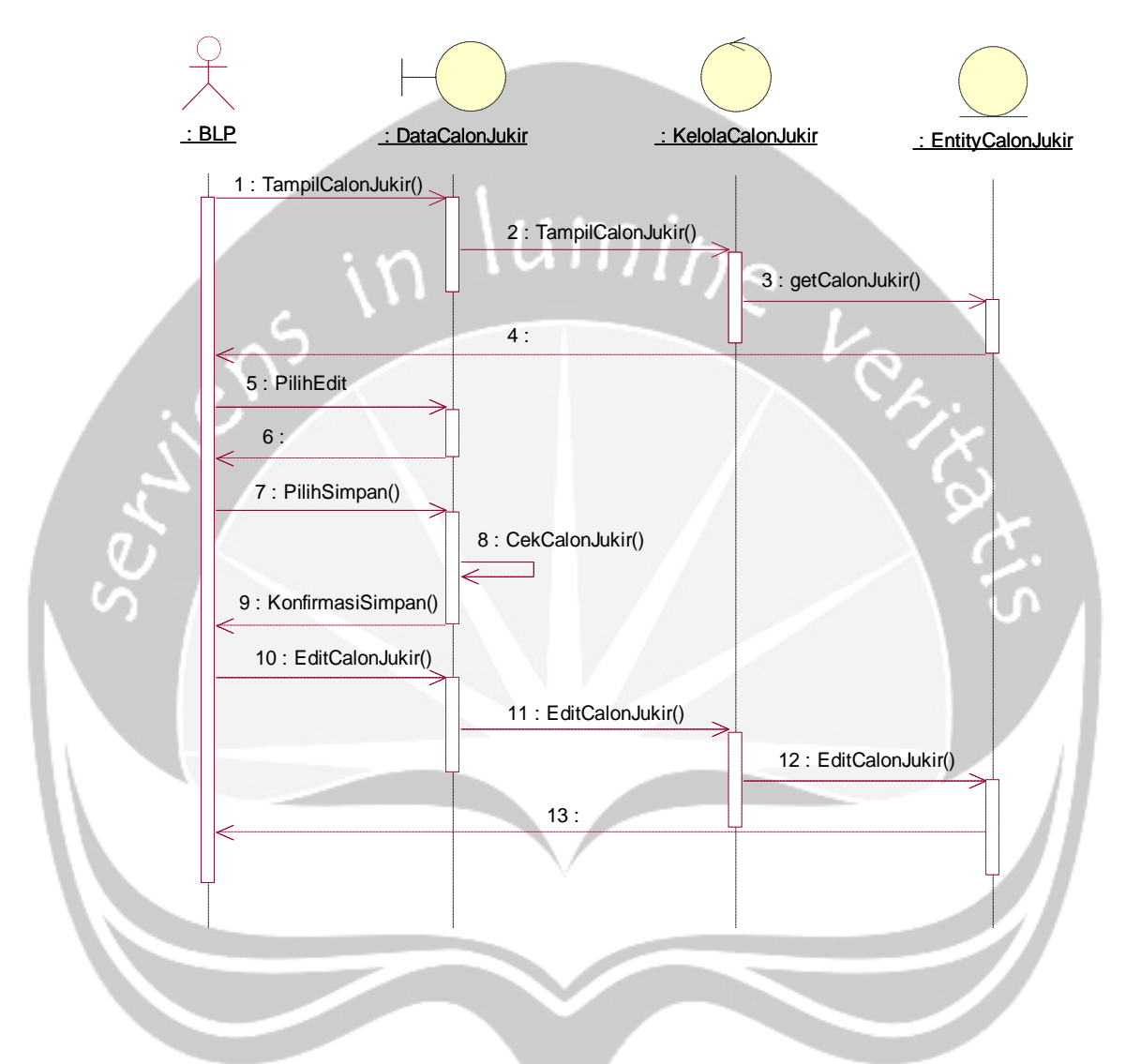

Gambar 2.12 *Sequence Diagram* : Ubah Data Calon Juru Parkir

#### **2.2.1.12. Fungsi Tambah Data Juru Parkir**

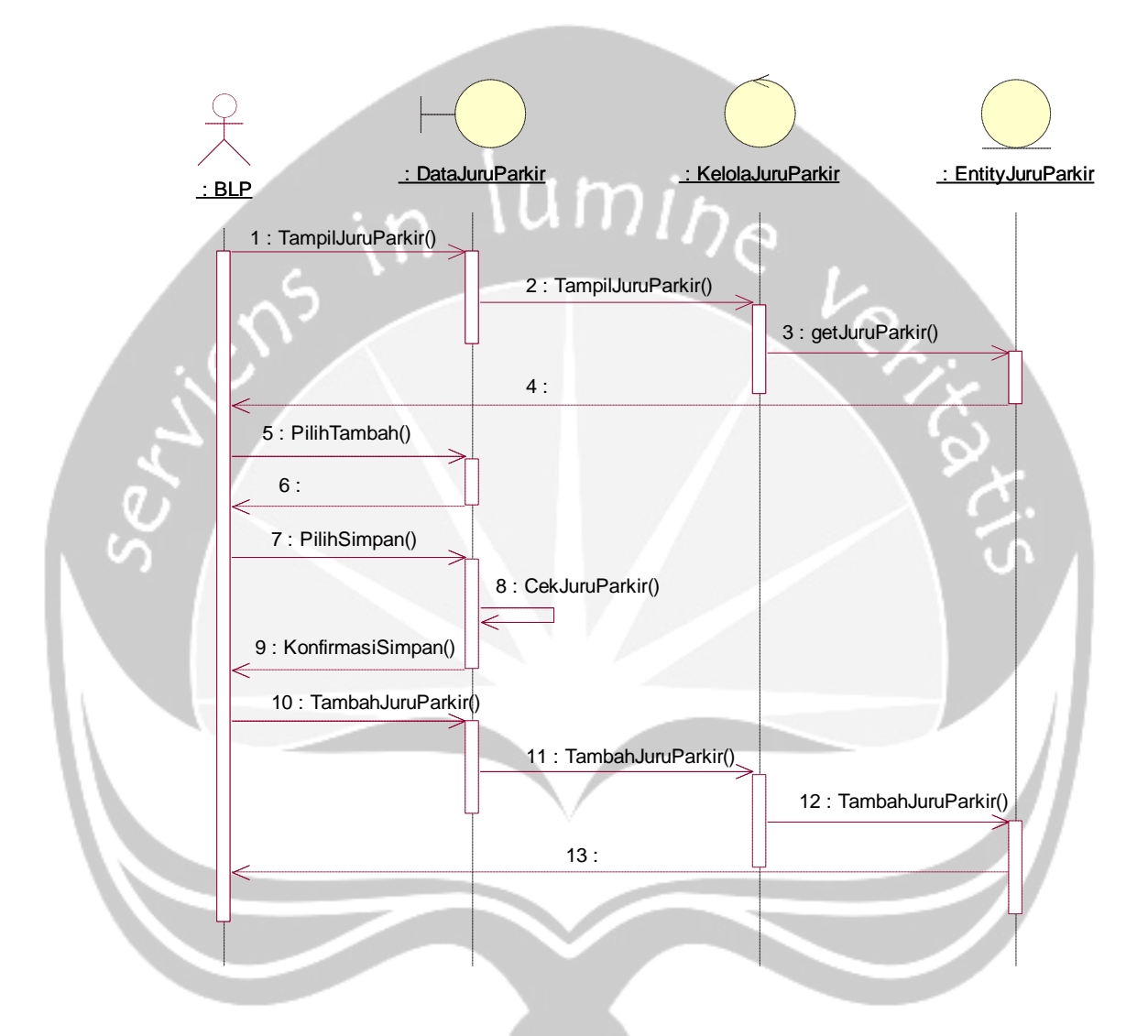

Gambar 2.13 *Sequence Diagram* : Tambah Data Juru Parkir

#### **2.2.1.13. Fungsi** *Edit* **Data Juru Parkir**

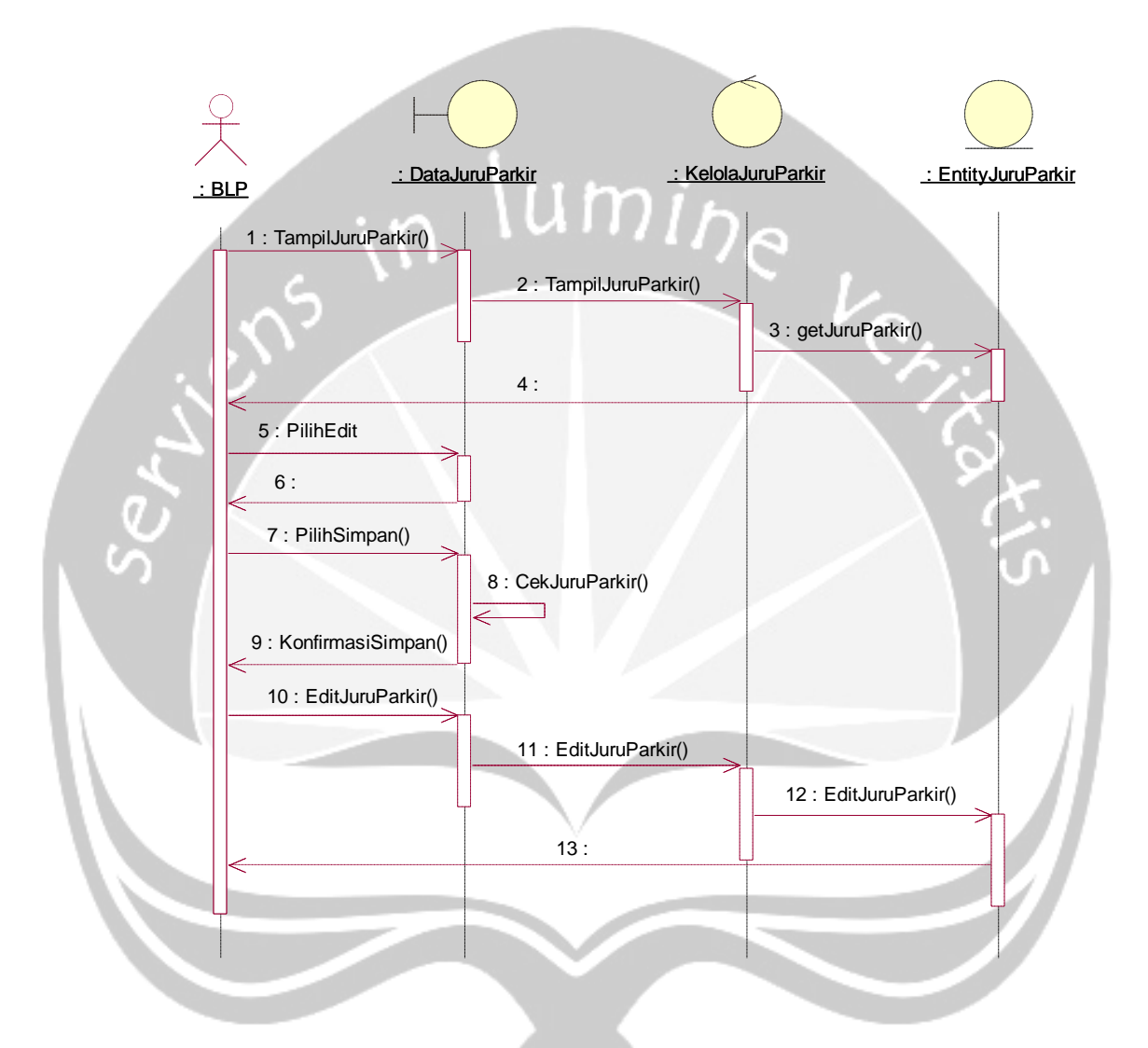

Gambar 2.14 *Sequence Diagram* : Ubah Data Juru Parkir

# **2.2.1.14. Fungsi Tampil Data Juru Parkir**

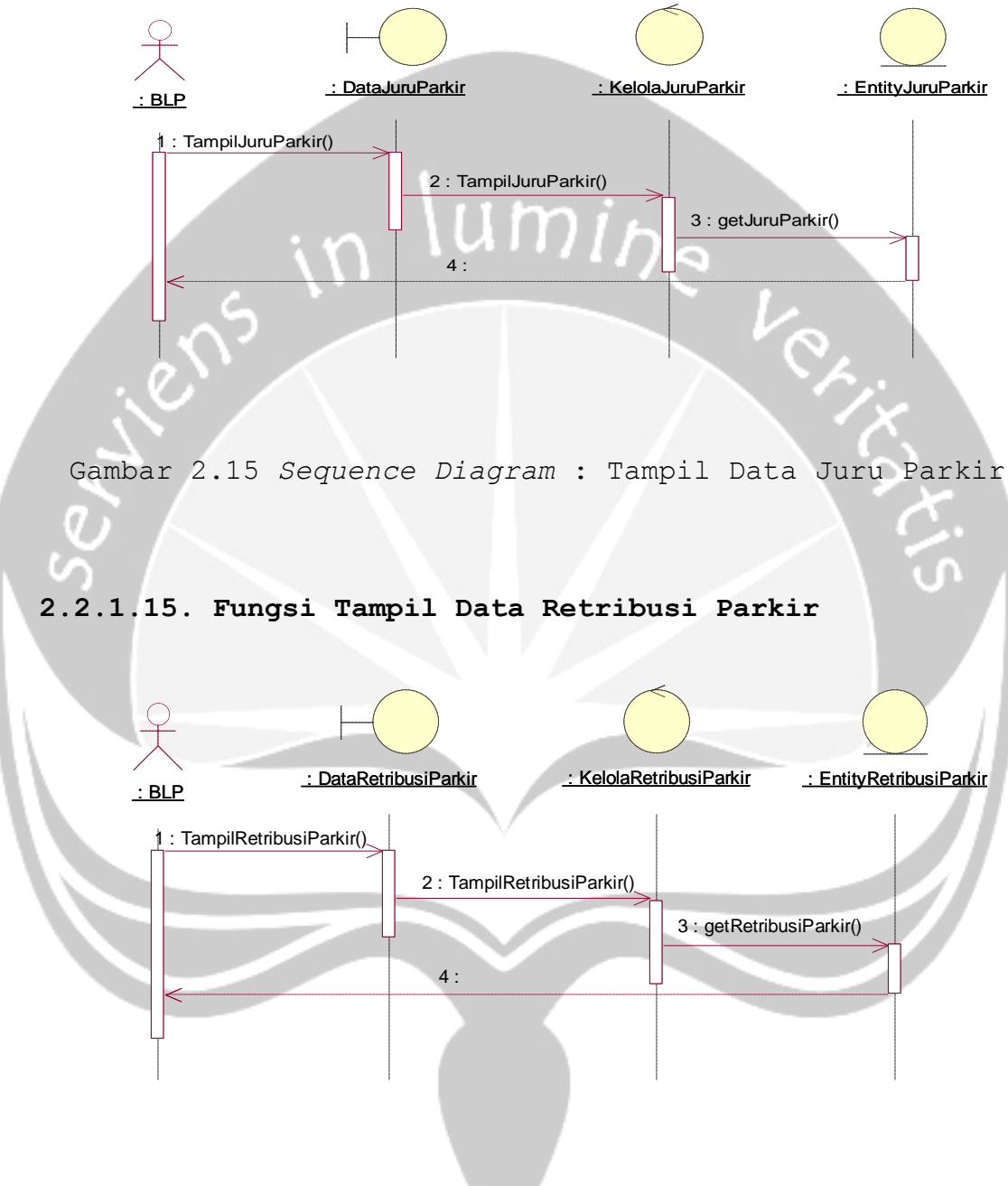

Gambar 2.16 *Sequence Diagram* : Tampil Data Retribusi Parkir

# **2.2.1.16. Fungsi Tambah Data Retribusi Parkir**

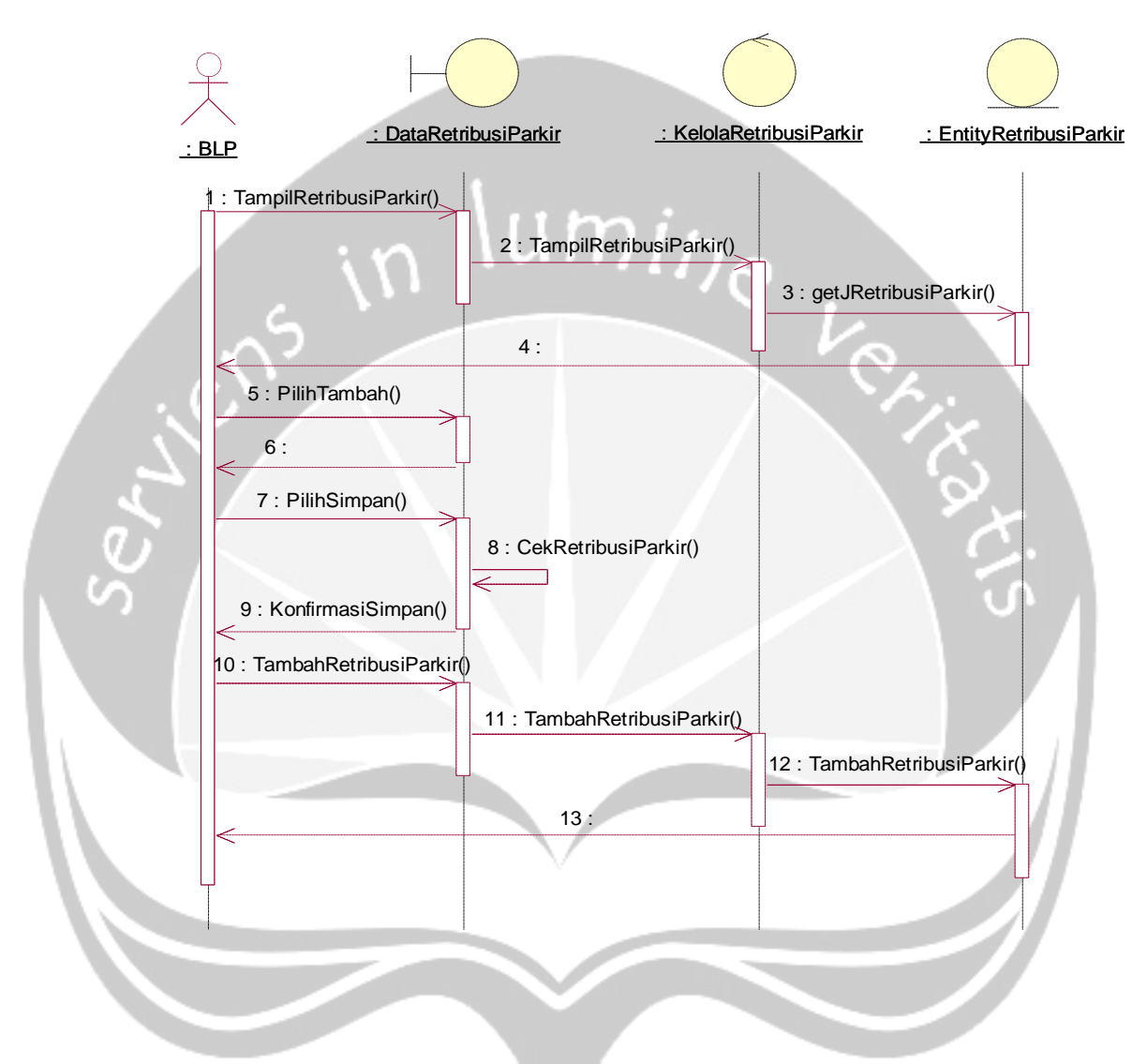

Gambar 2.17 *Sequence Diagram* : Tambah Data Retribusi

Parkir

#### **2.2.1.16. Fungsi Tambah Data Penugasan Juru Parkir**

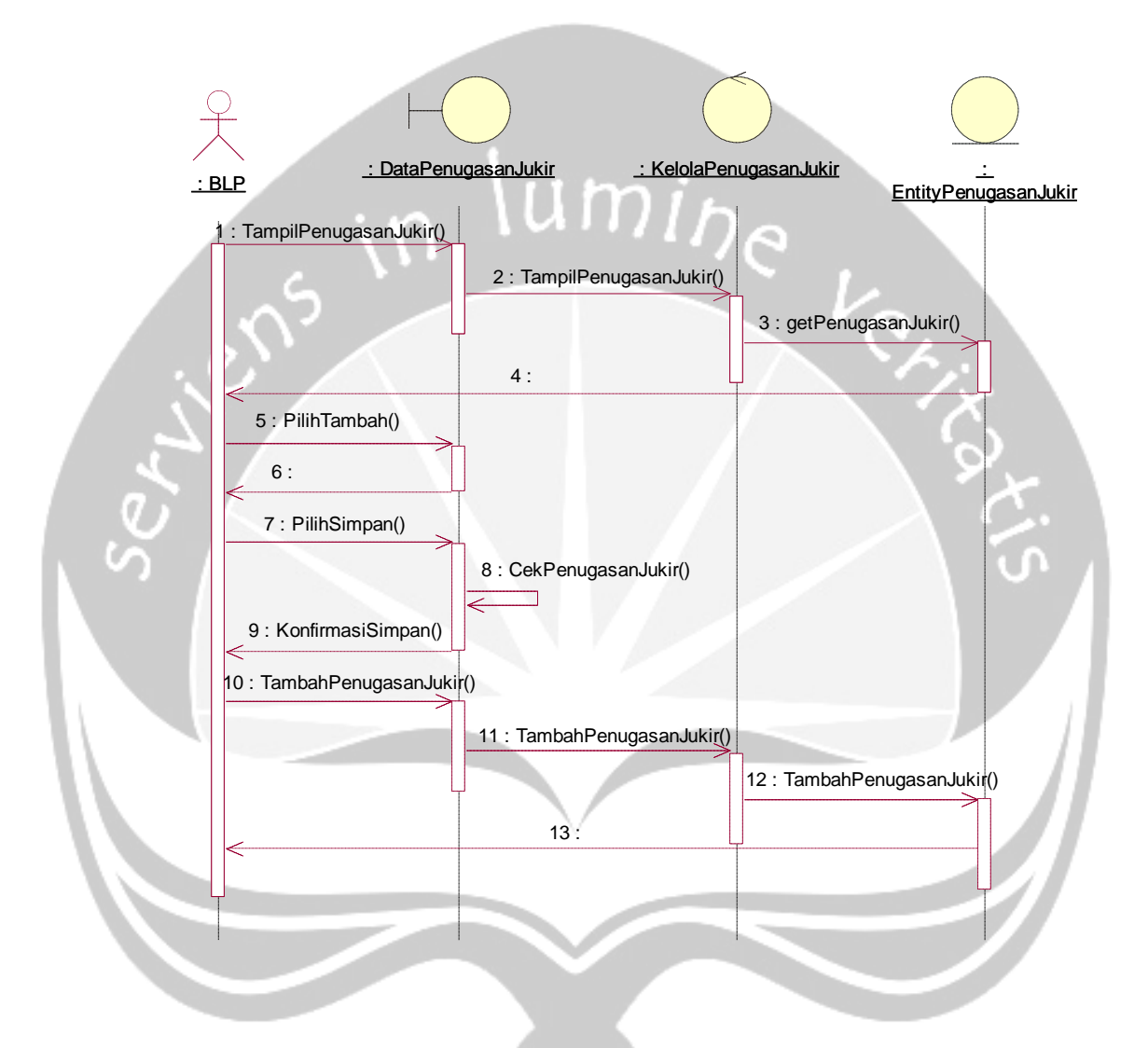

Gambar 2.18 *Sequence Diagram* : Tambah Data Penugasan Juru Parkir

#### **2.2.1.18. Fungsi Tampil Data Penugasan Juru Parkir**

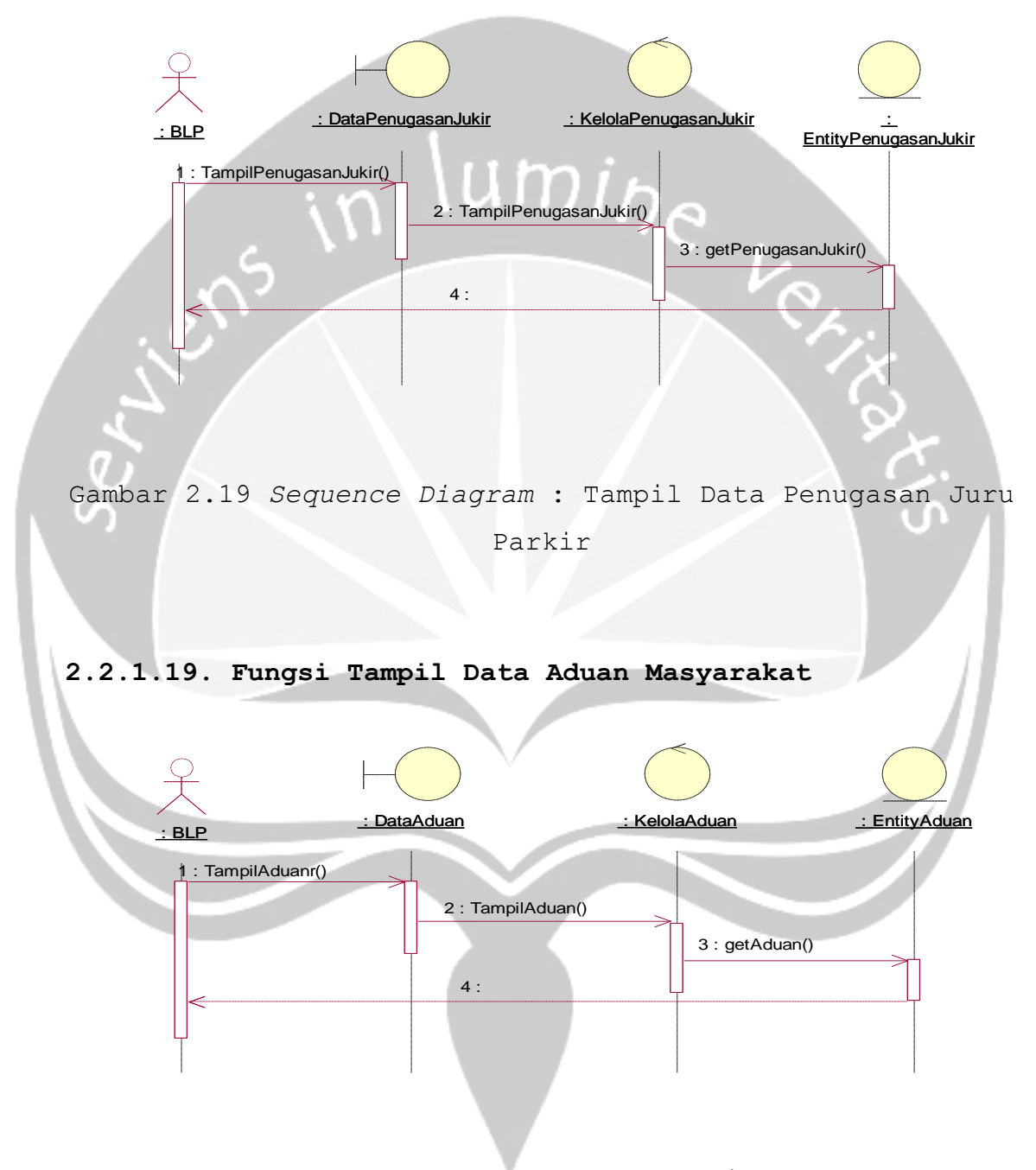

Gambar 2.20 *Sequence Diagram* : Tampil Data Aduan

#### **2.2.1.20. Fungsi** *Edit* **Data Aduan Masyarakat**

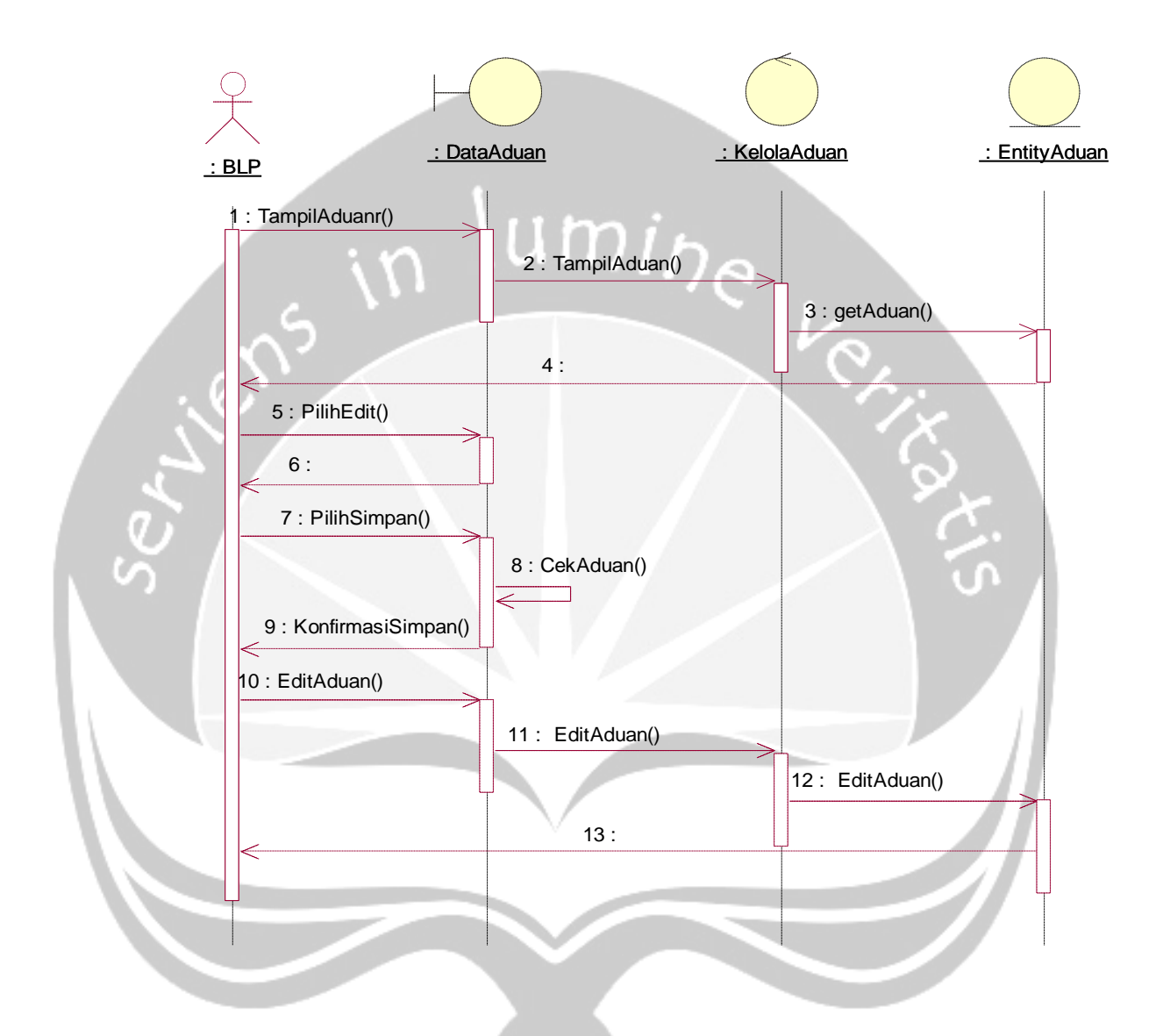

Gambar 2.21 *Sequence Diagram* : Ubah Data Aduan
### **2.2.1.21. Fungsi Hapus Data Aduan Masyarakat**

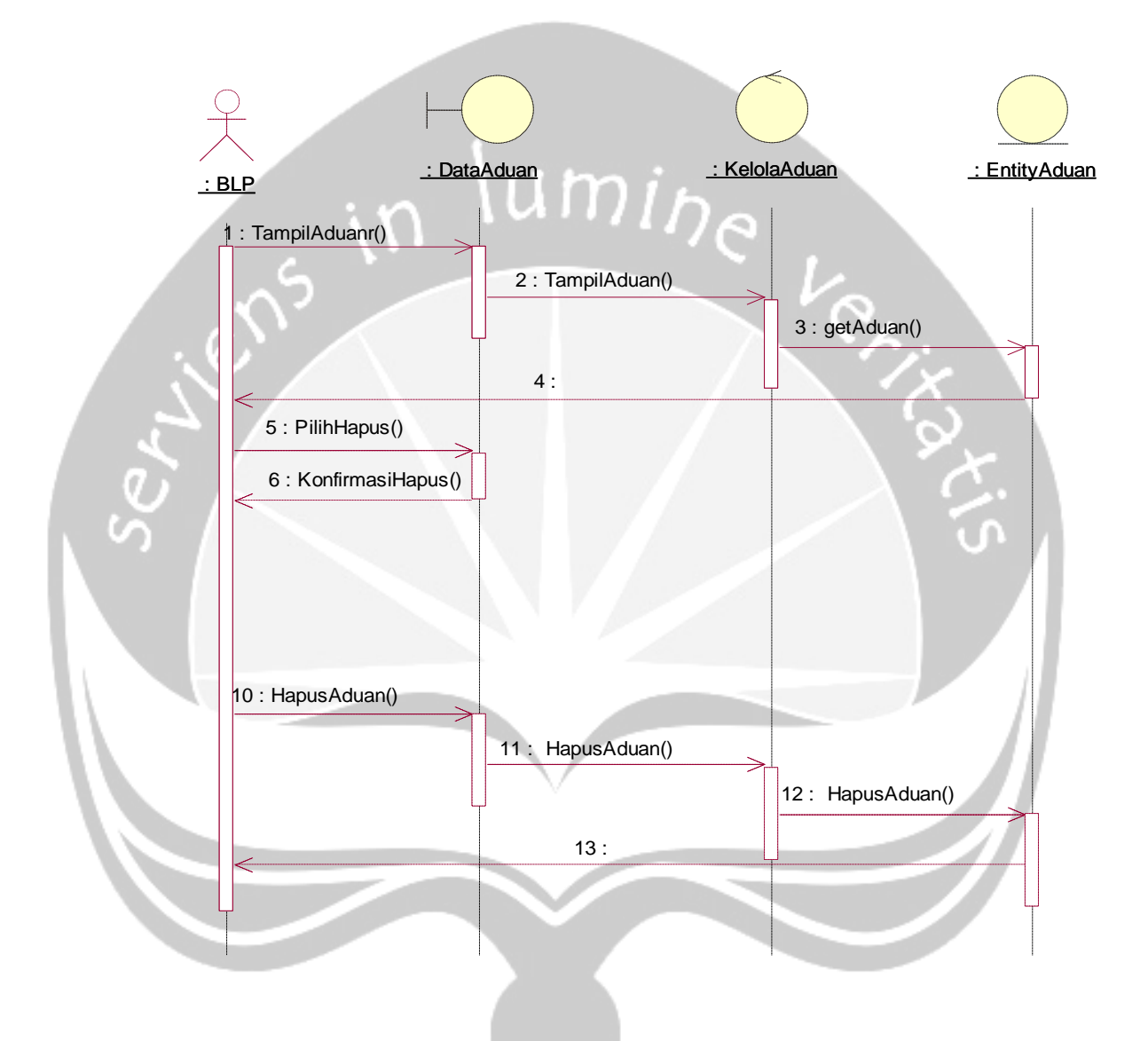

Gambar 2.22 *Sequence Diagram* : Hapus Data Aduan

#### **2.2.1.22. Fungsi Tambah Data Pendaftaran Juru Parkir**

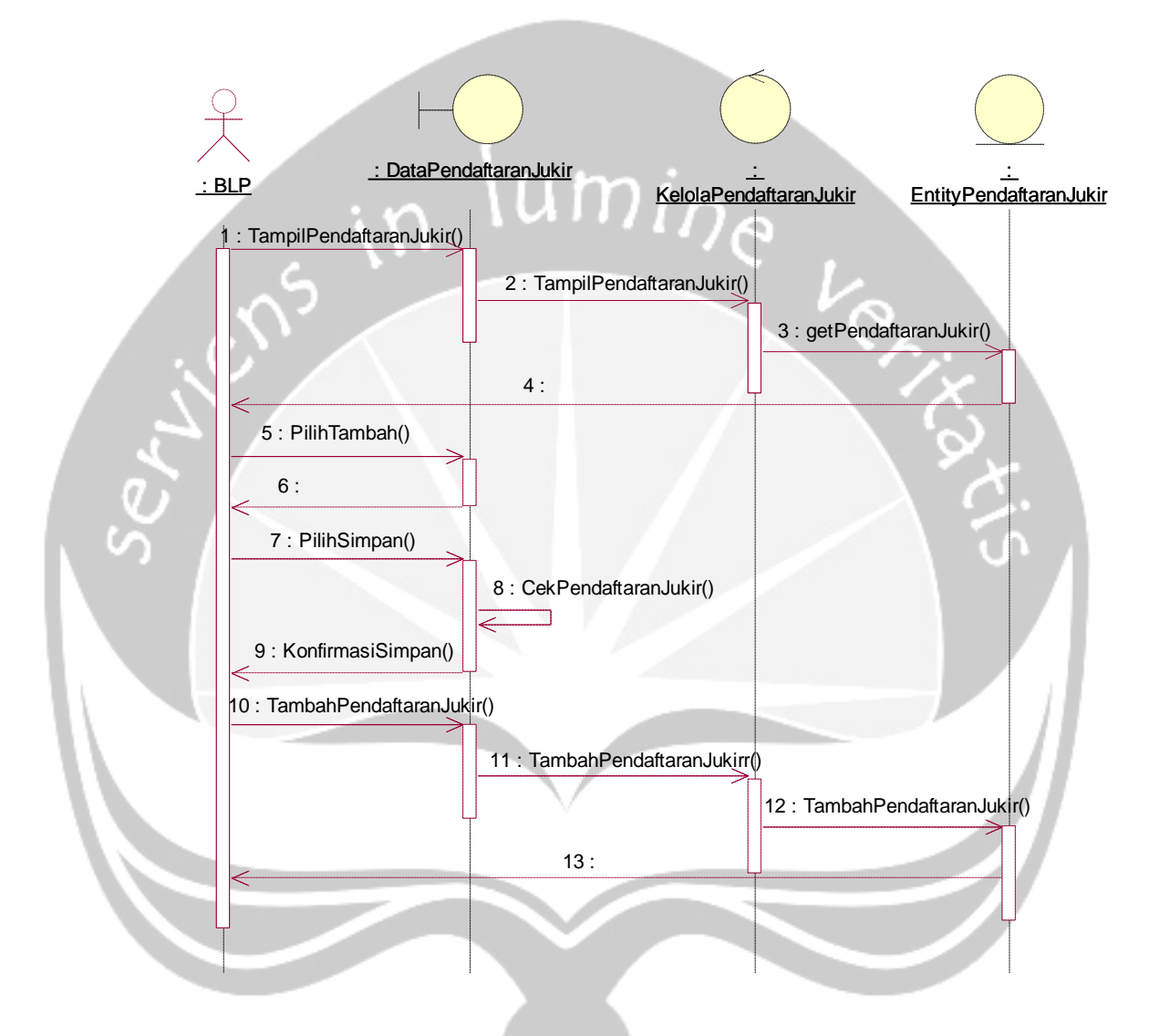

Gambar 2.23 *Sequence Diagram* : Tambah Data Juru Parkir

#### **2.2.1.23. Fungsi Tampil Data Pendaftaran Juru Parkir**

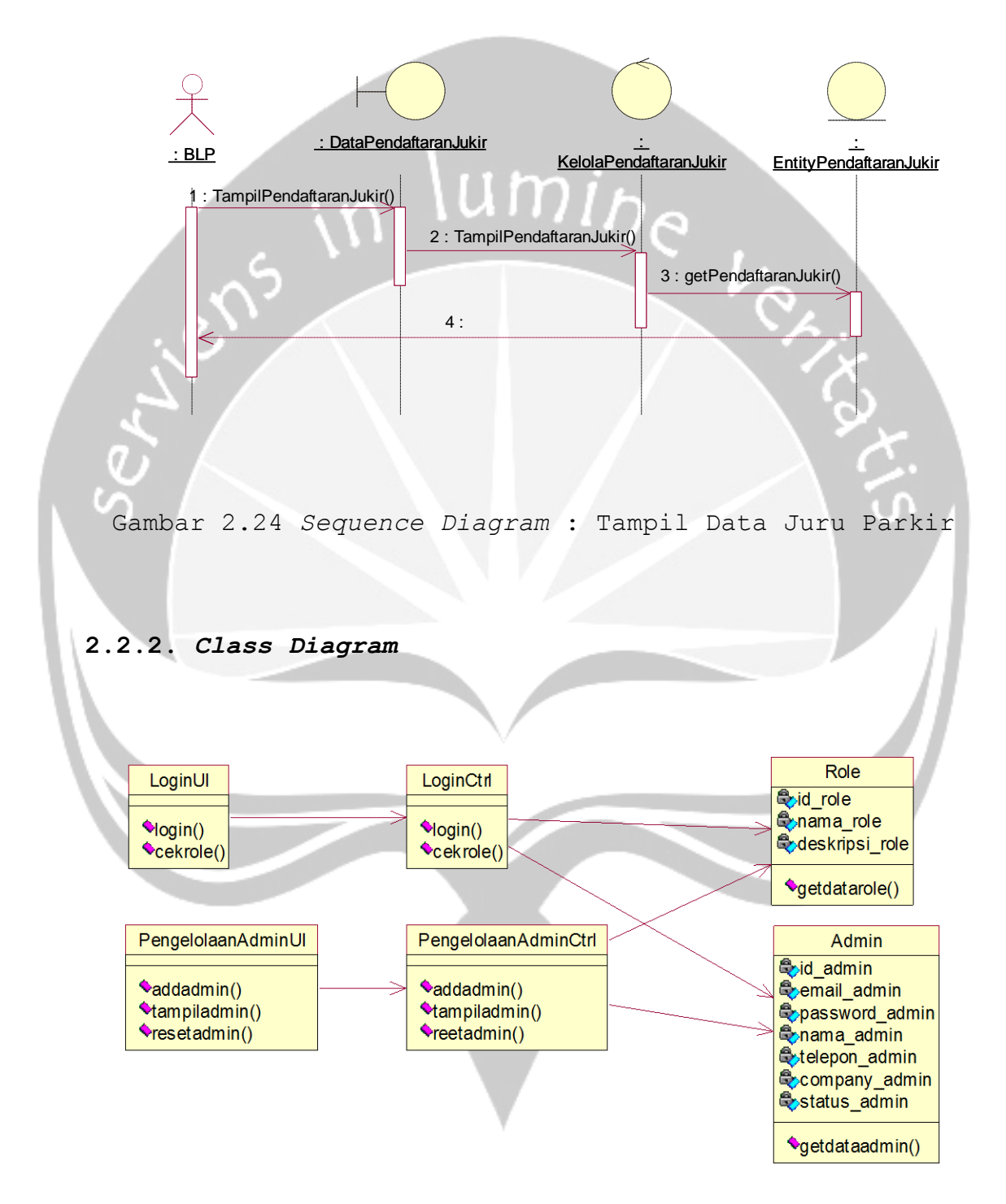

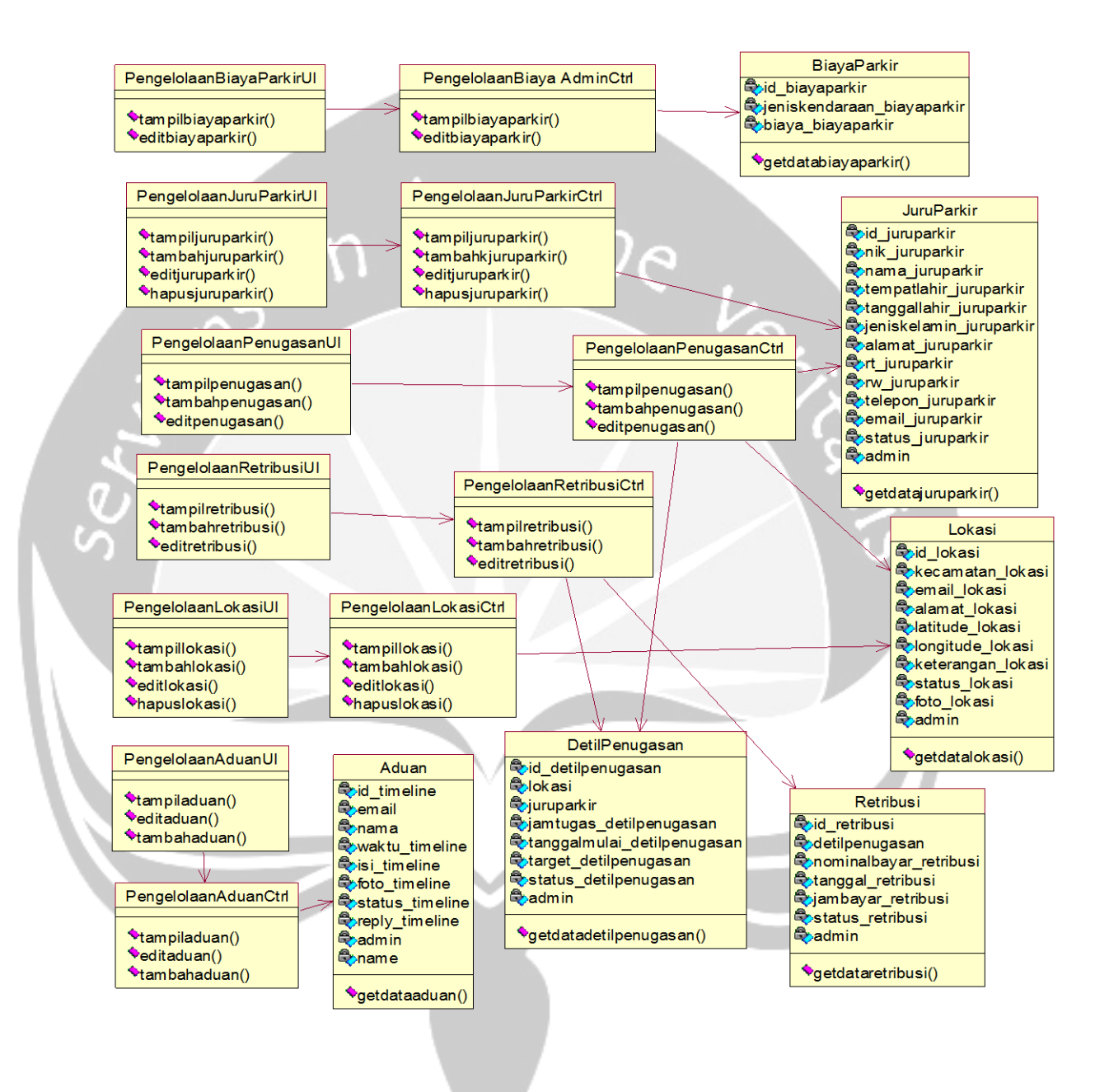

2.25 *Class Diagram* SIMPARKIR

**2.2.3.** *Class Diagram Spesific Description*

### **2.2.3.1.** *Specific Design Class* **DataAdminUI**

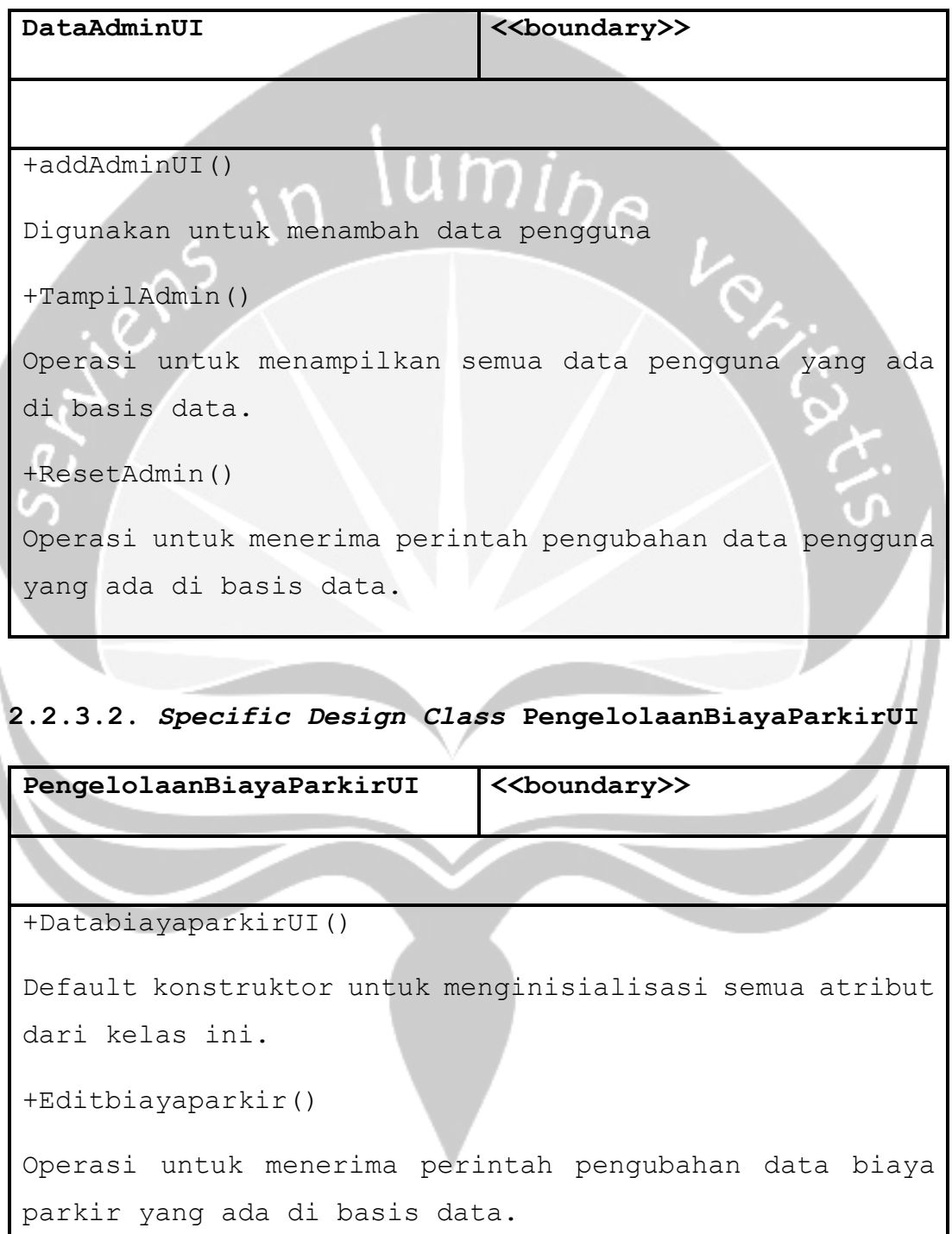

```
+TampilDataKuliner()
```

```
Operasi untuk menampilkan semua data biaya parkir yang 
ada di basis data.
```
# **2.2.3.3.** *Specific Design Class* **PengelolaanJuruPakirUI**

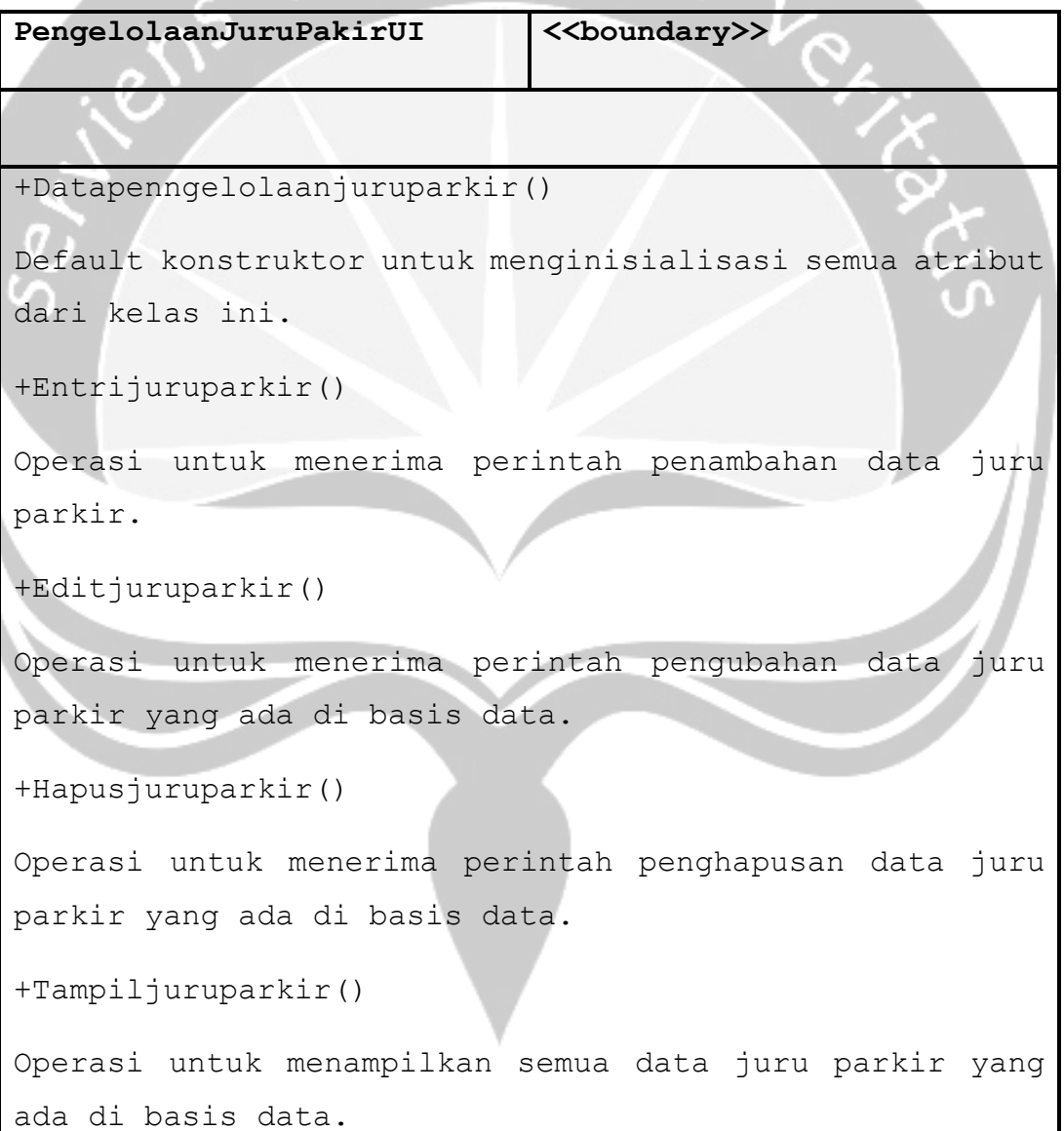

### **2.2.3.4.** *Specific Design Class* **PengelolaanPenugasanUI**

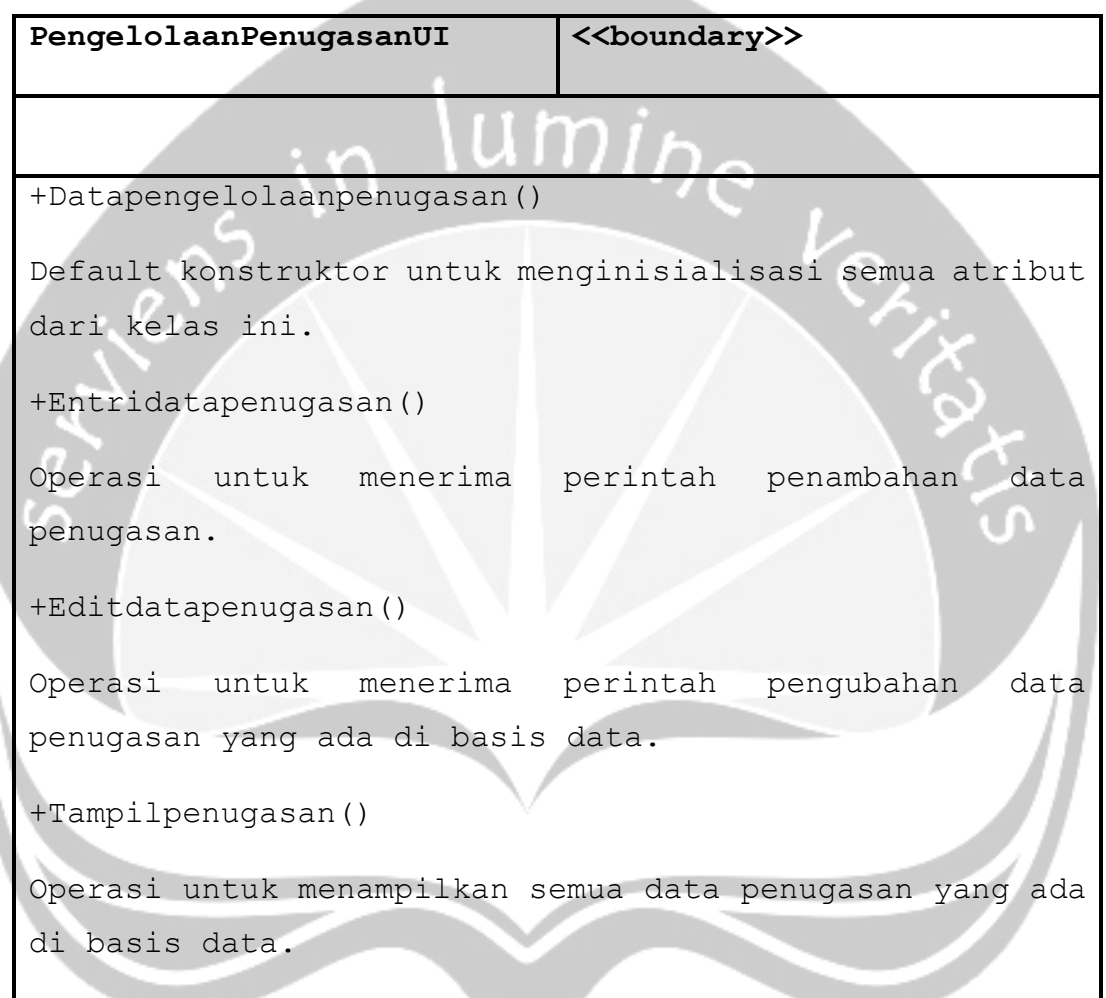

### **2.2.3.5.** *Specific Design Class* **PengelolaanRetribusiUI**

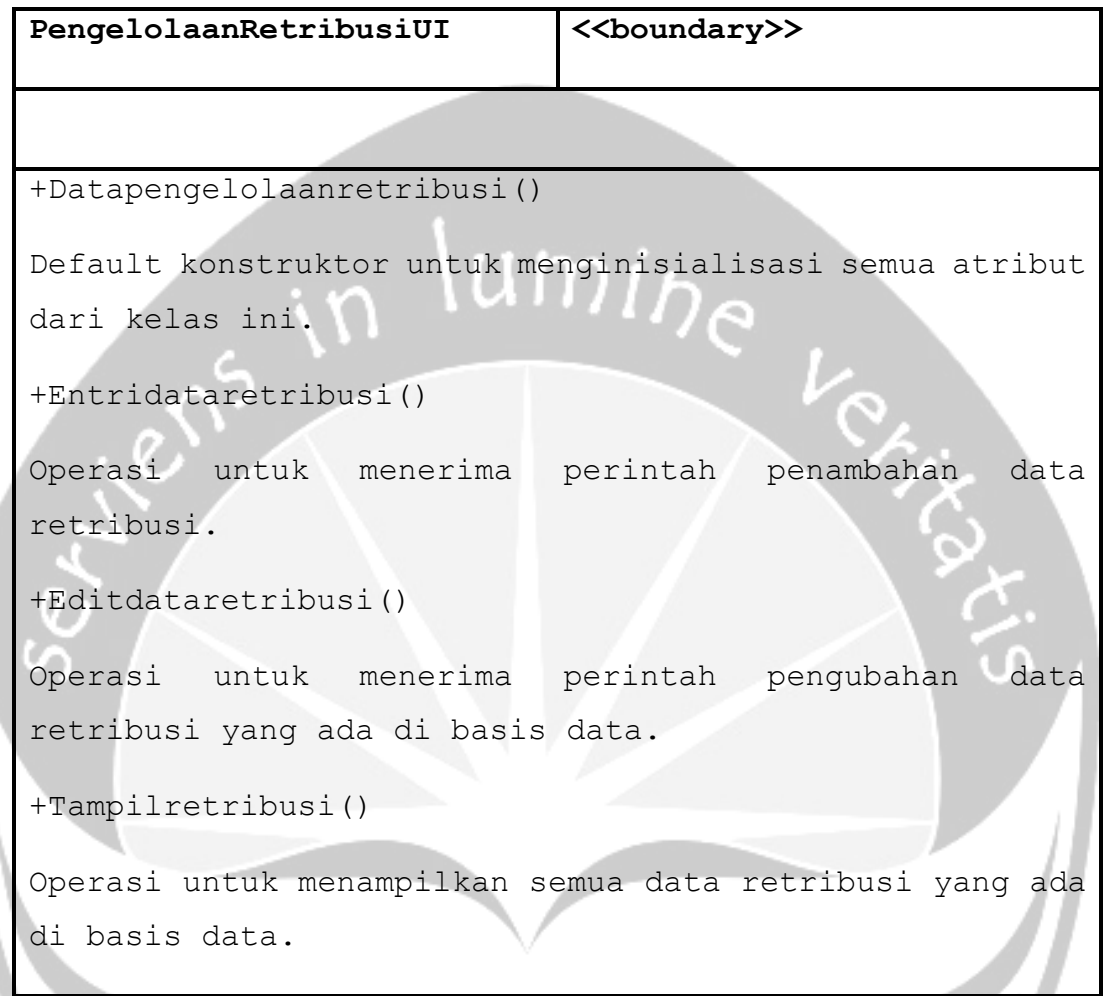

# **2.2.3.6.** *Specific Design Class* **PengelolaanLokasiUI**

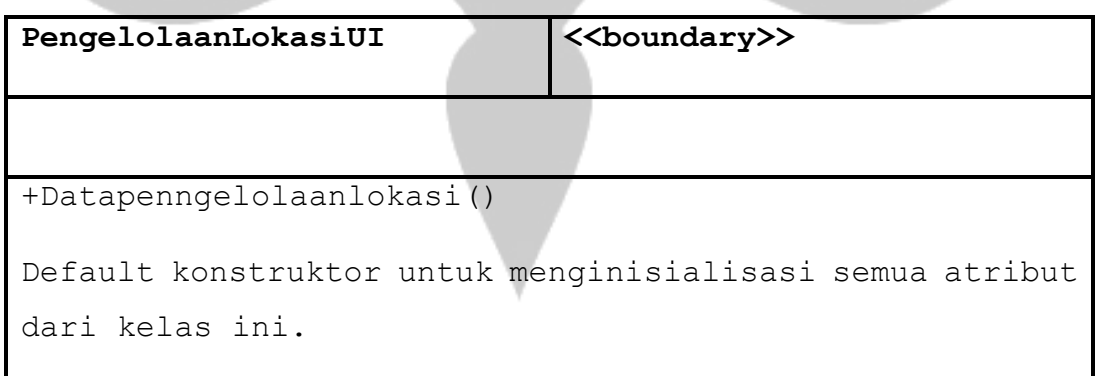

```
+Entrilokasi()
```
Operasi untuk menerima perintah penambahan data lokasi.

```
+Editlokasi()
```
Operasi untuk menerima perintah pengubahan data lokasi yang ada di basis data.

+Hapuslokasi()

Operasi untuk menerima perintah penghapusan data lokasi yang ada di basis data.

```
+Tampillokasi()
```
Operasi untuk menampilkan semua data lokasi yang ada di basis data.

### **2.2.3.7.** *Specific Design Class* **PengelolaanAduanUI**

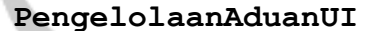

**PengelolaanAduanUI <<boundary>>**

```
+Datapenngelolaanaduan()
```
Default konstruktor untuk menginisialisasi semua atribut dari kelas ini.

+Entriaduan()

Operasi untuk menerima perintah penambahan data aduan.

```
+Editaduan()
```
Operasi untuk menerima perintah pengubahan data aduan yang ada di basis data.

+Tampiladuan()

Operasi untuk menampilkan semua data aduan yang ada di basis data.

### **2.2.3.8.** *Specific Design Class Login***UI**

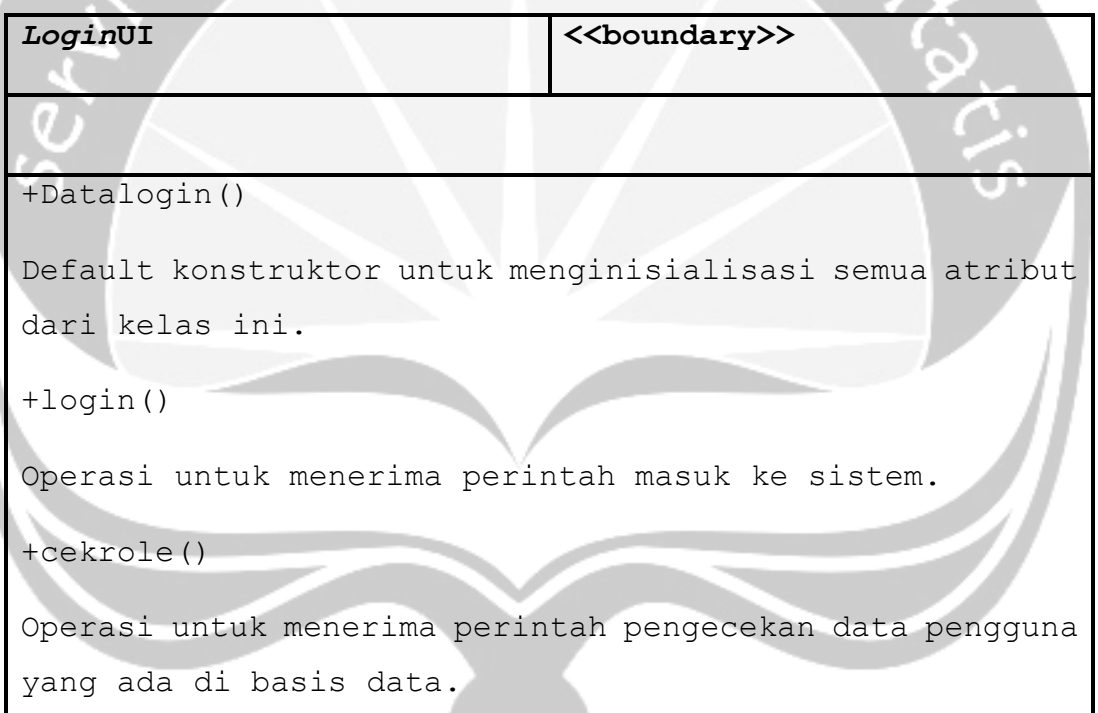

# **2.2.3.9.** *Specific Design Class Login***Ctrl**

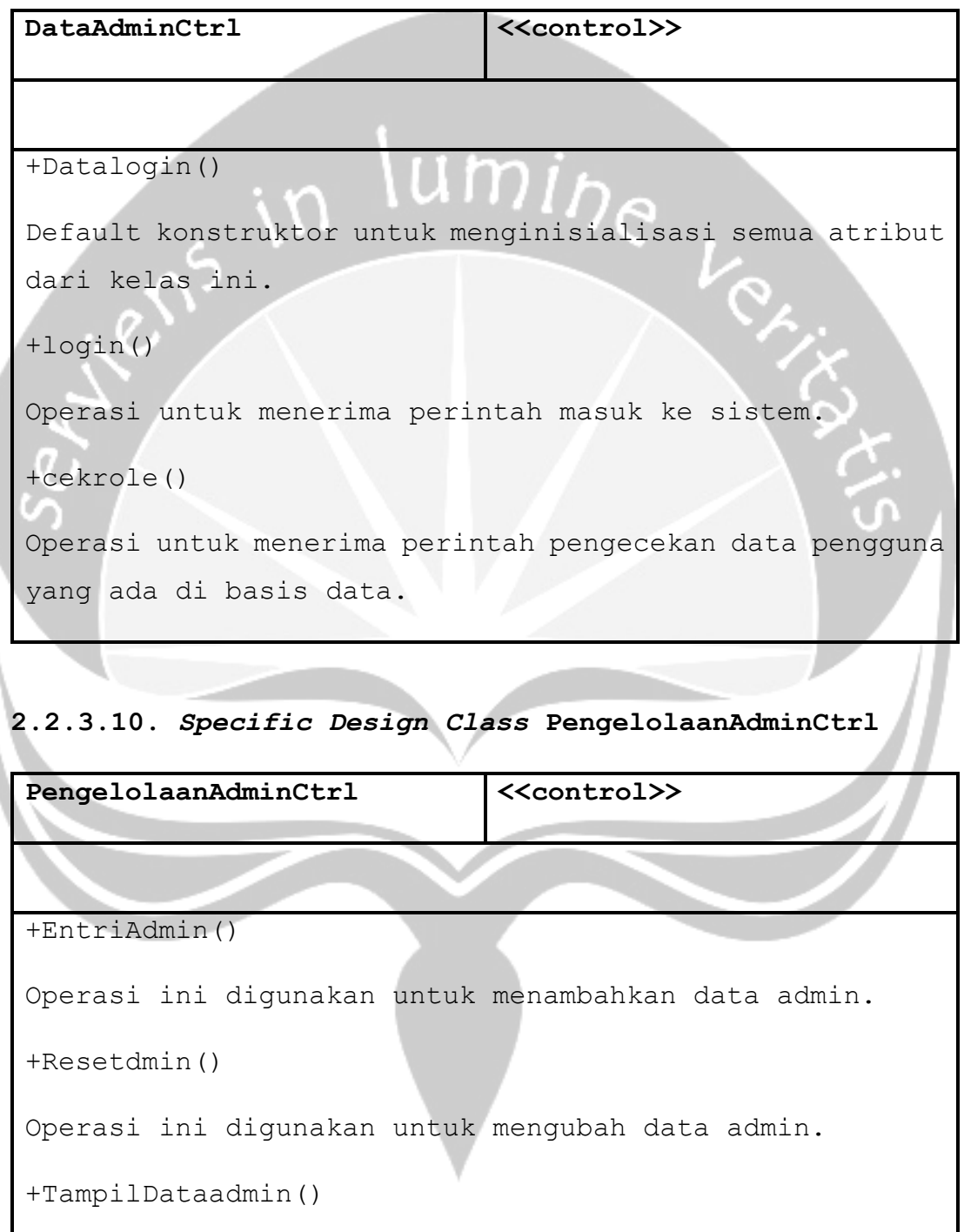

Operasi ini digunakan untuk menampilkan semua data admin.

### **2.2.3.11.** *Specific Design Class* **PengelolaanBiayaParkirCtrl**

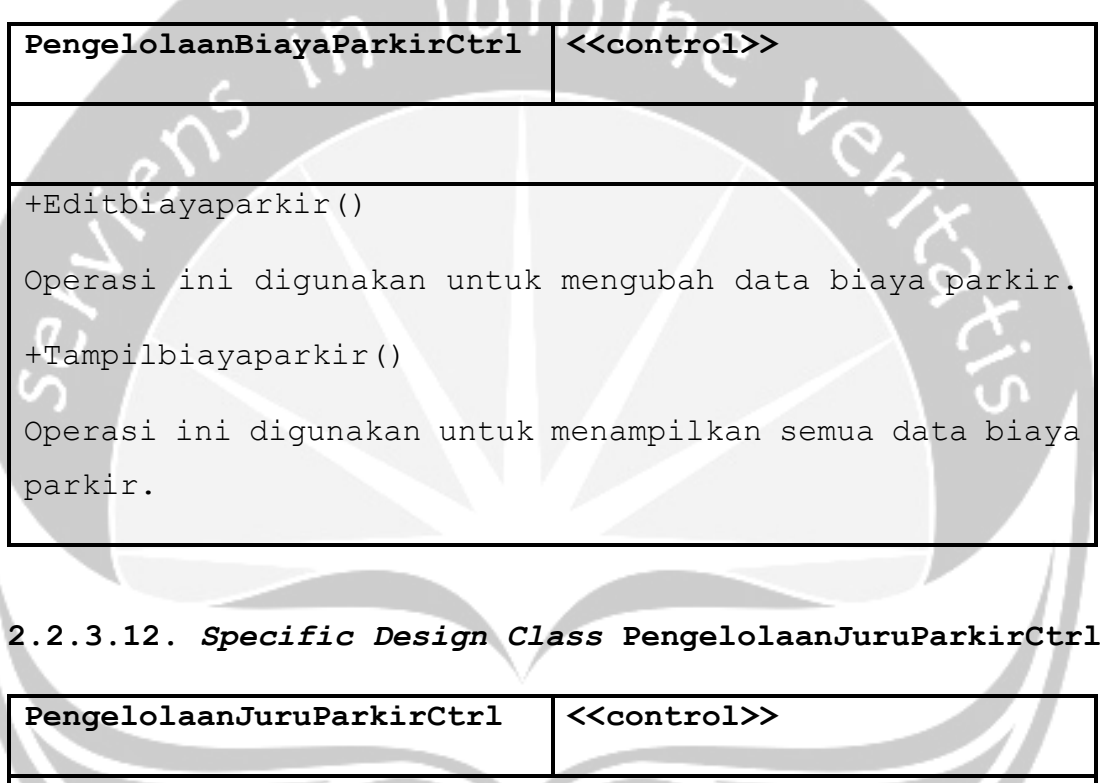

```
+Entrijuruparkir()
```

```
Operasi ini digunakan untuk menambahkan data juru 
parkir.
+Editjuruparkir()
Operasi ini digunakan untuk mengubah data juru parkir.
+Hapusjuruparkir()
```
Operasi ini digunakan untuk menghapus data juru parkir. +Tampiljuruparkir() Operasi ini digunakan untuk menampilkan semua data juru parkir.

### **2.2.3.13.** *Specific Design Class* **PengelolanPenugasanCtrl**

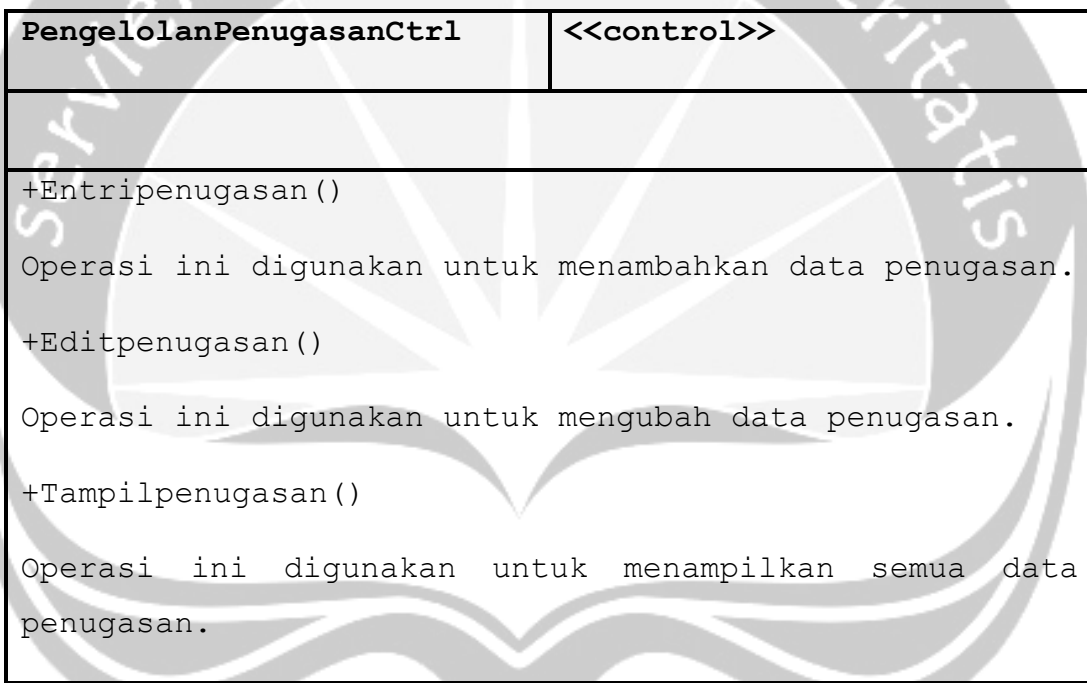

### **2.2.3.14.** *Specific Design Class* **PengelolanRetribusiCtrl**

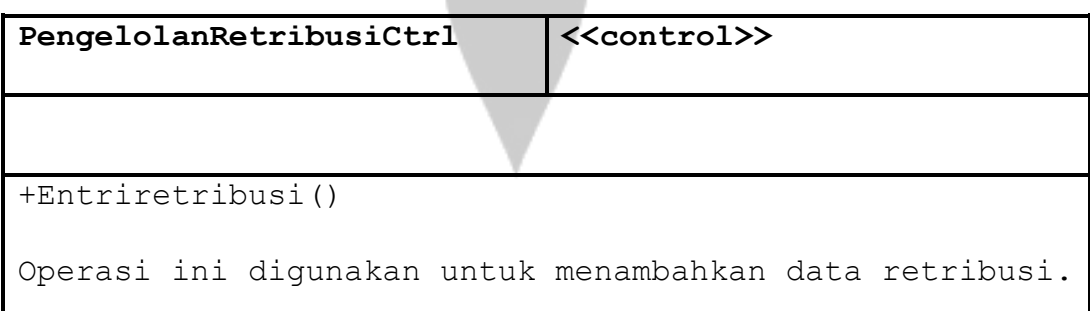

```
+Editretribusi()
Operasi ini digunakan untuk mengubah data retribusi.
+Tampilretribusi()
Operasi ini digunakan untuk menampilkan semua data
retribusi.
```
**2.2.3.15.** *Specific Design Class* **PengelolanLokasiCtrl**

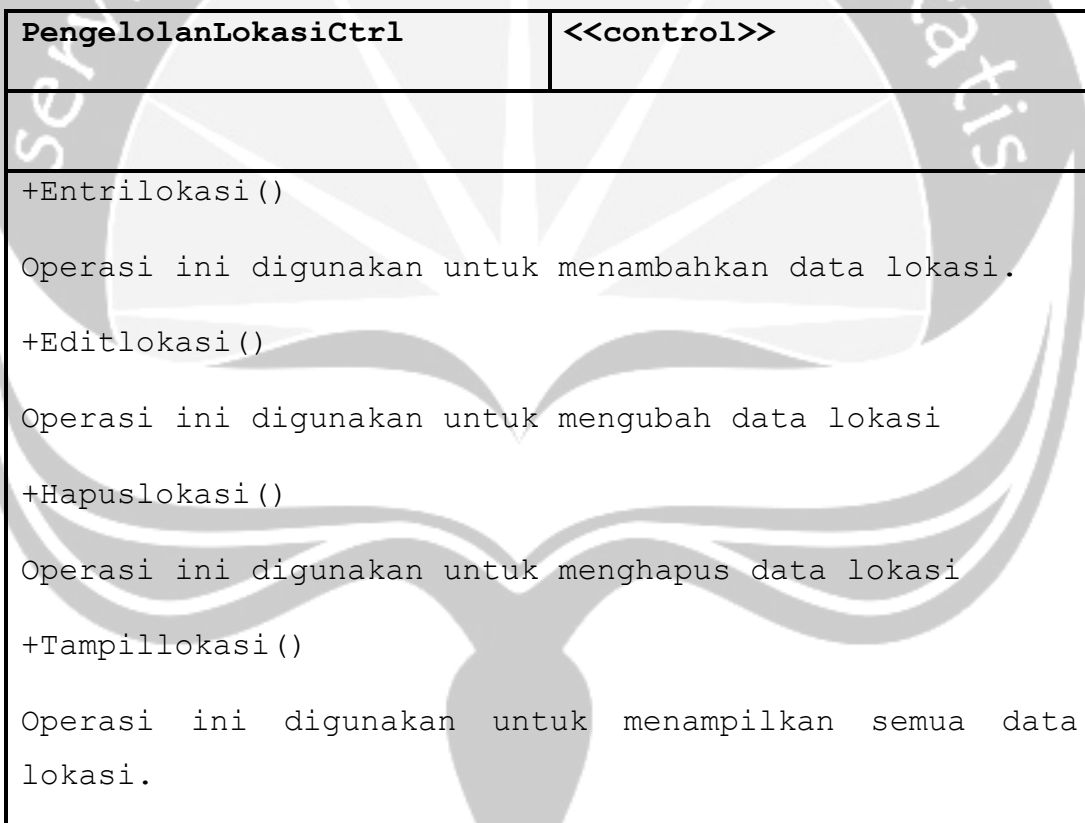

### **2.2.3.16.** *Specific Design Class* **PengelolanAduanCtrl**

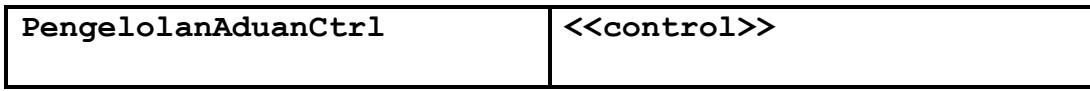

```
+Entriaduan()
```
Operasi ini digunakan untuk menambahkan data aduan.

```
+Editaduan()
```
Operasi ini digunakan untuk mengubah data aduan.

+Tampiladuan()

Operasi ini digunakan untuk menampilkan semua data aduan.

n

```
2.2.3.17. Specific Design Class Role
```
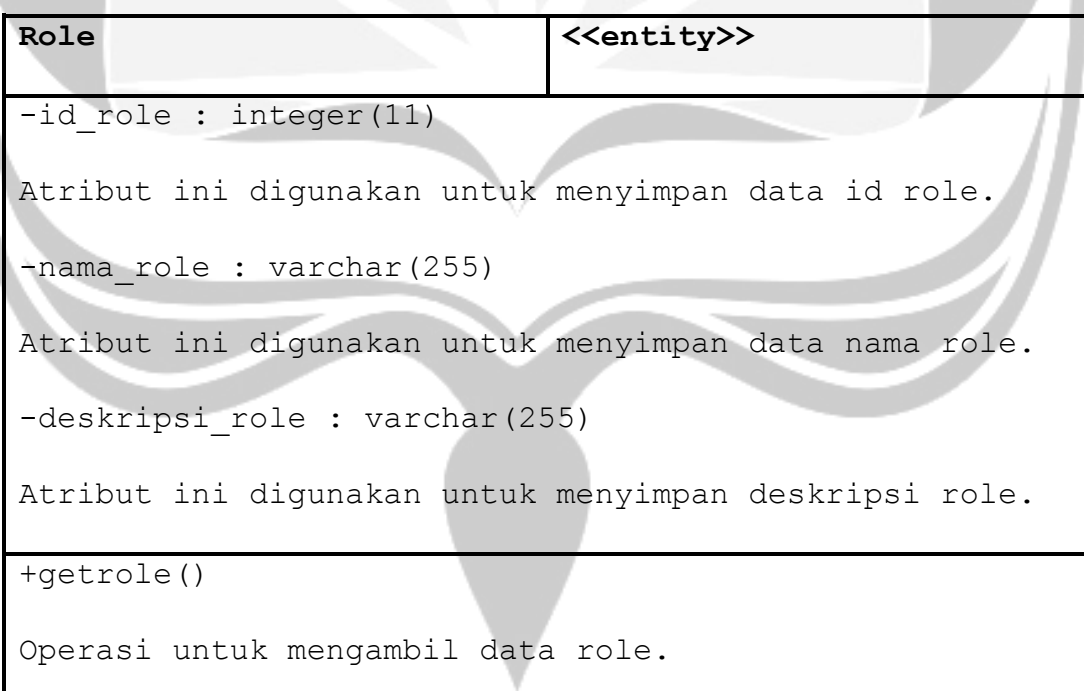

#### **2.2.3.18.** *Specific Design Class* **Admin**

```
Role Role <<entity>>
-id admin : integer(11)
Atribut ini digunakan untuk menyimpan data id admin.
-email admin : varchar(255)
Atribut ini digunakan untuk menyimpan data email admin.
-password admin : varchar(255)
Atribut ini digunakan untuk menyimpan data password 
admin.
-nama admin : varchar(255)
Atribut ini digunakan untuk menyimpan data nama admin.
-telepon admin : integer(11)
Atribut ini digunakan untuk menyimpan data telepon 
admin.
-company admin : varchar(255)
Atribut ini digunakan untuk menyimpan data company 
admin.
-status admin : varchar(255)
Atribut ini digunakan untuk menyimpan data status admin.
+getdataadmin()
Operasi untuk mengambil data admin.
```
#### **2.2.3.19.** *Specific Design Class* **Biaya Parkir**

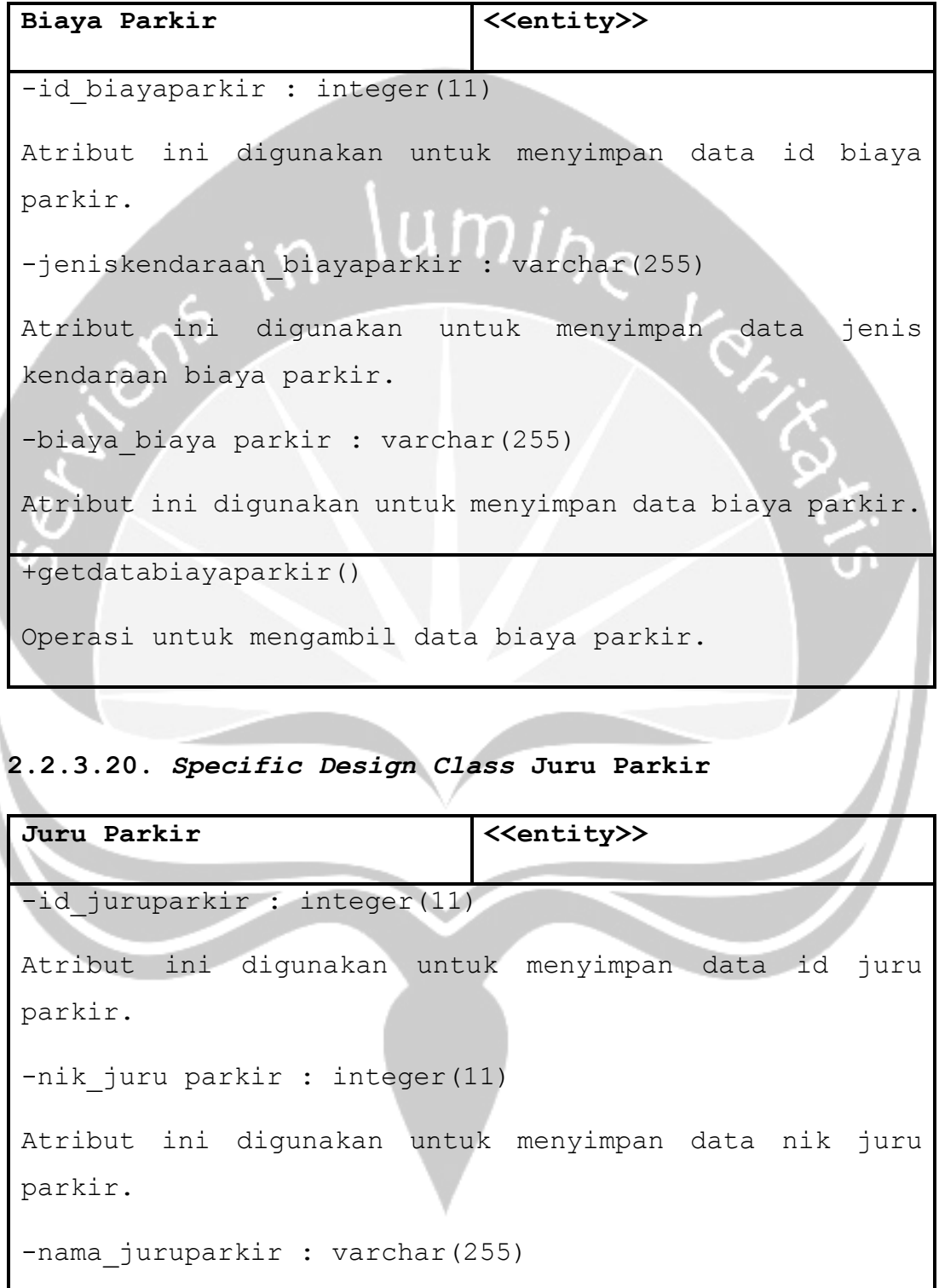

Atribut ini digunakan untuk menyimpan data nama juru parkir.

-tempatlahir juruparkir : varchar(255)

Atribut ini digunakan untuk menyimpan data tempat lahir juru parkir.

-tanggallahir juruparkir : integer(11)

Atribut ini digunakan untuk menyimpan data tanggal juru parkir.

-jeniskelamin juruparkir : varchar(255)

Atribut ini digunakan untuk menyimpan data jenis kelamin juru parkir.

-alamat juruparkir : varchar(255)

Atribut ini digunakan untuk menyimpan data alamat juru parkir.

-rt juruparkir : integer(11)

Atribut ini digunakan untuk menyimpan data rt juru parkir.

```
-rw juruparkir : integer(11)
```
Atribut ini digunakan untuk menyimpan data rw juru parkir.

-telepon juruparkir : integer(11)

Atribut ini digunakan untuk menyimpan data telepon juru parkir.

```
-email juruparkir : varchar(255)
```
Atribut ini digunakan untuk menyimpan data email juru parkir.

```
-status_juruparkir : varchar(255)
```
Atribut ini digunakan untuk menyimpan data status juru parkir.

+getdatajuruparkir()

Operasi untuk mengambil data juru parkir.

### **2.2.3.21.** *Specific Design Class* **Lokasi**

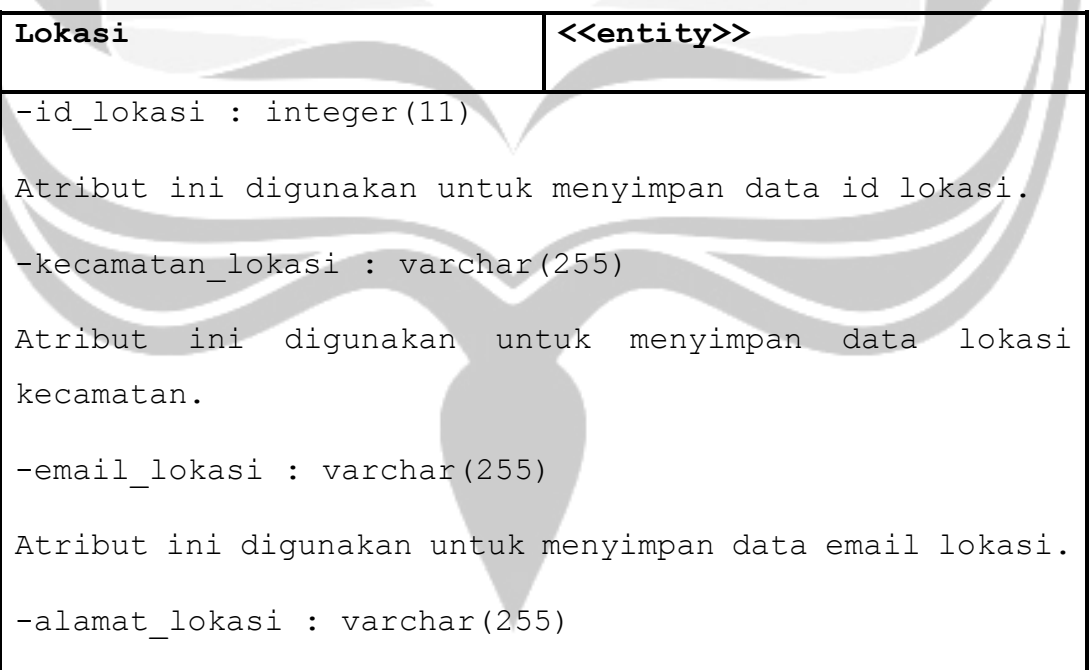

```
Atribut ini digunakan untuk menyimpan data alamat
lokasi.
```
-latitude lokasi : double

Atribut ini digunakan untuk menyimpan data latitude lokasi.

-longitude lokasi : double

Atribut ini digunakan untuk menyimpan data longitude lokasi.

-keterangan lokasi : varchar(255)

Atribut ini digunakan untuk menyimpan data keterangan lokasi.

-status lokasi : varchar(255)

Atribut ini digunakan untuk menyimpan data status lokasi.

```
-foto lokasi : varchar(255)
```
Atribut ini digunakan untuk menyimpan data foto lokasi.

+getdatalokasi()

Operasi untuk mengambil data lokasi.

#### **2.2.3.22.** *Specific Design Class* **Retribusi**

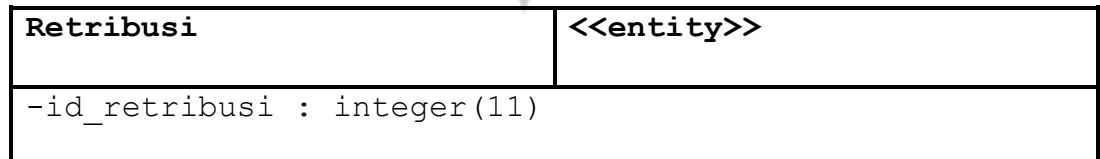

```
Atribut ini digunakan untuk menyimpan data id retribusi.
-detilpenugasan : varchar(255)
Atribut ini digunakan untuk menyimpan data detil 
penugasan.
-nominalbayar retribusi : integer(11)
Atribut ini digunakan untuk menyimpan data nomil bayar 
retribusi.
-tanggal retribusi : date
Atribut ini digunakan untuk menyimpan data tanggal 
retribusi.
-jam_retribusi : time
Atribut ini digunakan untuk menyimpan data jam 
tretribusi.
-status retribusi : varchar(255)
Atribut ini digunakan untuk menyimpan data status 
retribusi.
+getdataretribusi()
Operasi untuk mengambil data rettribusi.
```
#### **2.2.3.23.** *Specific Design Class* **Detil Penugasan**

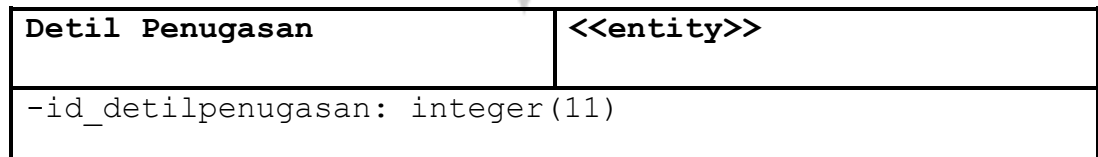

```
Atribut ini digunakan untuk menyimpan data id detil 
penugasan.
```
-lokasi : varchar(255)

Atribut ini digunakan untuk menyimpan data lokasi.

-juruparkir : varchar(255)

Atribut ini digunakan untuk menyimpan data juru parkir.

-jamtugas detilpenugasan : time

Atribut ini digunakan untuk menyimpan data jam tugas penugasan.

-tanggalmulai detilpenugasan : date

Atribut ini digunakan untuk menyimpan data hari mulai penugasan.

-target detilpenugasan : integer(11)

Atribut ini digunakan untuk menyimpan data target penugasan.

-status detilpenugasan : varchar(255)

Atribut ini digunakan untuk menyimpan data status penugasan.

+getdetilpenugasan()

Operasi untuk mengambil data penugasan.

#### **2.2.3.24.** *Specific Design Class* **Aduan**

```
Aduan Aduan Aduan Example 2018 <<entity>>
-id timeline : integer(11)
Atribut ini digunakan untuk menyimpan data id timeline.
-email : varchar(255)
Atribut ini digunakan untuk menyimpan data email aduan.
-nama : varchar(255)
Atribut ini digunakan untuk menyimpan data nama aduan.
-waktu timeline : time
Atribut ini digunakan untuk menyimpan data waktu aduan.
-isi timeline : varchar(255)
Atribut ini digunakan untuk menyimpan data isi aduan.
-foto timeline : varchar(255)
Atribut ini digunakan untuk menyimpan data foto 
timeline.
-status timeline : varchar(255)
Atribut ini digunakan untuk menyimpan data status aduan.
-reply timeline : varchar(255)
Atribut ini digunakan untuk menyimpan data balas 
timeline.
+getdataaduan()
Operasi untuk mengambil data aduan.
```
### **3. Perancangan Data**

### **3.1 Dekomposisi Data**

### **3.1.1. Deskripsi Entitas Role**

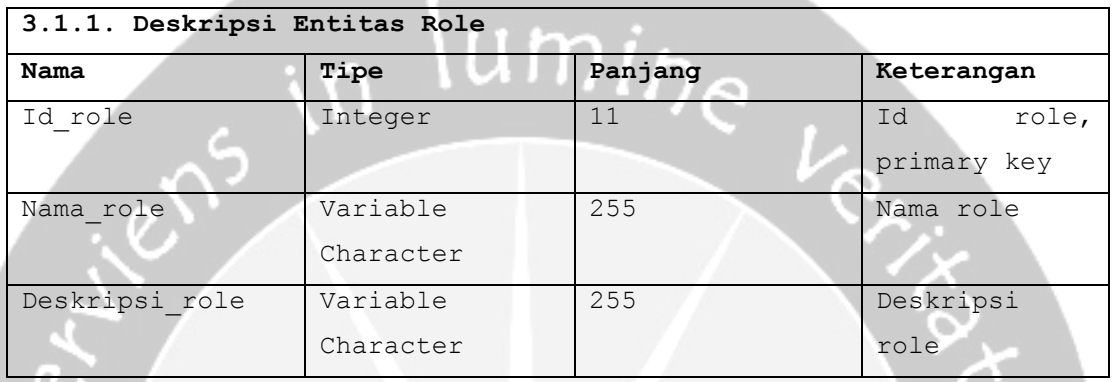

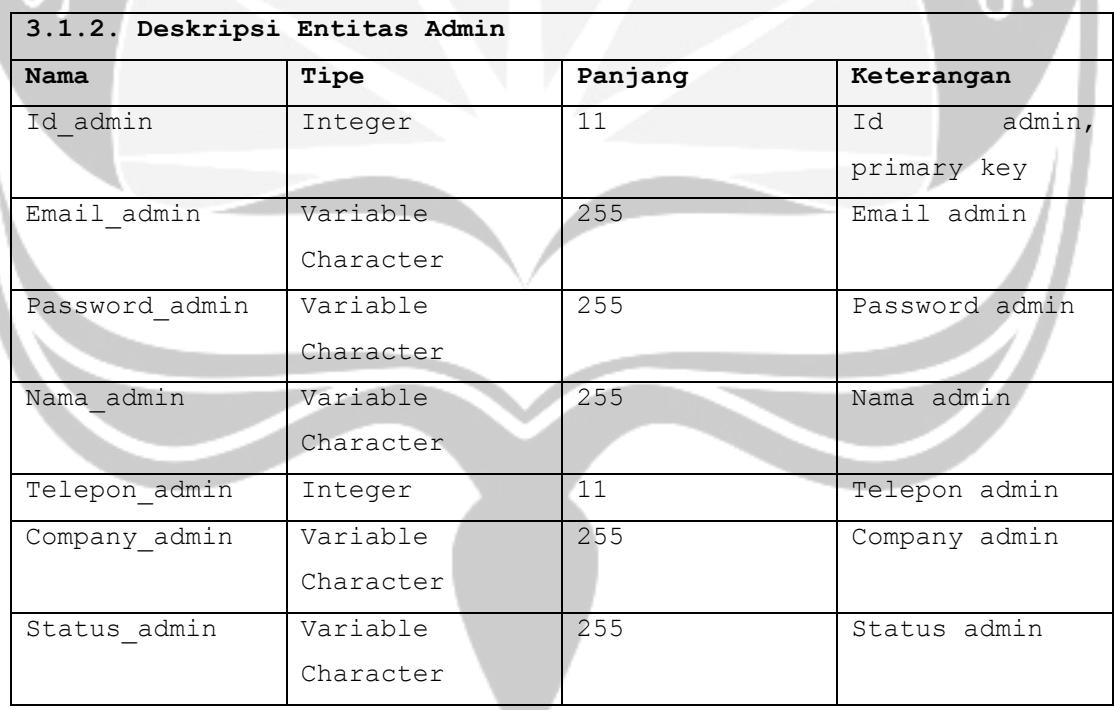

![](_page_96_Picture_216.jpeg)

![](_page_96_Picture_217.jpeg)

![](_page_97_Picture_191.jpeg)

![](_page_97_Picture_192.jpeg)

![](_page_98_Picture_185.jpeg)

`o

![](_page_98_Picture_186.jpeg)

![](_page_98_Picture_187.jpeg)

![](_page_99_Picture_190.jpeg)

![](_page_99_Picture_191.jpeg)

### *2.3 Physical Data Model*

![](_page_100_Figure_0.jpeg)

Gambar 3.1 *Physical Data Model*

- **4. Deskripsi Perancangan Antarmuka**
- **4.1 Antarmuka Halaman Beranda**

![](_page_101_Picture_0.jpeg)

Gambar 4.1 Antarmuka Beranda

Antarmuka 4.1 digunakan untuk menampilkan halaman awal layanan parkir yang disediakan oleh Dinas Perhubungan Kabupaten Purbalingga untuk masyarakat. Pengguna dapat melihat layanan yang tersedia, seperti pendapatan asli daerah, daftar juru parkir, download aplikasi *mobile* SIMPARKIR dan melihat maupun menulis aduan masyarakat.

**4.2 Antarmuka Halaman Layanan**

![](_page_101_Picture_4.jpeg)

Gambar 4.2 Antarmuka Layanan

Antarmuka 4.2 digunakan untuk menampilkan halaman layanan parkir yang disediakan oleh Dinas Perhubungan Kabupaten Purbalingga untuk masyarakat. Pengguna dapat

melihat layanan yang tersedia, seperti pendapatan asli daerah, juru parkir dan daftar juru parkir.

#### **4.3 Antarmuka Halaman PAD**

![](_page_102_Picture_43.jpeg)

Gambar 4.3 Antarmuka Halaman PAD

Antarmuka 4.3 digunakan untuk menampilkan halaman PAD yang disediakan oleh Dinas Perhubungan Kabupaten Purbalingga untuk masyarakat. Pengguna dapat melihat pendapatan asli daerah parkir Kabupaten Purbalingga serta pegguna dapat melakukan pencarian PAD berdasarkan bulan.

#### **4.4 Antarmuka Halaman Juru Parkir**

![](_page_103_Figure_0.jpeg)

Gambar 4.4 Antarmuka Halaman Juru Parkir

Antarmuka 4.4 digunakan untuk menampilkan halaman juru parkir yang disediakan oleh Dinas Perhubungan Kabupaten Purbalingga untuk masyarakat. Pengguna dapat melihat data juru parkir yang terdapat di Kabupaten Purbalingga yang sudah terdaftar, pengguna dapat melakukan pencarian data juru parkir per kecamatan yang ada di Kabupaten Purbalingga serta melihat lokasi parkir dari juru parkir pada peta.

#### **4.5 Antarmuka Halaman Pendaftaran Juru Parkir**

![](_page_104_Figure_0.jpeg)

Gambar 4.5 Antarmuka Halaman Pendaftaran Juru Parkir

Antarmuka 4.5 digunakan untuk menampilkan halaman pendaftaran juru parkir yang disediakan oleh Dinas Perhubungan Kabupaten Purbalingga untuk masyarakat. Pengguna dapat melakukan pendaftaran sebagai juru parkir dengan mengisi formulir yang sudah disediakan.

#### **4.6 Antarmuka Halaman Aplikasi** *Mobile*

![](_page_104_Picture_4.jpeg)

Gambar 4.6 Antarmuka Aplikasi *Mobile*

Antarmuka 4.6 digunakan untuk menampilkan halaman aplikasi SIMPARKIR *mobile*. Pengguna dapat melihat informasi terkait SIMPARKIR *mobile*.

#### **4.7 Antarmuka Halaman Aduan Masyarakat**

![](_page_105_Figure_2.jpeg)

**4.8 Antarmuka Halaman** *Login* **Admin**

![](_page_105_Figure_4.jpeg)

Gambar 4.8 Antarmuka Halaman *Login* Admin

Antarmuka 4.8 digunakan untuk *login*, data yang dimasukkan adalah data *email* atau *username* dan *password* pengguna.

![](_page_106_Picture_58.jpeg)

#### **4.9 Antarmuka Halaman Pengelolaan Admin**

Gambar 4.9 Antarmuka Halaman Pengelolaan Admin

Antarmuka 4.9 digunakan untuk menampilkan halaman Pengelolaan admin. BPDP selaku aktor dapat melihat data admin, melakukan pencarian admin yang ada serta menambahkan admin baru.

**4.10 Antarmuka Halaman Pengelolaan Biaya Parkir**

| A Web Page<br><>> x <><<>>> << Entrp://dinhubpbg.com/simparkir<br>Θ |                        |                     |      |
|---------------------------------------------------------------------|------------------------|---------------------|------|
|                                                                     |                        |                     |      |
| Menu                                                                | Reload<br>$10 - 1$     | search              |      |
| Beranda                                                             | <b>Jenis Kendaraan</b> | <b>Biaya Parkir</b> | Aksi |
| Pengelolaan                                                         | <b>Mobil</b>           | 2000                | Edit |
| Admin                                                               | Motor                  | 1000                | Edit |
| <b>Biaya Parkir</b>                                                 | <b>Bis</b>             | 10000               | Edit |
| Pengaturan<br>Profile                                               | <b>Truck</b>           | 5000                | Edit |
|                                                                     |                        |                     |      |

Gambar 4.10 Antarmuka Halaman Pengelolaan Biaya Parkir

Antarmuka 4.10 digunakan untuk menampilkan halaman Pengelolaan biaya parkir. BPDP selaku aktor dapat melihat data parkir, melakukan pencarian data biaya parkir serta melakukan perubahan biaya parkir yang ada.

#### **4.11 Antarmuka Halaman Pengelolaan Lokasi Parkir**

![](_page_107_Figure_2.jpeg)

Gambar 4.11 Antarmuka Halaman Pengelolaan Lokasi Parkir

Antarmuka 4.11 digunakan untuk menampilkan halaman Pengelolaan lokasi parkir. BTP selaku aktor dapat melihat data lokasi parkir, melakukan pencarian data lokasi parkir serta melakukan perubahan data lokasi parkir yang ada.

#### **4.12 Antarmuka Halaman Pengelolaan Juru Parkir**

![](_page_107_Figure_6.jpeg)

Gambar 4.12 Antarmuka Halaman Pengelolaan Juru Parkir
Antarmuka 4.12 digunakan untuk menampilkan halaman Pengelolaan juru parkir. BLP selaku aktor dapat menambah atau mendaftarkan calon juru parkir, melihat data juru parkir, melakukan pencarian data juru parkir serta melakukan perubahan data juru parkir yang ada.

**4.13 Antarmuka Halaman Pengelolaan Penugasan Juru Parkir**

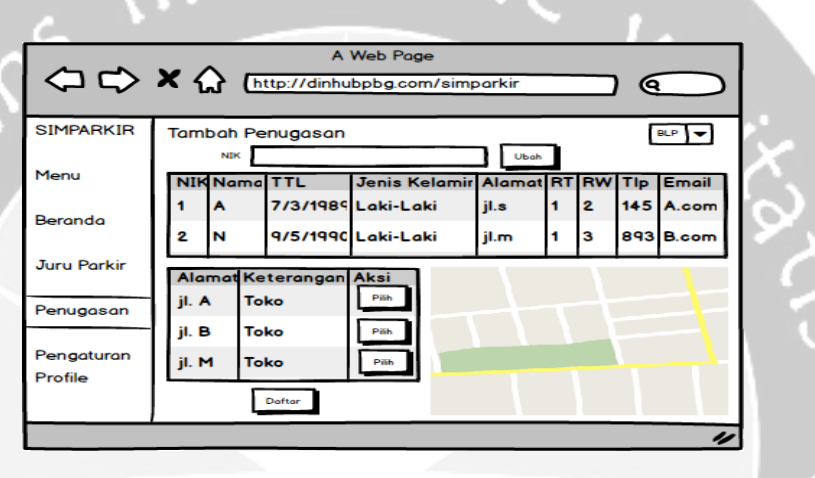

Gambar 4.13 Antarmuka Halaman Pengelolaan Penugasan Juru Parkir

Antarmuka 4.13 digunakan untuk menampilkan halaman Pengelolaan penugasan juru parkir. BLP selaku aktor dapat melakukan verifikasi terhadap calon juru parkir yang belum terverifikasi dengan mencari NIK calon juru parkir, melakukan perubahan data juru parkir, melihat riwayat penugasan juru parkir, menambah penugasan juru parkir yang ada.

214

# **4.14 Antarmuka Halaman** *Login*

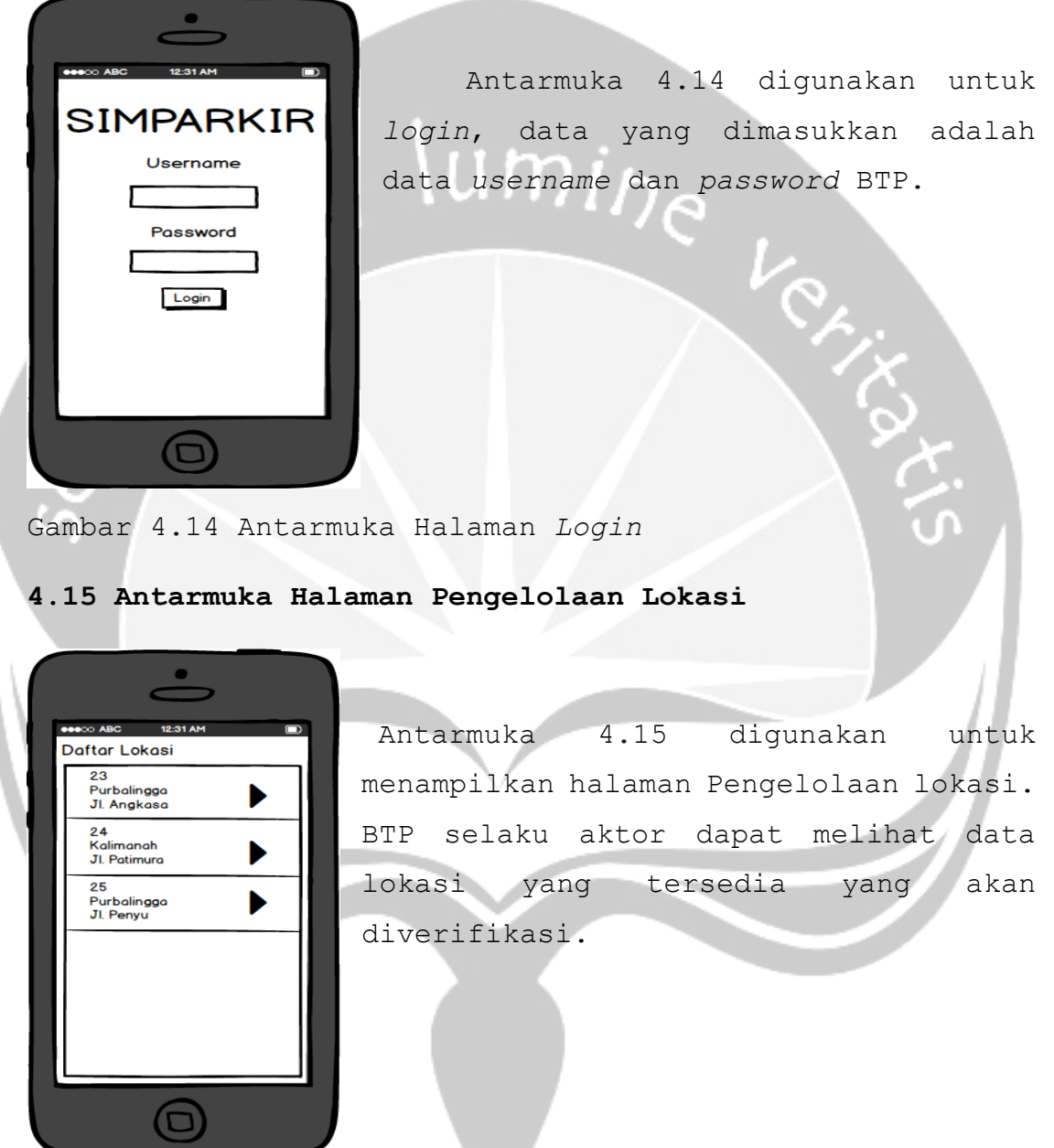

Gambar 4.15 Antarmuka Halaman Pengelolaan Lokasi

## **4.16 Antarmuka Halaman Pengelolaan Verifikasi Lokasi**

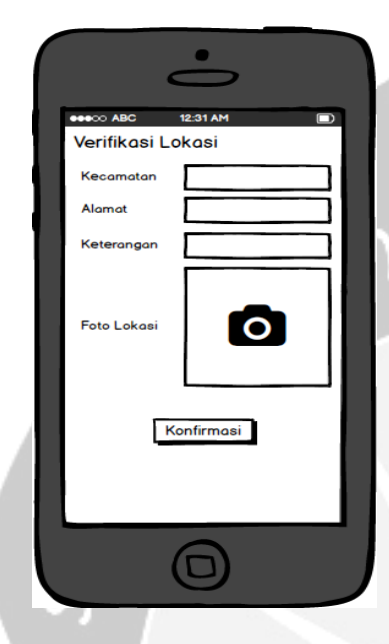

 Antarmuka 4.16 digunakan untuk menampilkan halaman Pengelolaan verifikasi lokasi. BTP selaku aktor dapat melakukan proses verifikasi lokasi yang sudah dipilih dari halaman sebelumnya dengan mendatangi lokasi yang sudah terdaftar kemudian mengisi data kecamatan, alamat, keterangan ditempat lokasi yang telah disediakan sediakan serta menambahkan dokumentasi foto lokasi parkir kemudian melakukan konfirmasi data yang telah diisi.

Gambar 4.16 Antarmuka Halaman Pengelolaan Verifikasi

Lokasi

#### **4.17 Antarmuka Halaman Beranda**

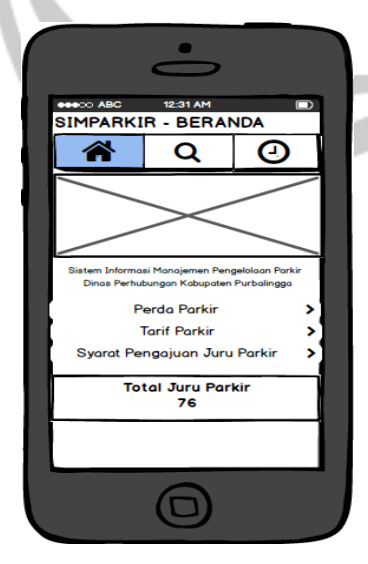

 Antarmuka 4.17 digunakan untuk menampilkan halaman utama beranda *mobile* SIMPARKIR. Pengguna dapat melihat layanan yang disediakan Dinas Perhubungan Kabupeten Purbalingga. Pada halaman utama ini pengguna dapat melihat informasi peraturan daerah Kabupaten Purbalingga yang mengatur tentang parkir di Kabupaten Purbalingga, tarif parkir yang digunakan atau yang berlaku

Gambar 4.17 Antarmuka Halaman Mobile

serta pengguna dapat melihat syarat guna mengajukan sebagai juru parkir, daftar juru parkir, dan pelaporann PAD. Pengguna juga dapat melihat jumlah total juru parkir yang terdaftar pada Kabupaten Purbalingga.

# **4.18 Antarmuka Halaman Juru Parkir**

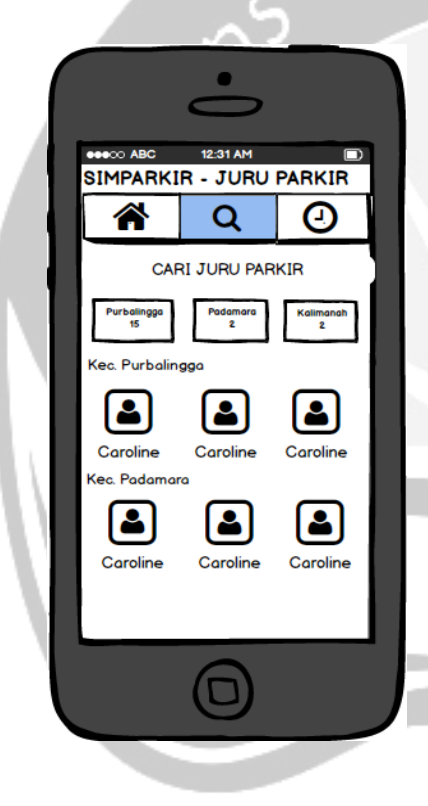

 Antarmuka 4.18 digunakan untuk menampilkan halaman juru parkir SIMPARKIR. Pengguna (juru parkir dan masyarakat umum) dapat melihat layanan yang disediakan Dinas Perhubungan Kabupeten Purbalingga mengenai juru parkir. Pada juru parkir ini pengguna (juru parkir) dapat melihat detil informasinya termasuk biaya setoran, dengan menekan tombol cari juru parkir kemudian memasukkan no tugas juru parkir. Masyarakat dapat melihat detil juru parkir dan jumlah juru parkir per kecamatan serta lokasi parkir yang tersedia.

Gambar 4.18 Antarmuka Halaman Juru Parkir

## **4.19 Antarmuka Halaman** *Timeline*

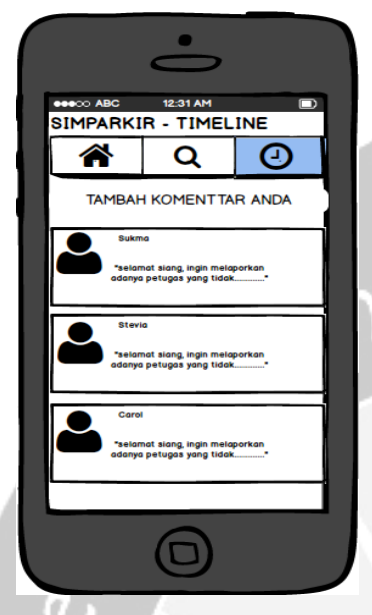

 Antarmuka 4.19 digunakan untuk menampilkan halaman *timeline* SIMPARKIR. Pengguna (masyarakat umum) dapat melihat layanan yang disediakan Dinas Perhubungan Kabupeten Purbalingga mengenai aduan masyarakat. Pengguna dapat melihat aduan masyarakat yang tersedia serta dapat menambahkan aduan.

Gambar 4.19 Antarmuka Halaman *Timeline*